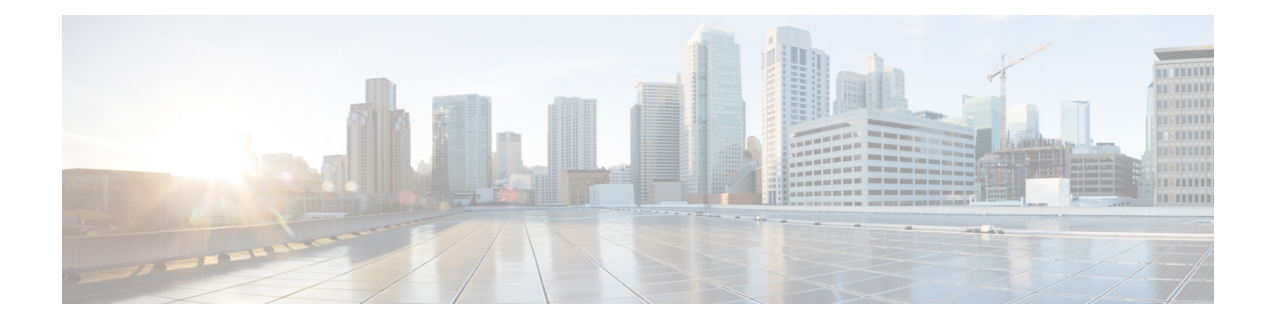

# **Cisco Unified Communications Voice Profile**

#### **Table 1: Feature History**

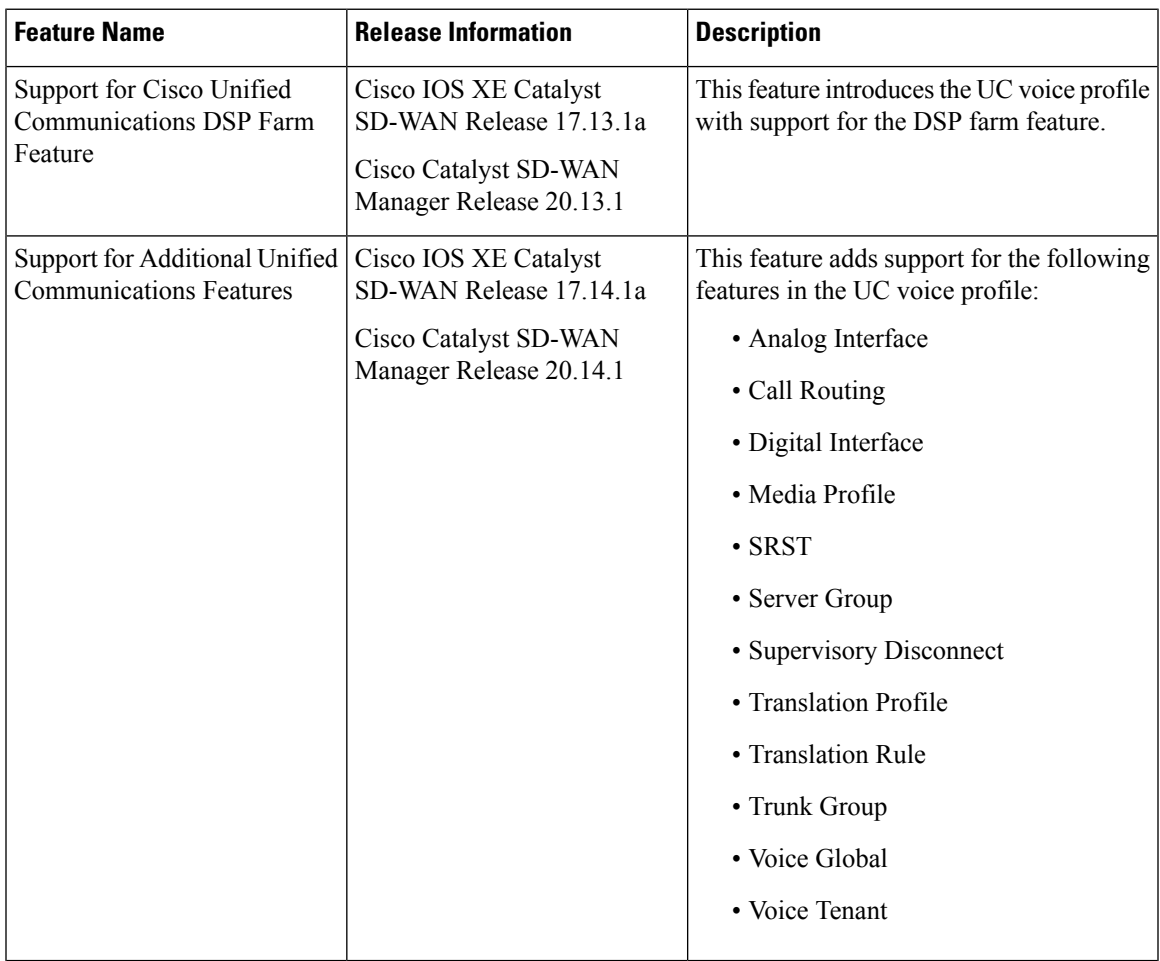

- Analog [Interface,](#page-1-0) on page 2
- Call [Routing,](#page-14-0) on page 15
- DSP [Farm,](#page-22-0) on page 23
- Digital [Interface,](#page-31-0) on page 32
- Media [Profile,](#page-46-0) on page 47
- [SRST,](#page-47-0) on page 48
- Server [Group,](#page-50-0) on page 51
- [Supervisory](#page-52-0) Disconnect, on page 53
- [Translation](#page-55-0) Profile, on page 56
- [Translation](#page-56-0) Rule, on page 57
- Trunk [Group,](#page-57-0) on page 58
- Voice [Global,](#page-59-0) on page 60
- Voice [Tenant,](#page-61-0) on page 62

## <span id="page-1-0"></span>**Analog Interface**

Minimum supported releases: Cisco IOS XE Catalyst SD-WAN Release 17.14.1a, Cisco Catalyst SD-WAN Manager Release 20.14.1.

The Analog Interface feature provides options for configuring parameters for a voice card analog interface.

If you are using an NIM-2FX/4FXOP, SM-X-24FXS/4FXO, SM-X-16FXS/2FXO, or SM-X-8FXS/12FXO combo card, configure two instances of this feature, one for FXS and one for FXO. Ensure that you use the same module location for each instance. When you deploy this feature, the configuration preview displays the correct port mapping for the FXS and FXO ports.

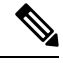

**Note**

If you want to remove or replace the analog interface configuration on a device:

- **1.** Delete all configuration instances for this feature (Basic, Station ID, Line Params, Tuning Params, DID Timer, Caller ID, Connection Plar, and Associations).
- **2.** Add one Basic configuration instance with default settings.
- **3.** Deploy this updated interface feature configuration to the device, which resets the analog interface configuration on the device.
- **4.** Delete this feature or configure a new one.

The following tables describe the options for configuring the Analog Interface feature.

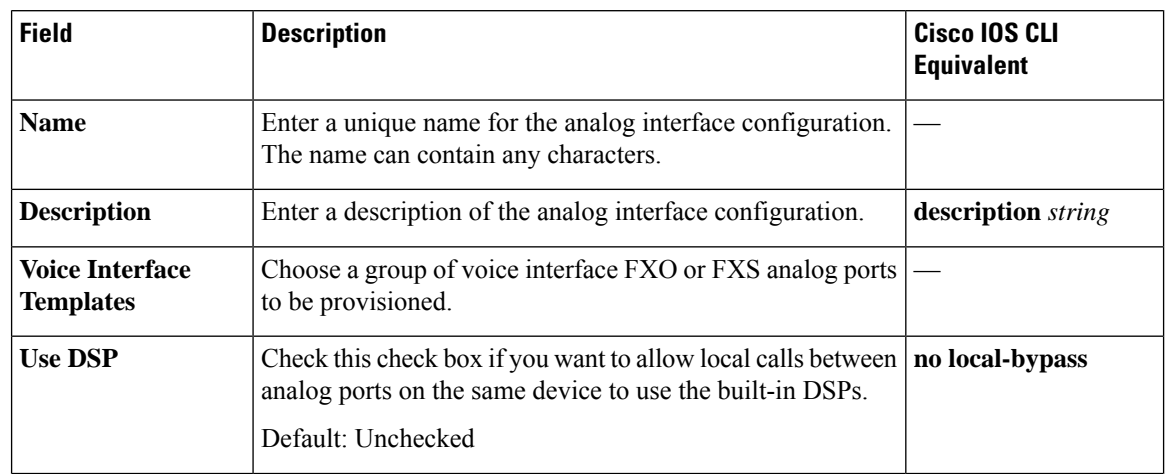

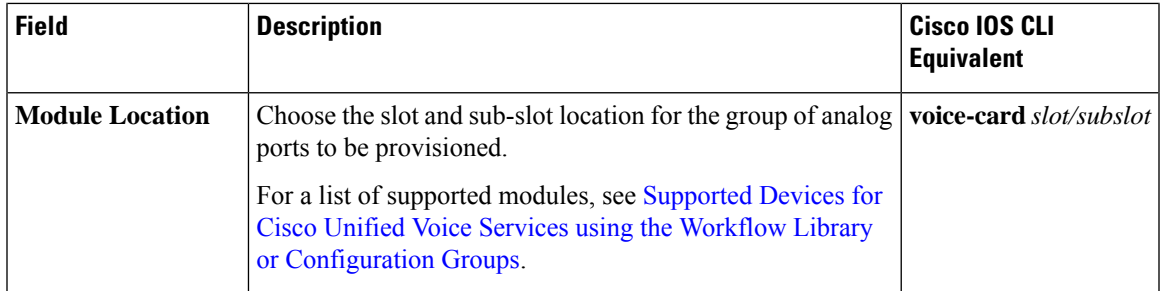

### **Basic**

I

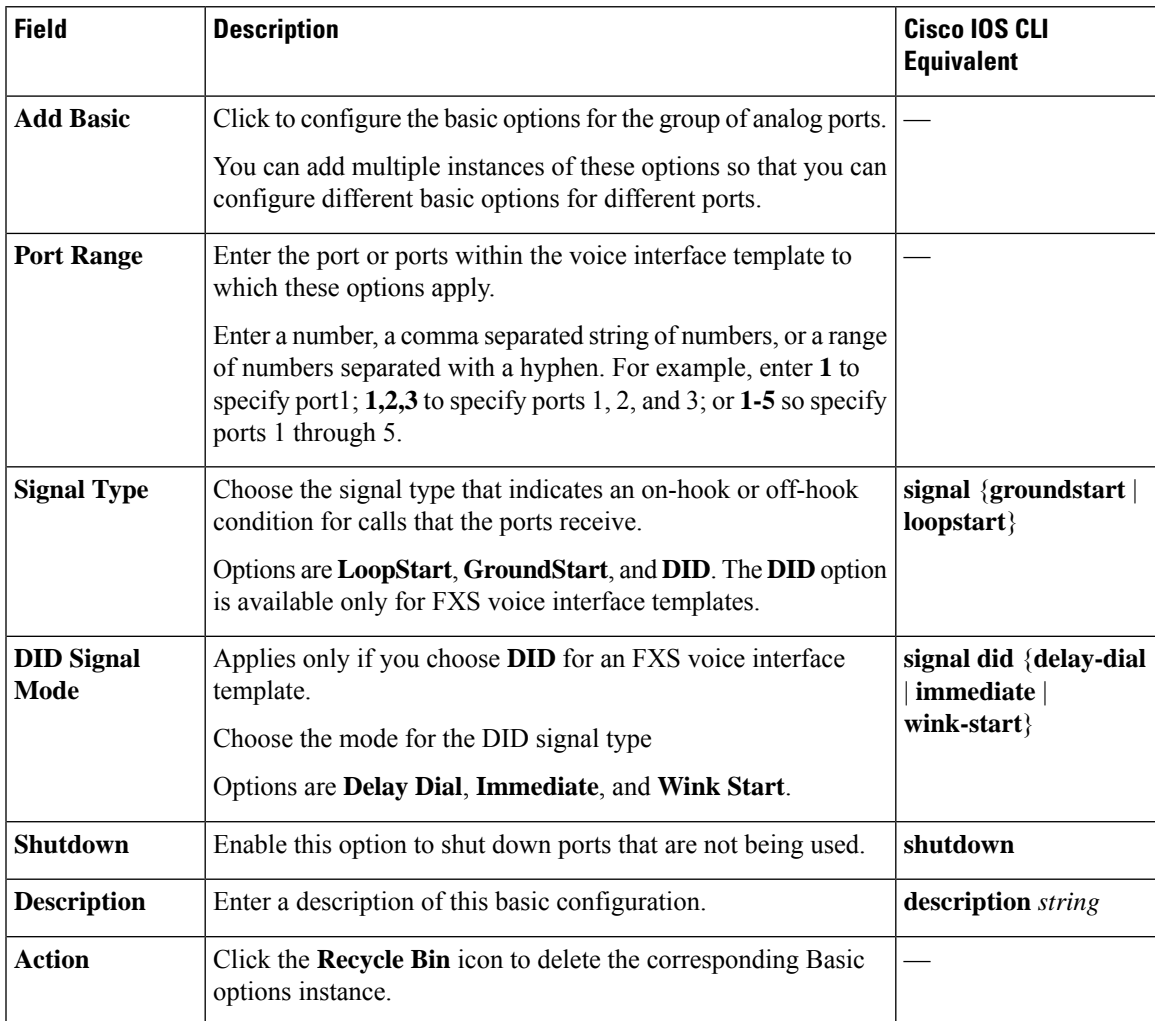

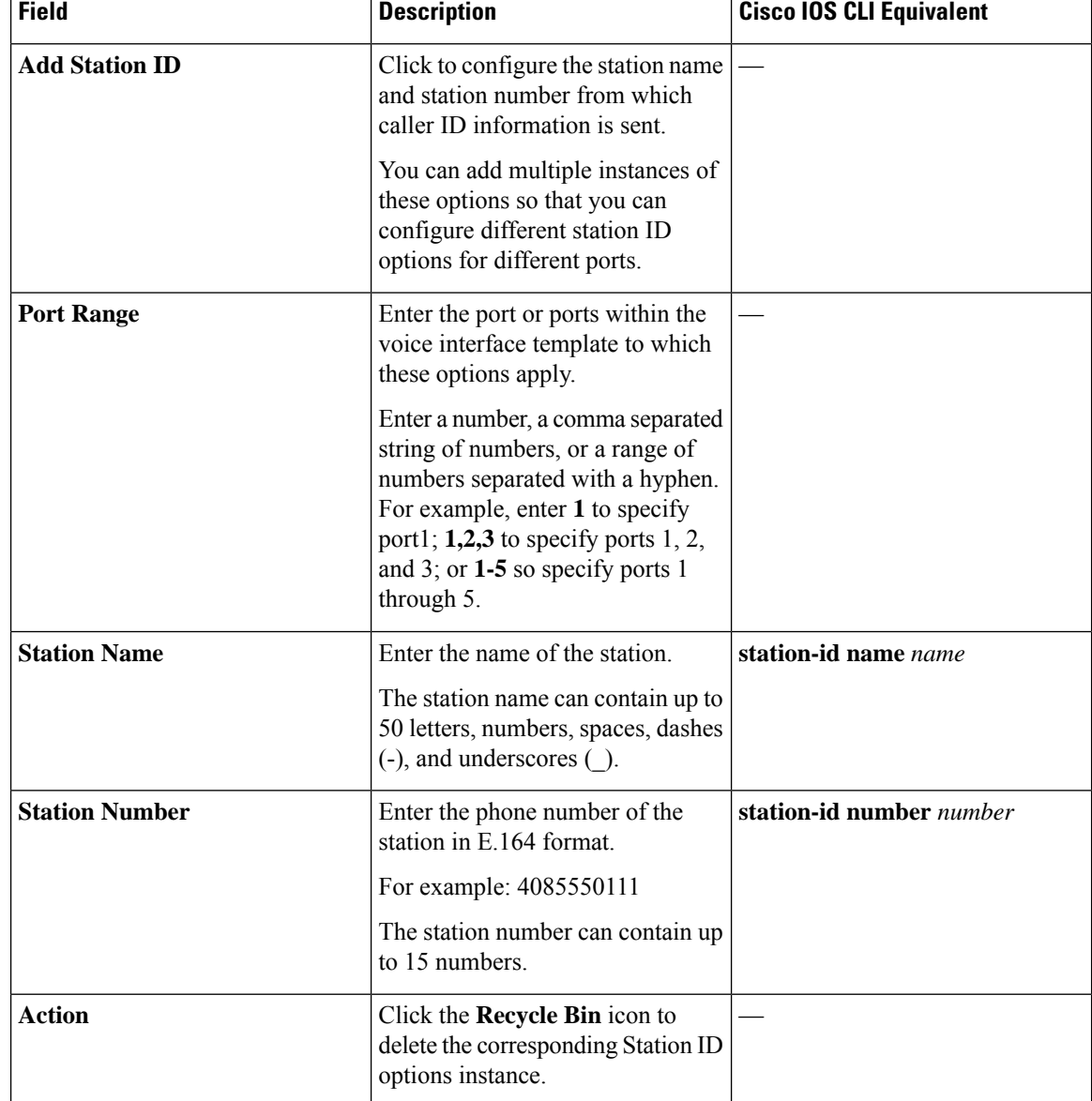

#### **Station ID**

ſ

#### **Line Params**

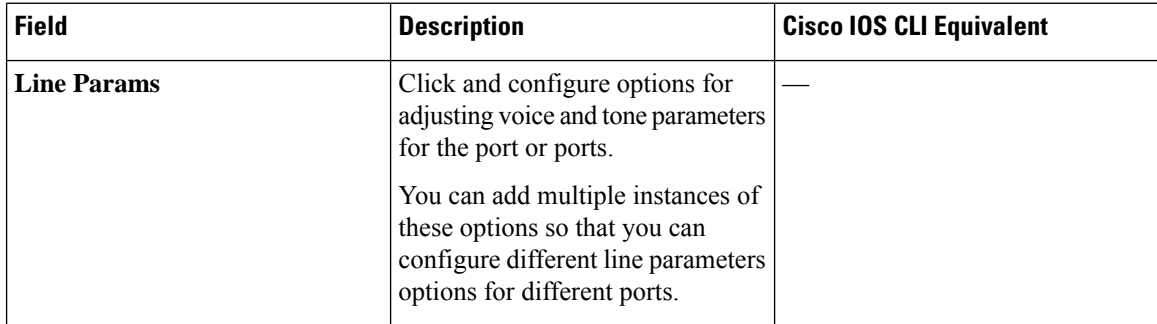

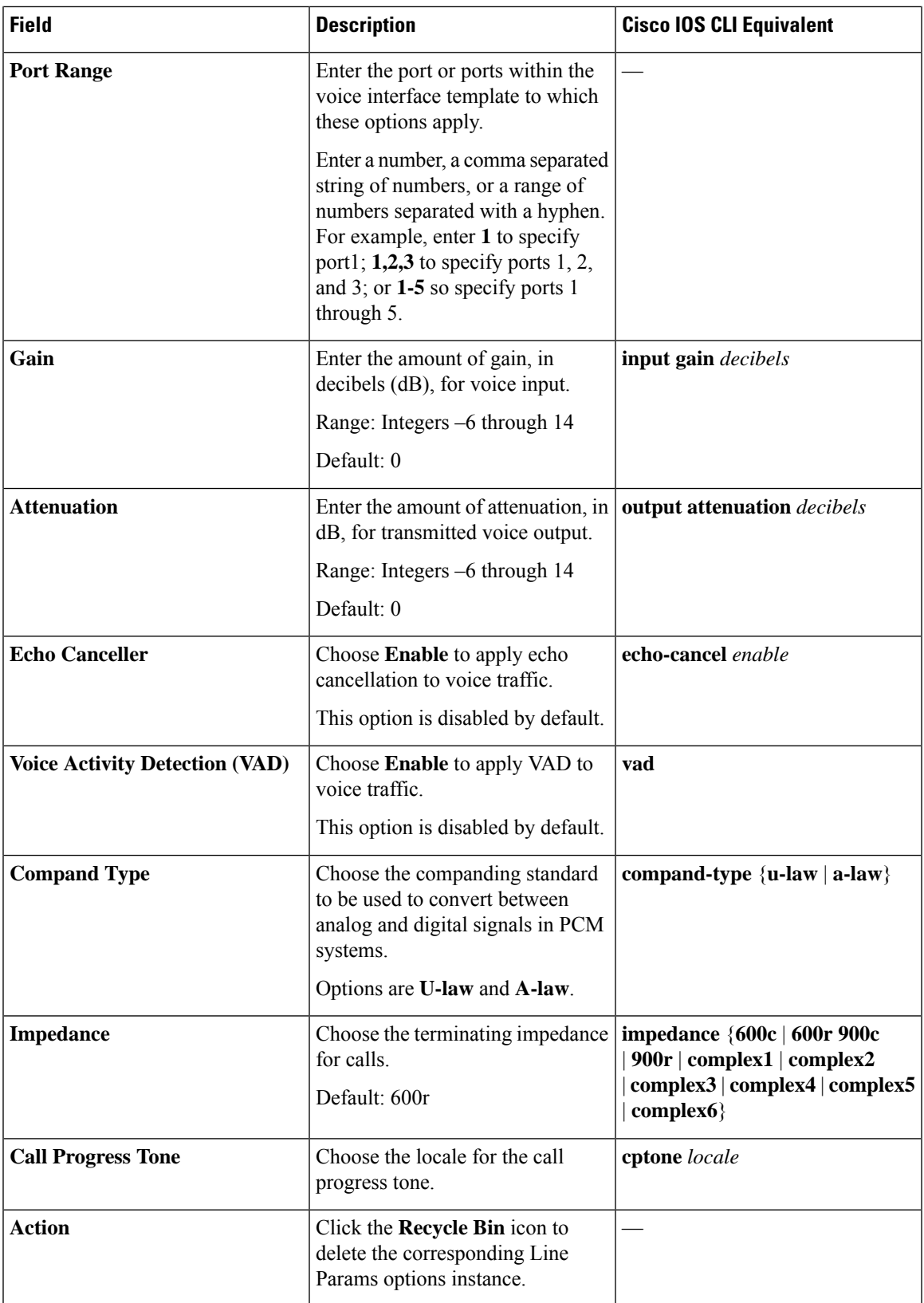

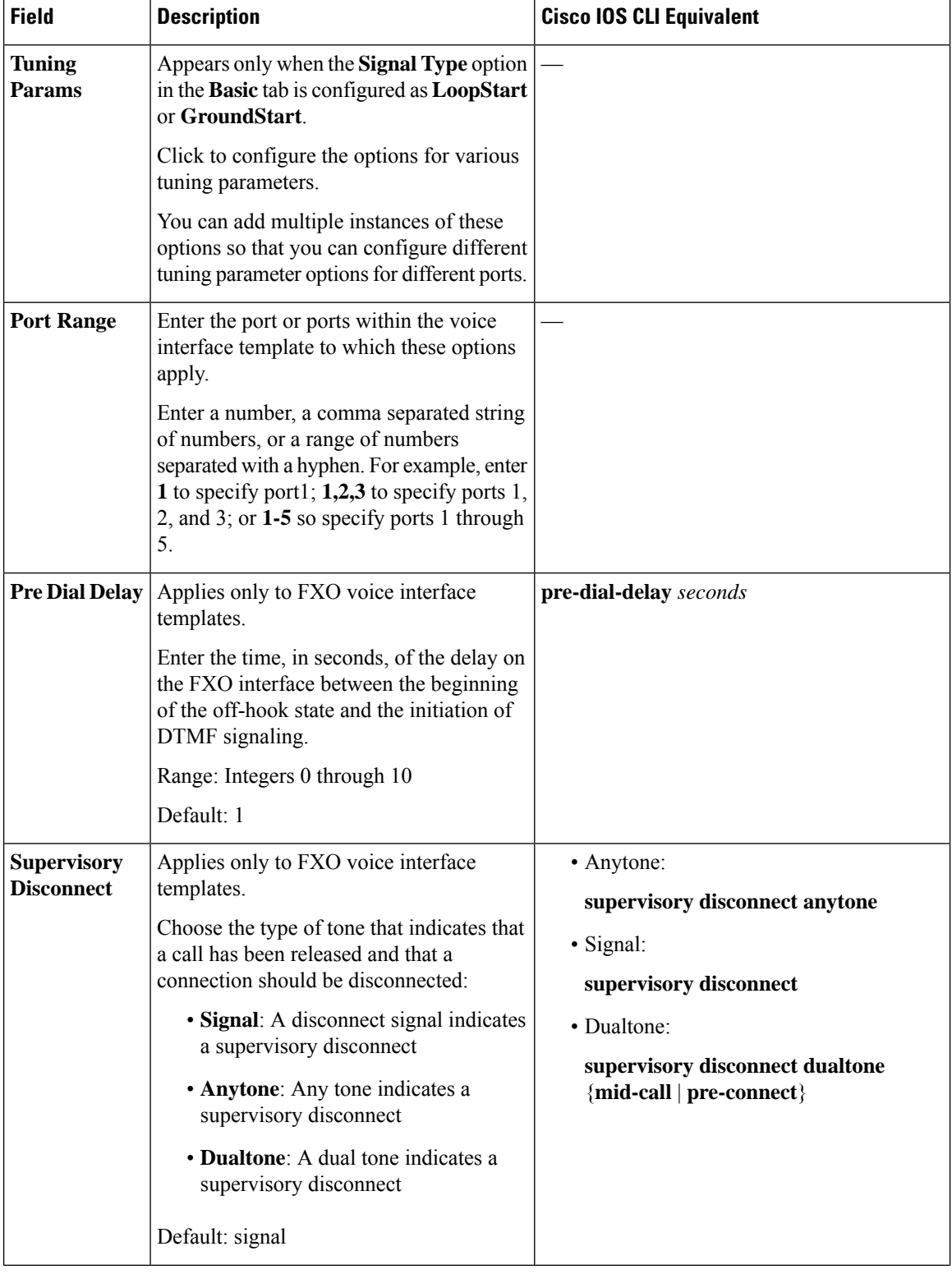

### **Tuning Params**

i.

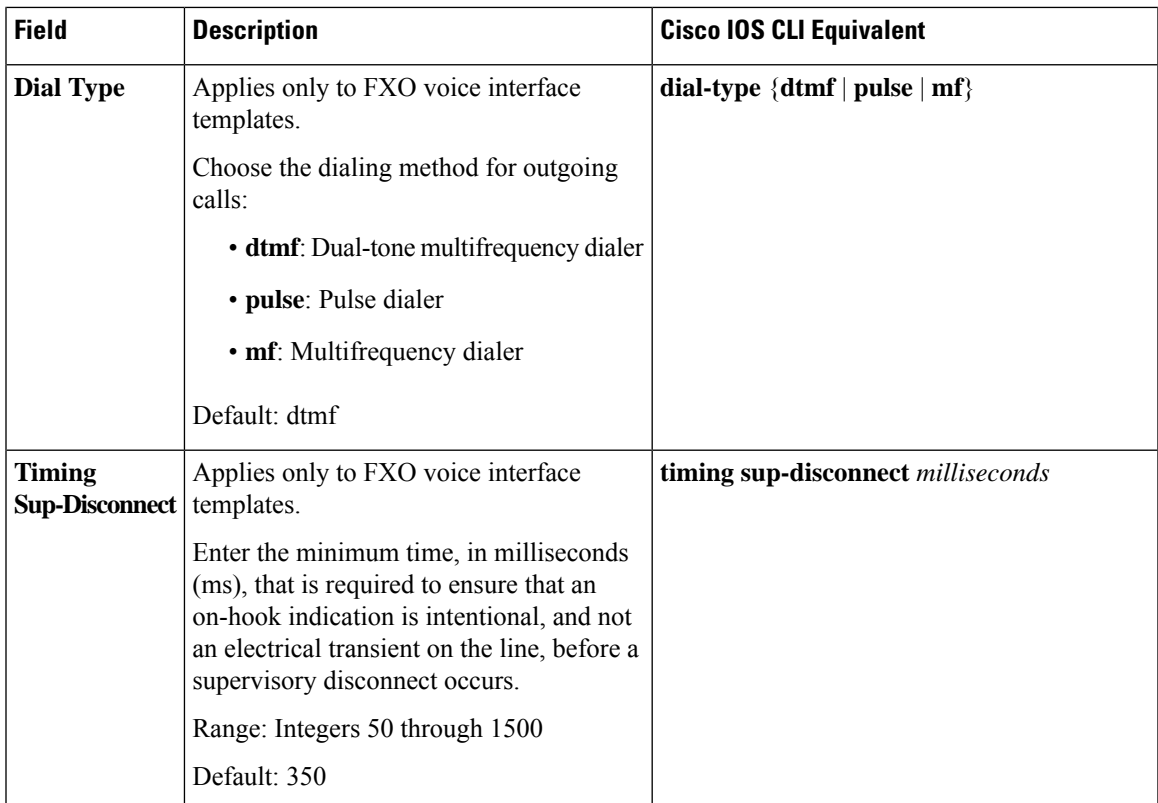

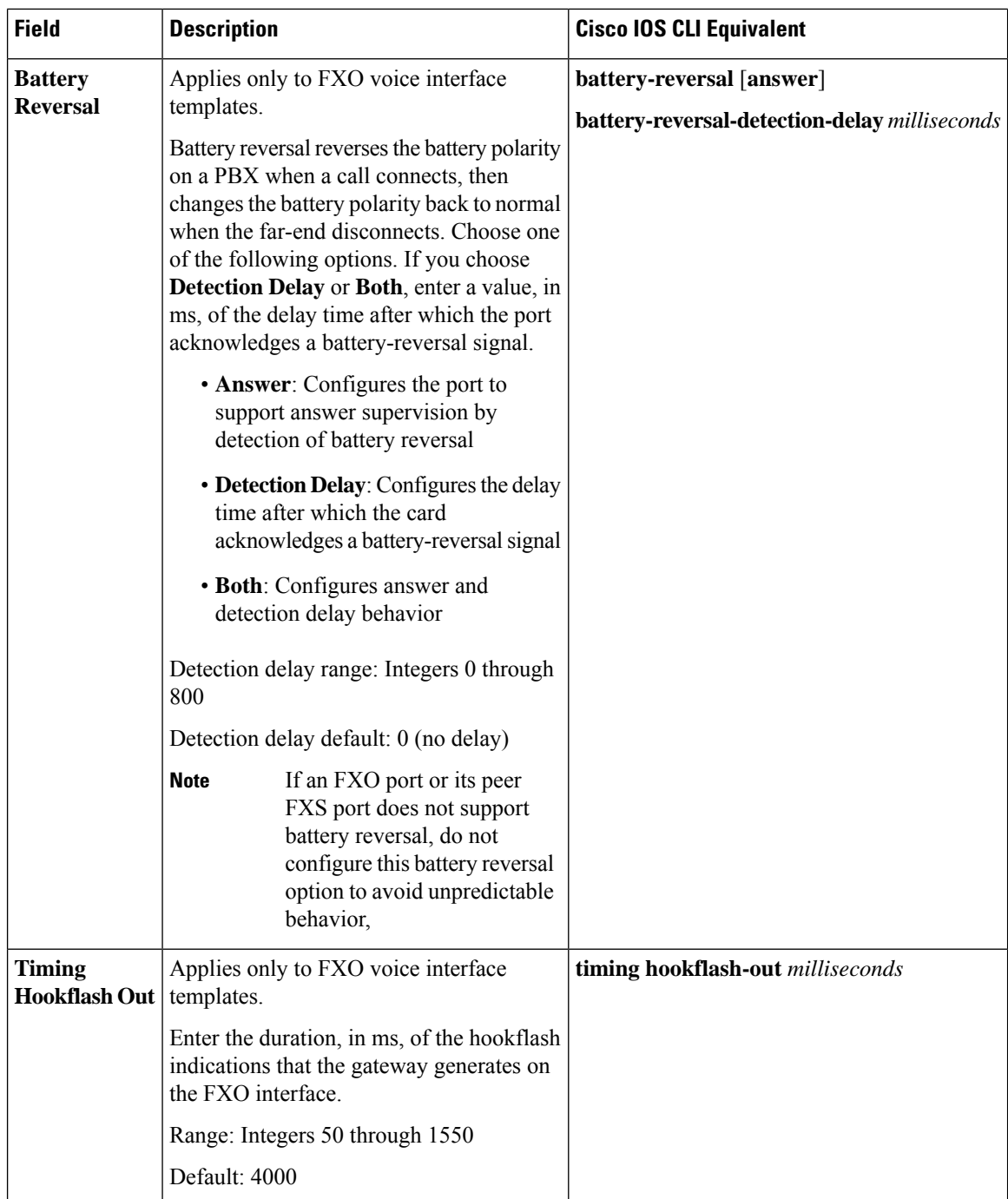

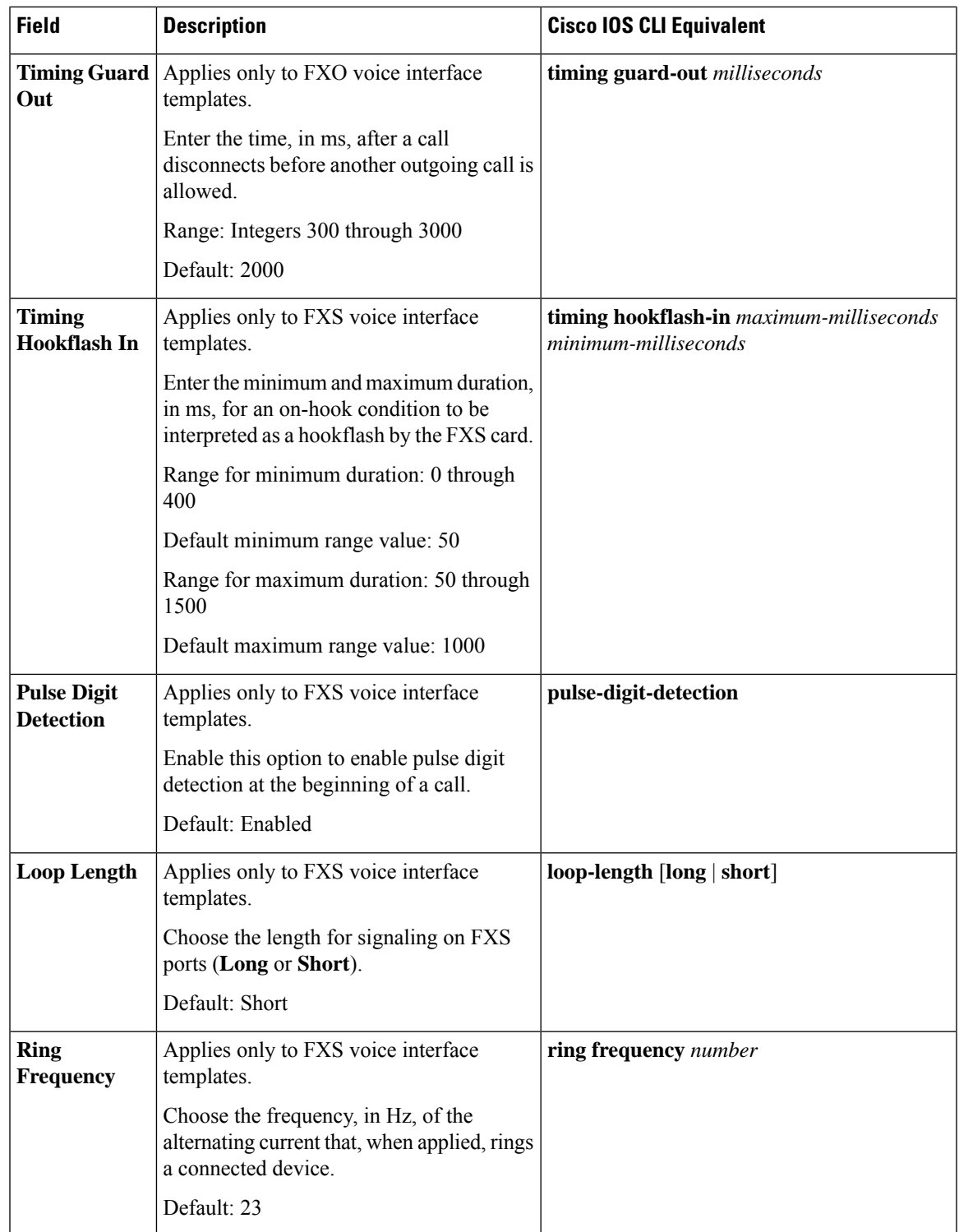

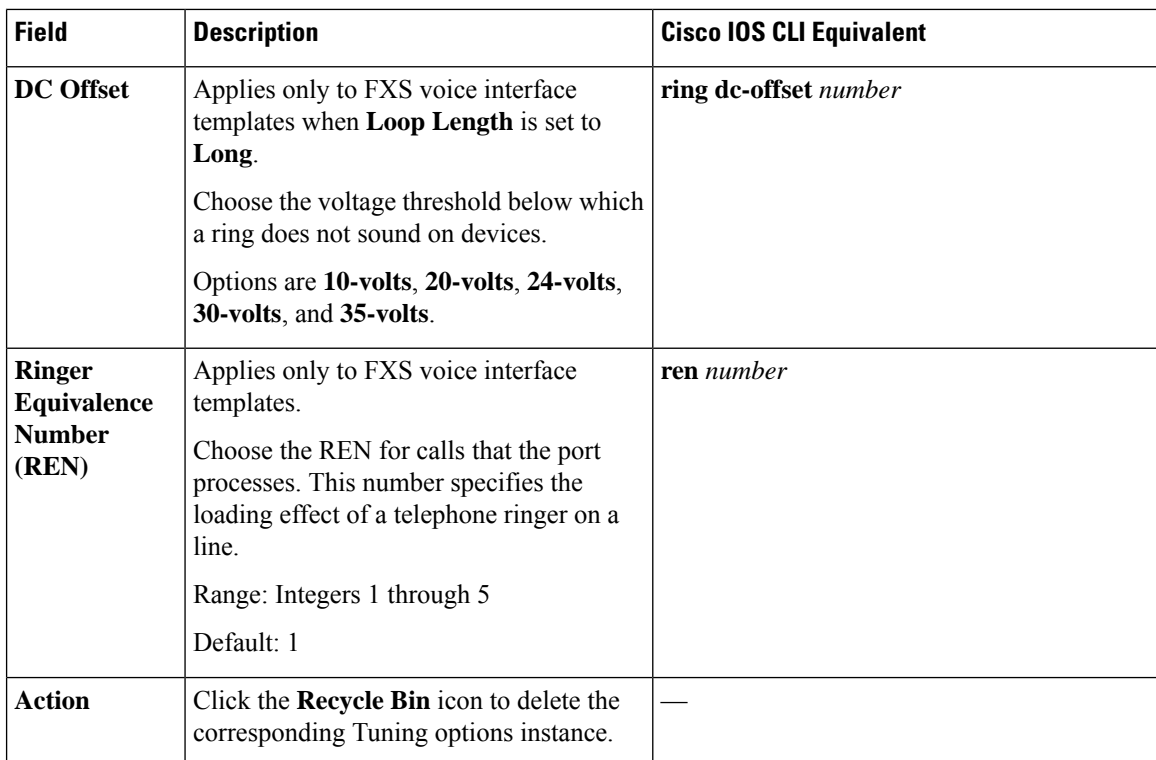

### **DID Timer**

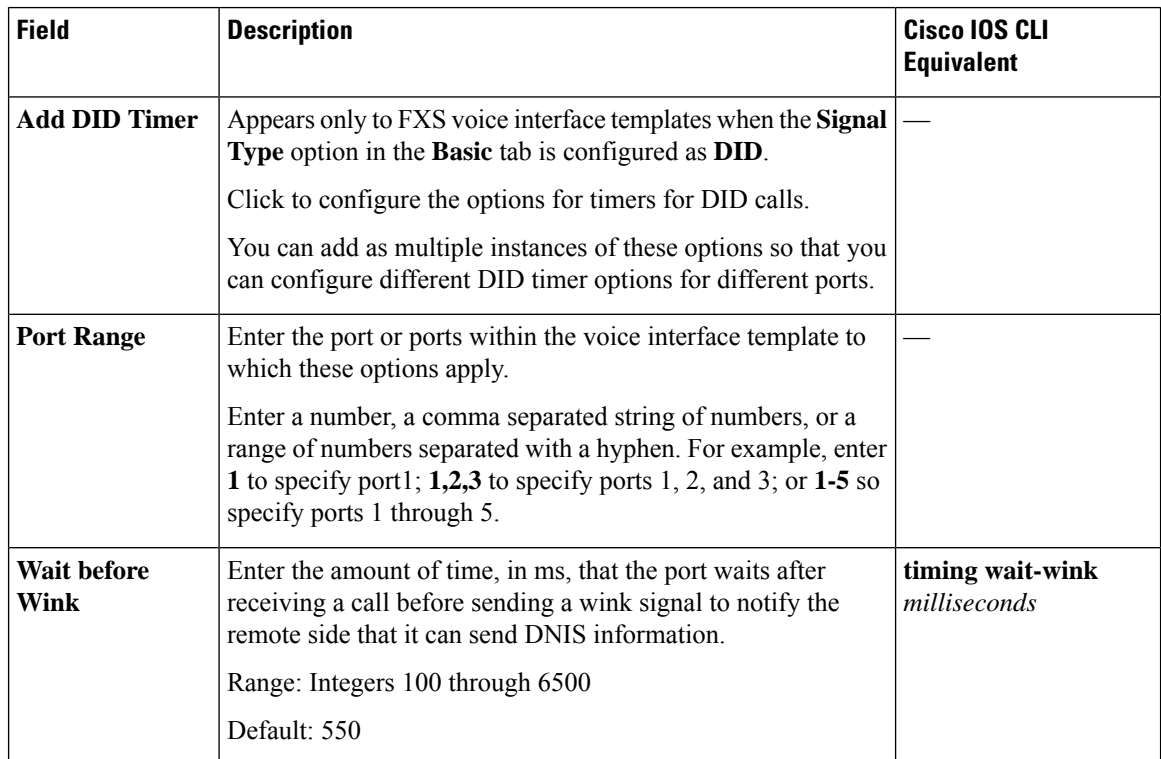

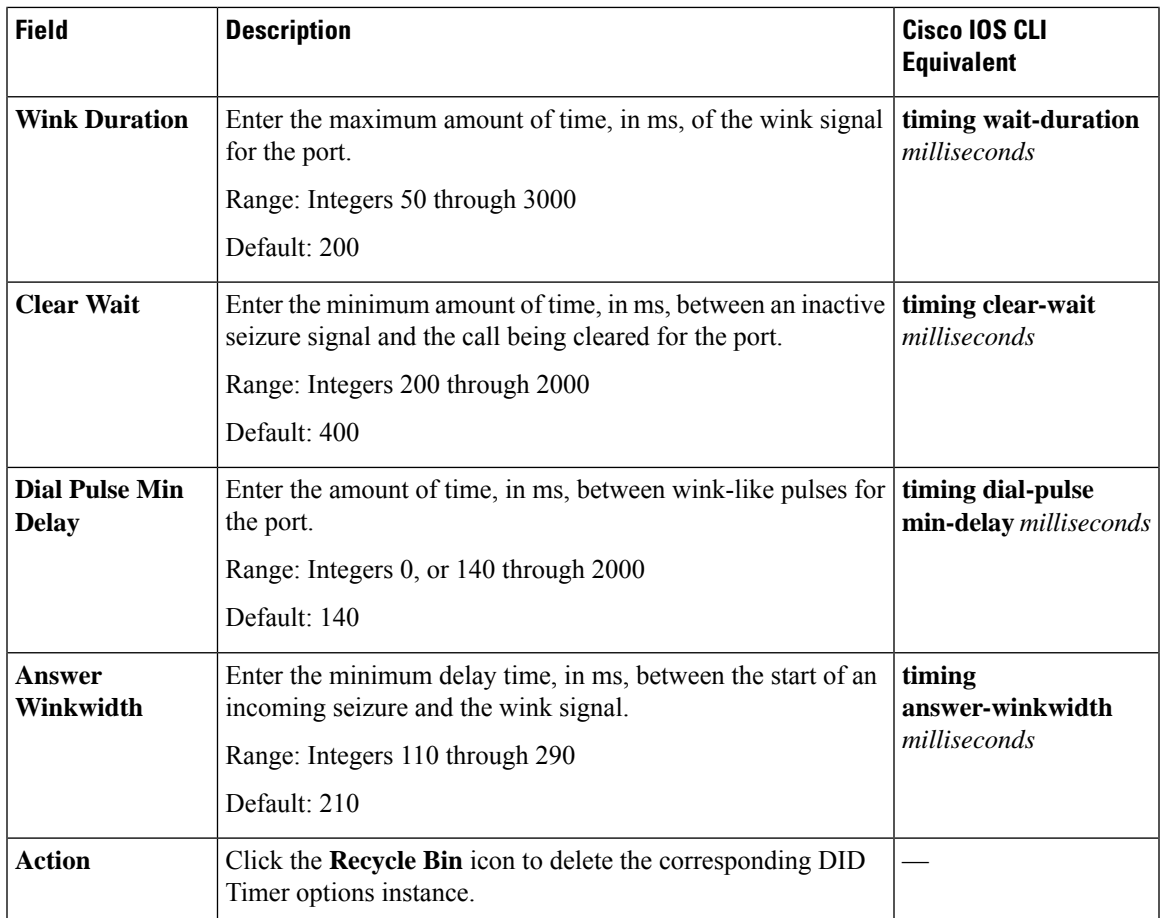

### **Caller ID**

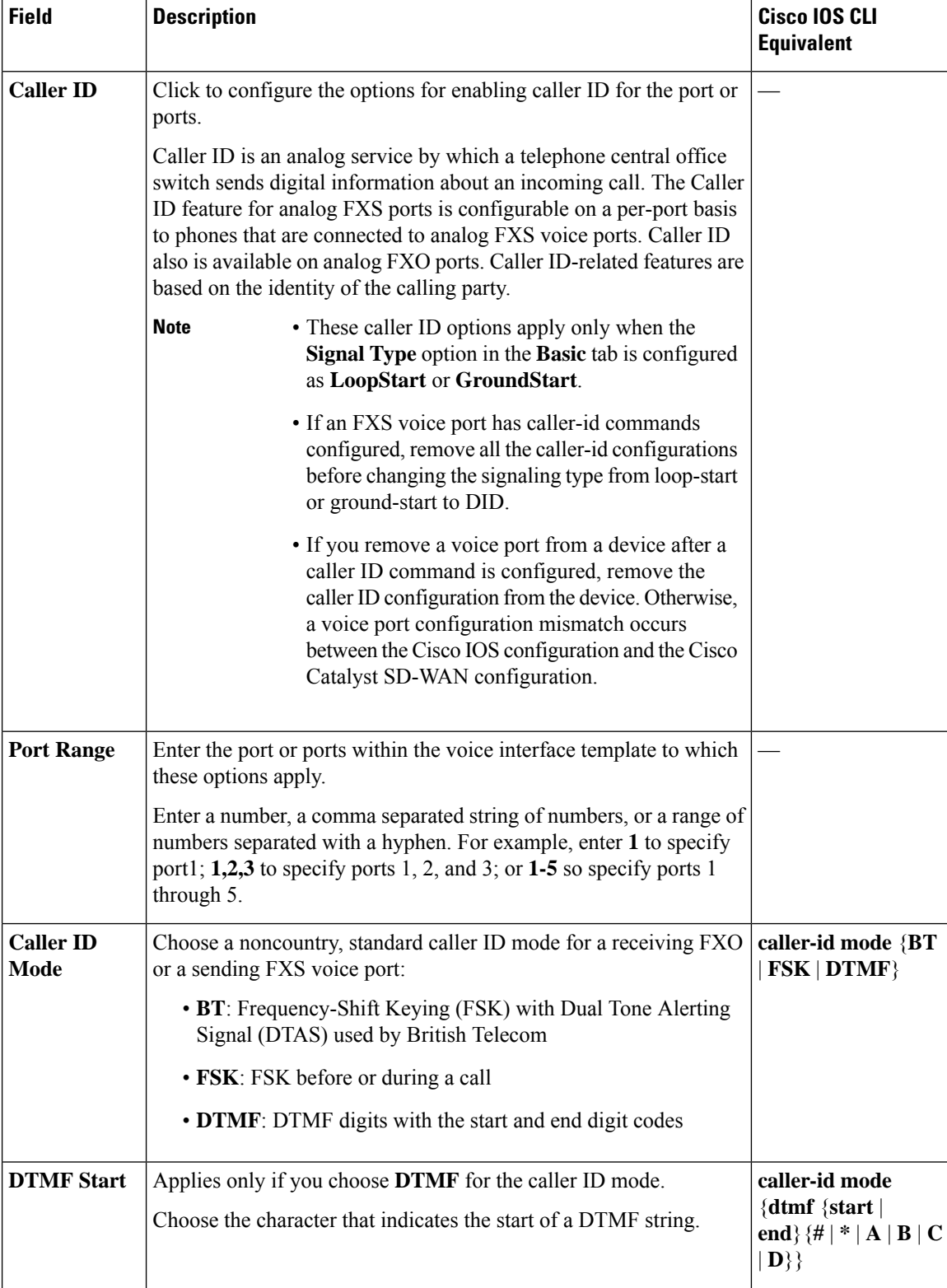

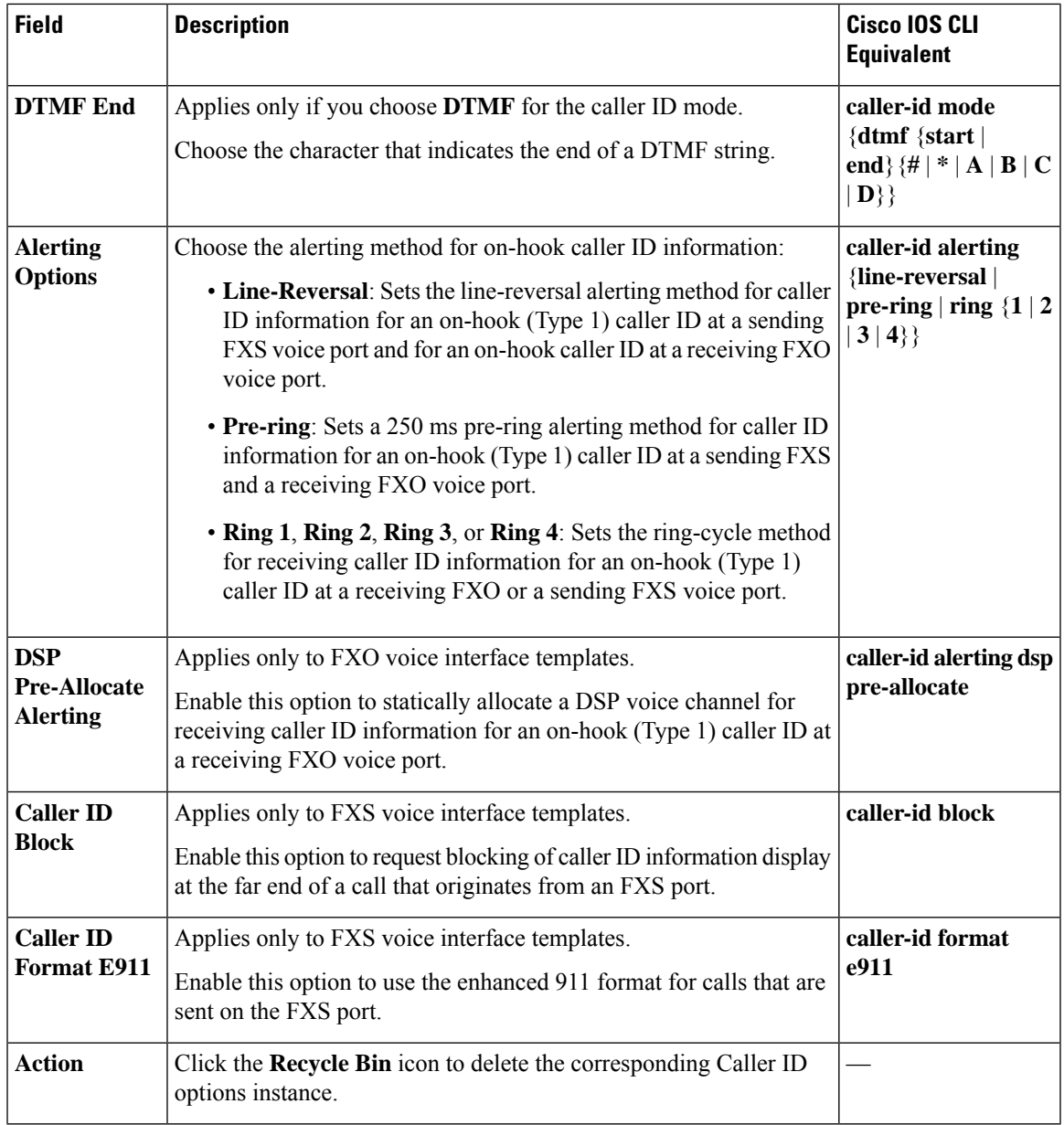

### **Connection Plar**

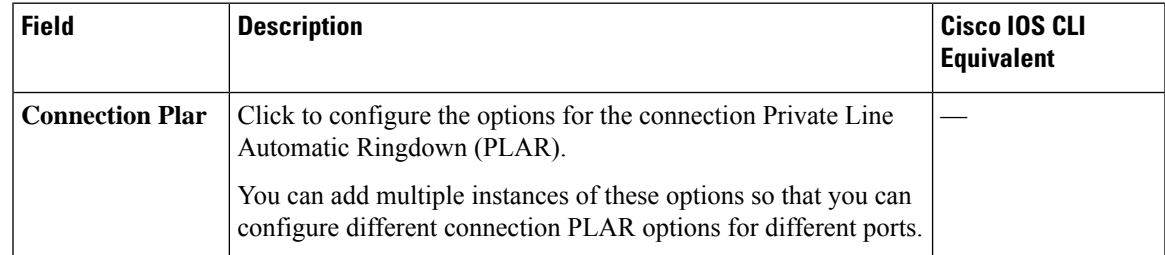

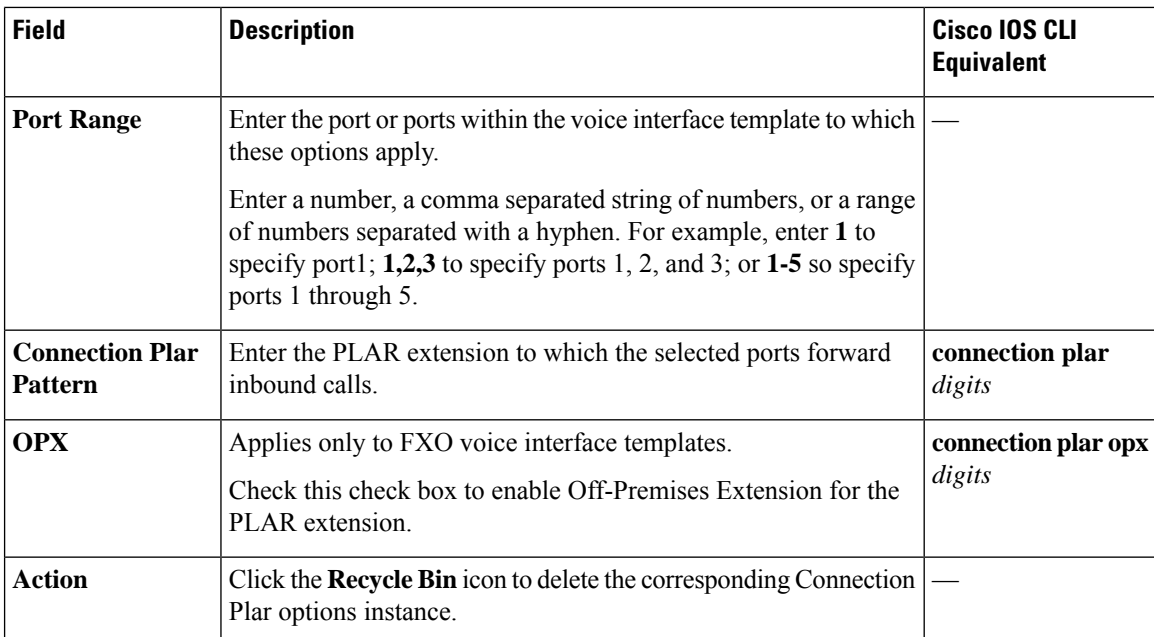

### **Association**

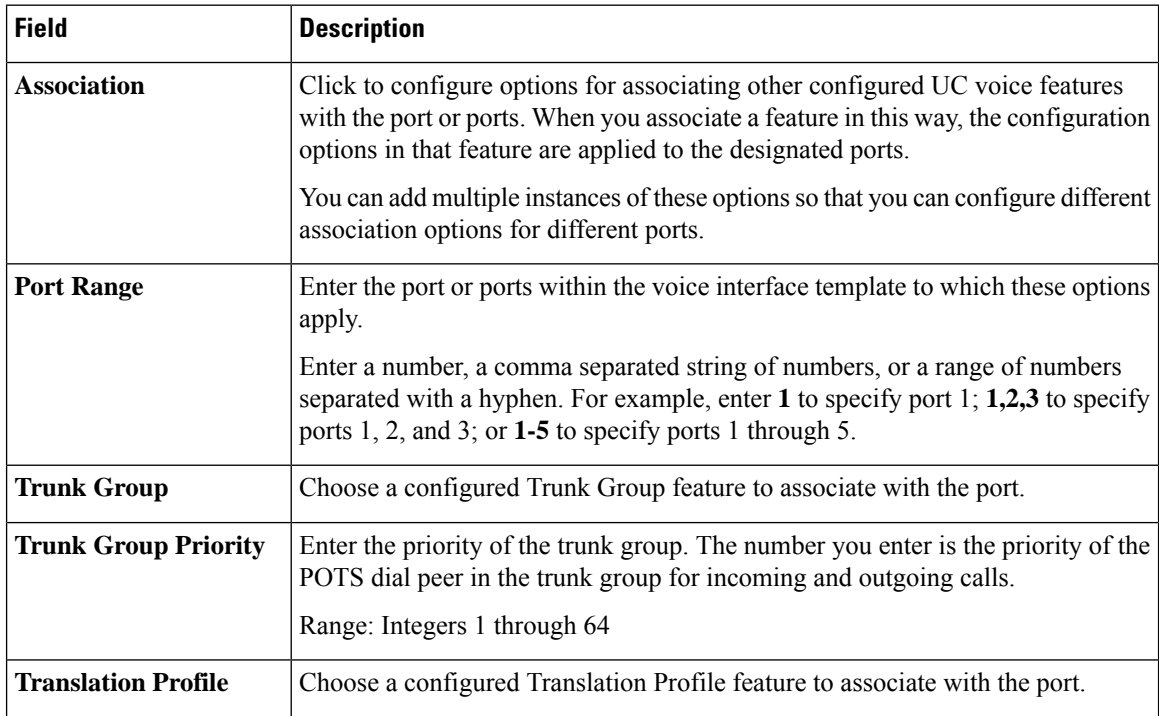

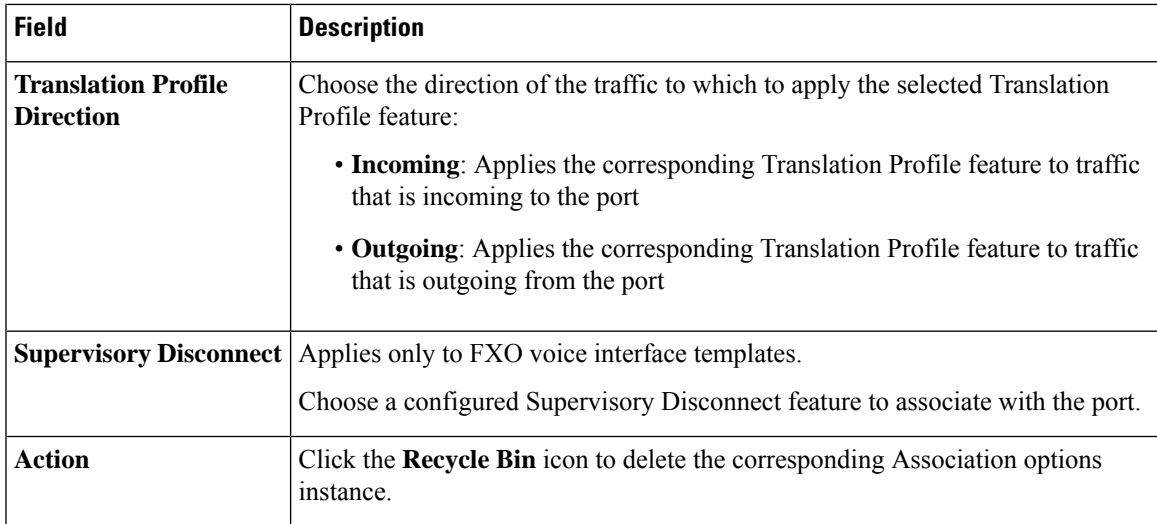

## <span id="page-14-0"></span>**Call Routing**

Minimum supported releases: Cisco IOS XE Catalyst SD-WAN Release 17.14.1a, Cisco Catalyst SD-WAN Manager Release 20.14.1.

The Call Routing feature provides options for configuring TDM-SIP trunking, including options for dial peers, fax operations, and modem operations. Dial peers make up a dial plan, which defines how a router routes traffic.

A plain old telephone system (POTS) dial peer defines the characteristics of a traditional telephony network connection. POTS dial peers map a dialed string to a specific voice port on the local router, normally the voice port connecting the router to the local PSTN, PBX, or telephone.

A SIP dial peer defines the characteristics of a packet network connection. SIP dial peers map a dialed string to a remote network device, such as the destination router that is connected to the remote telephony device.

Both POTS and SIP dial peers are needed to establish voice connections over a packet network.

You can configure a standalone call routing feature, or configure multiple call routing features that are mapped to different Analog Interface or Digital Interface features.

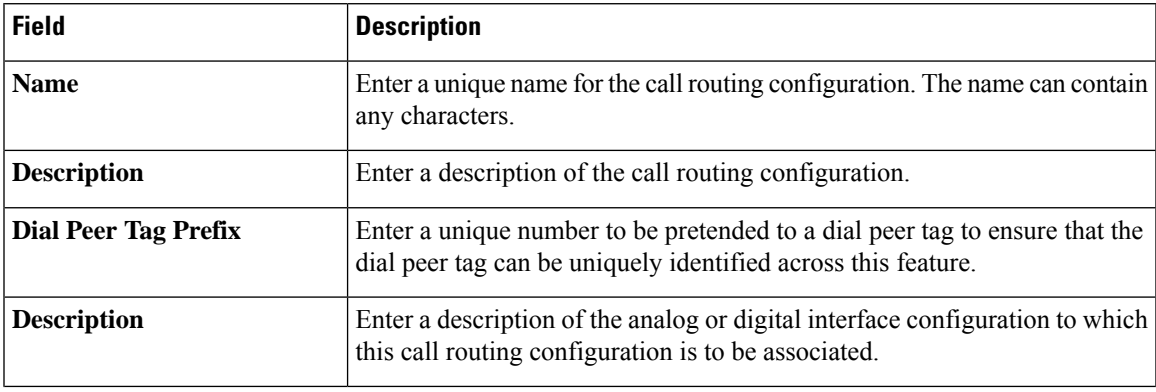

The following tables describe the options for configuring the Call Routing feature.

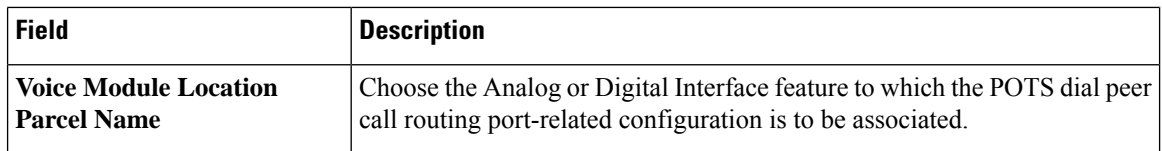

### **Dial Peer**

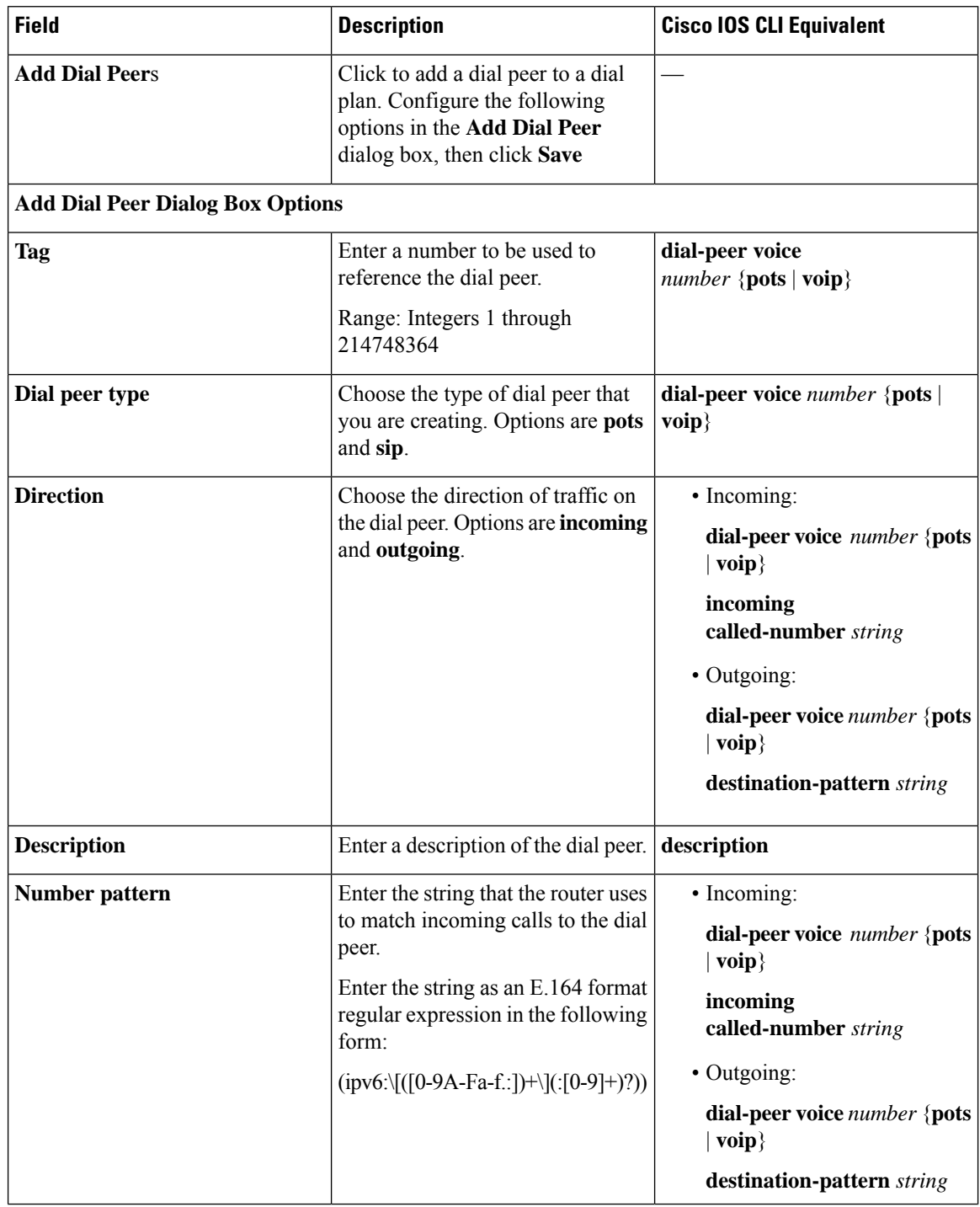

i.

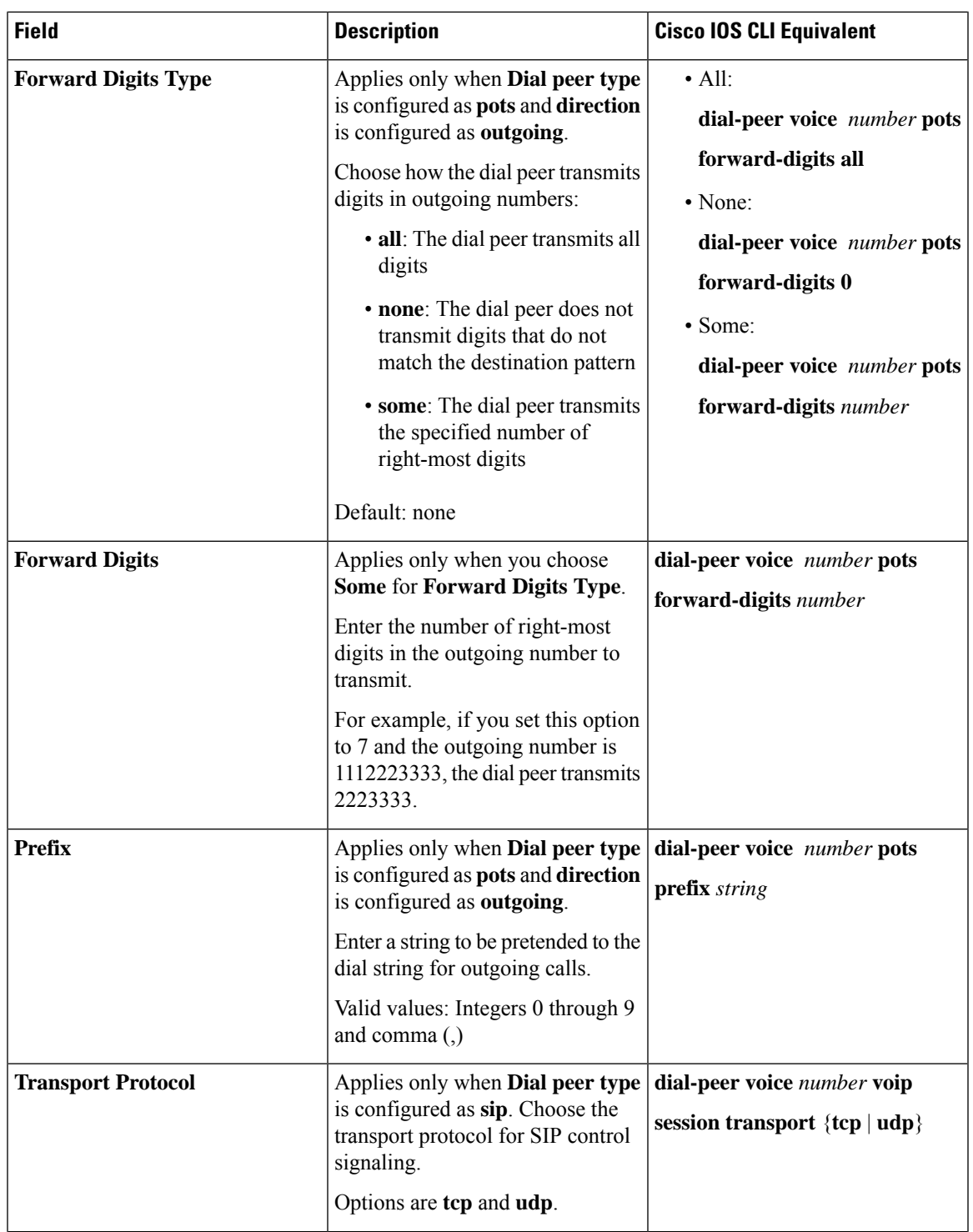

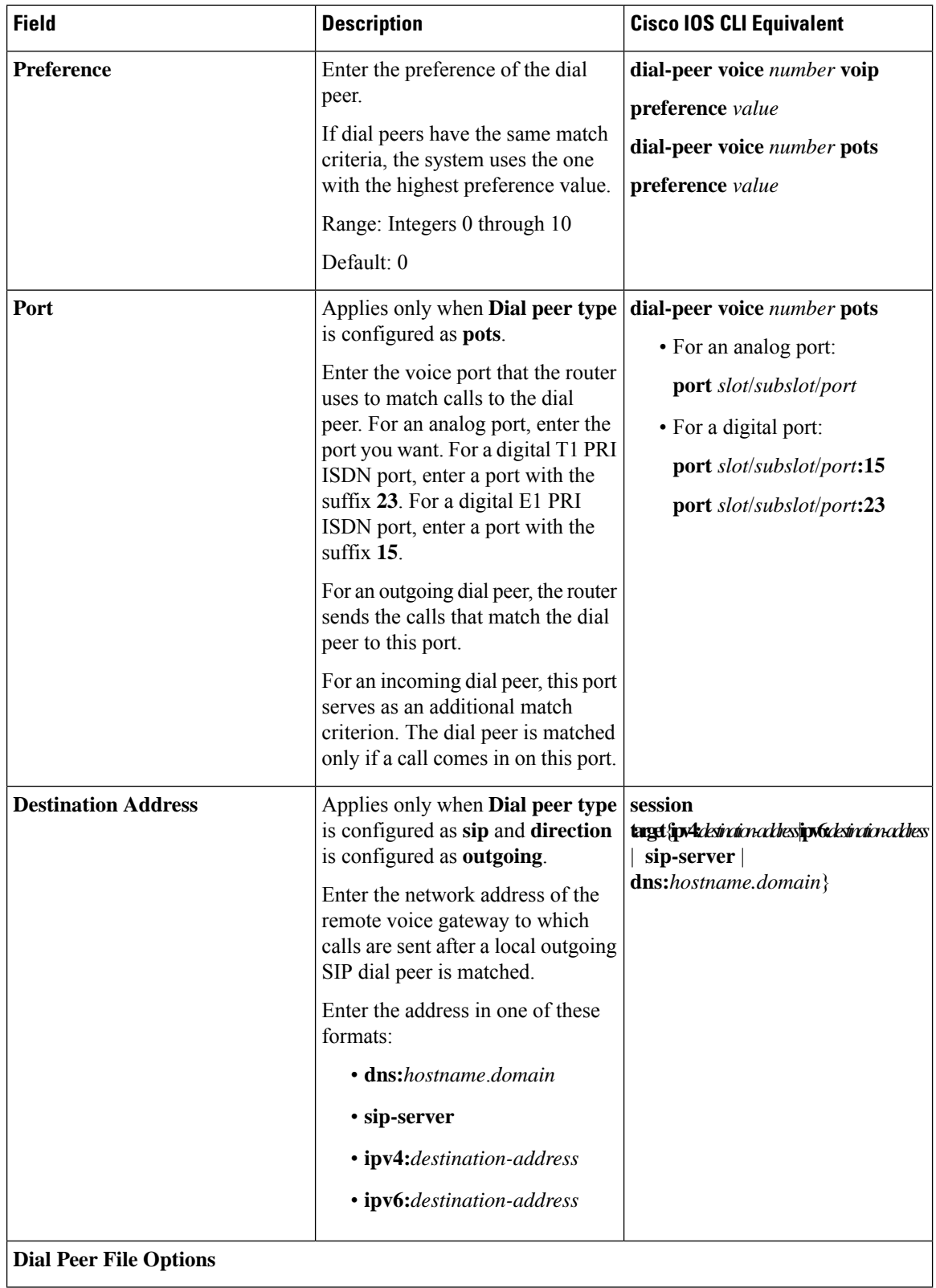

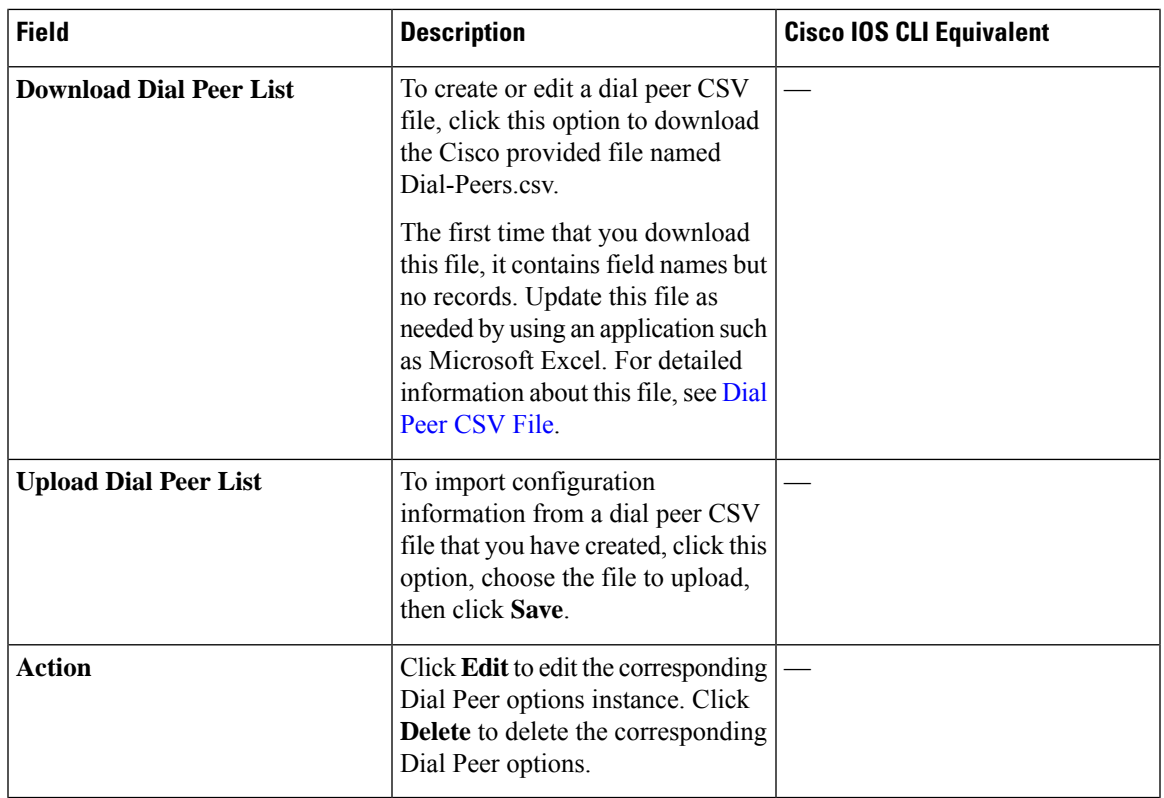

#### **Fax**

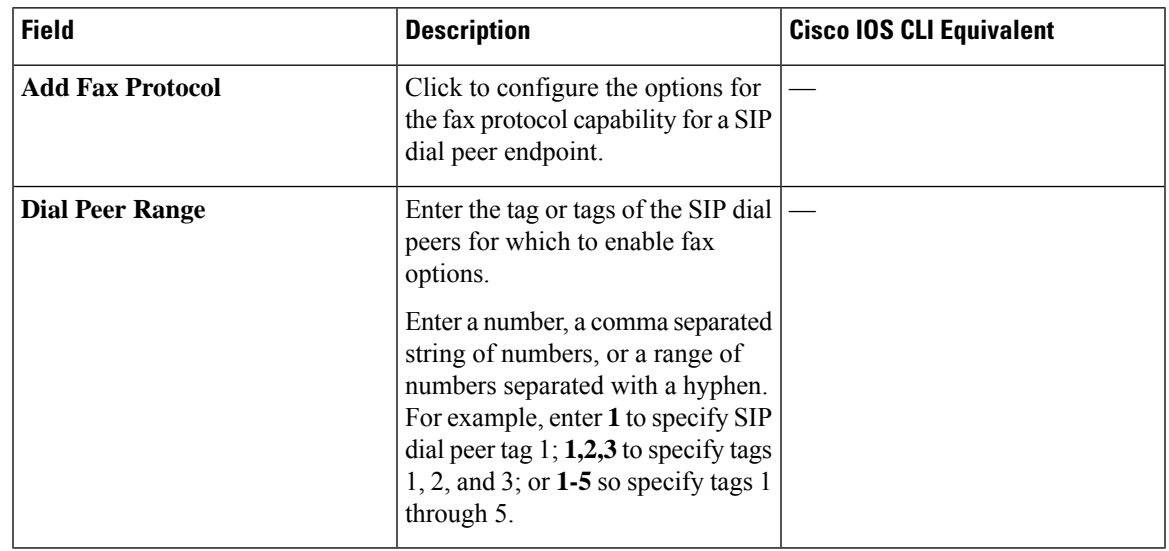

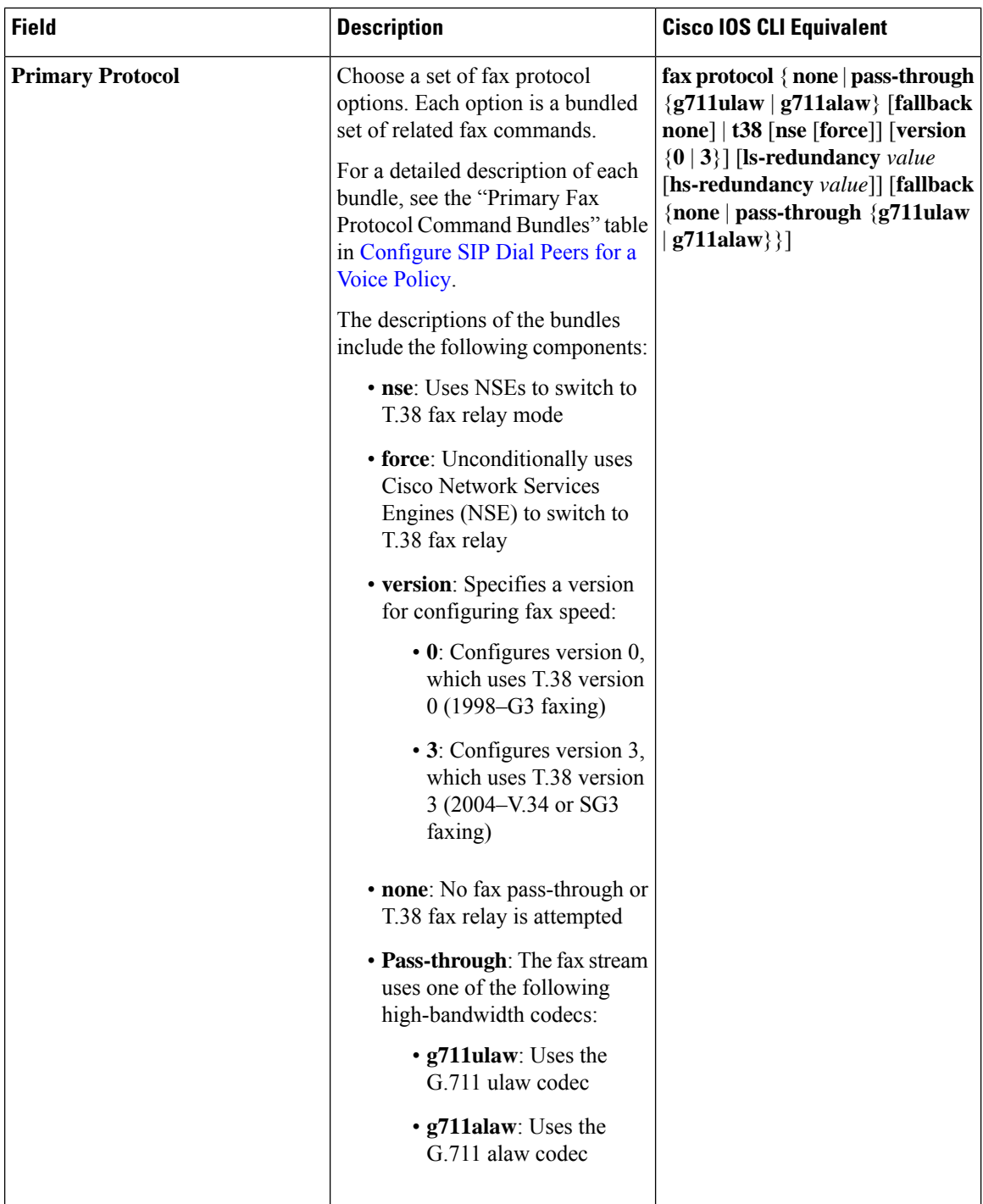

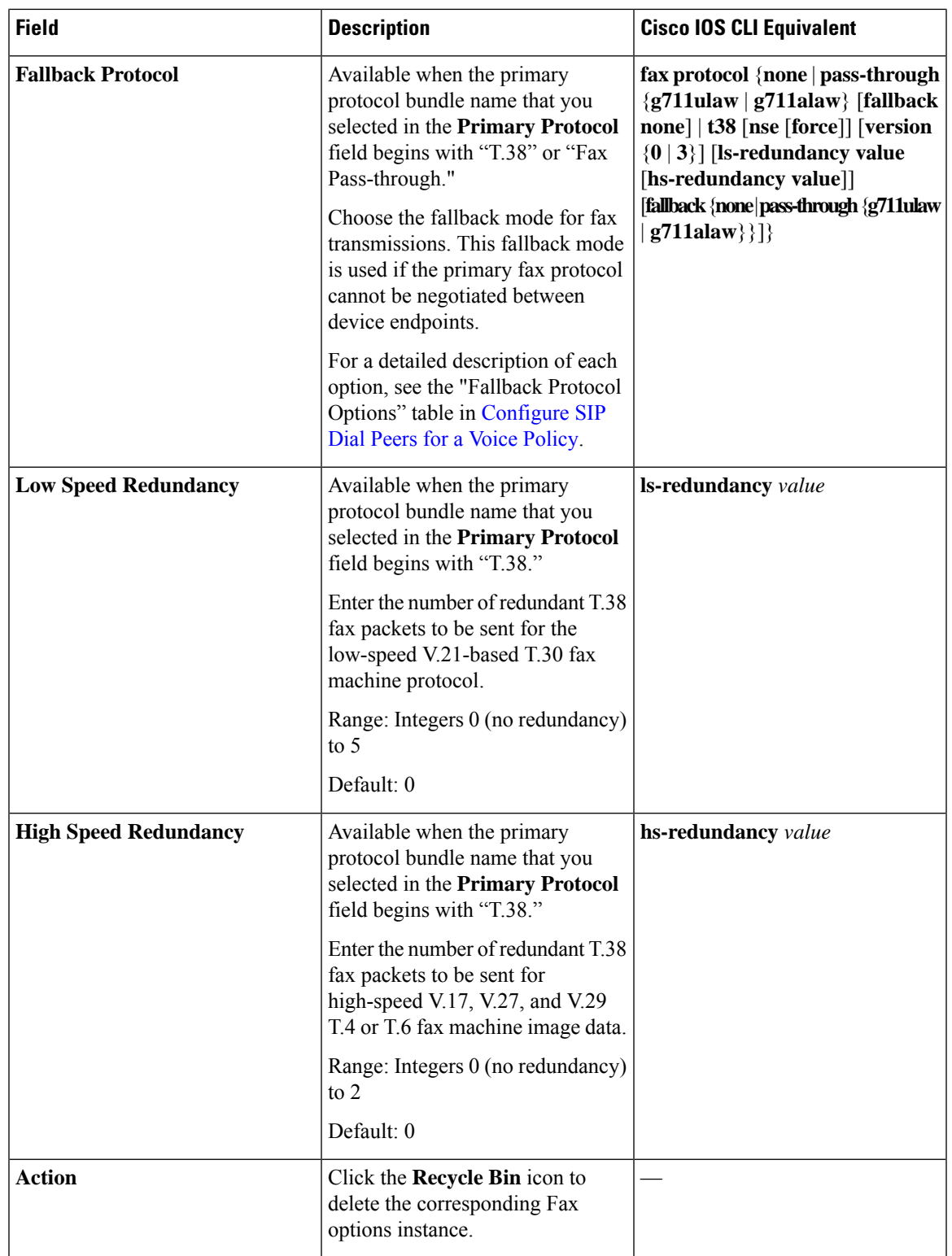

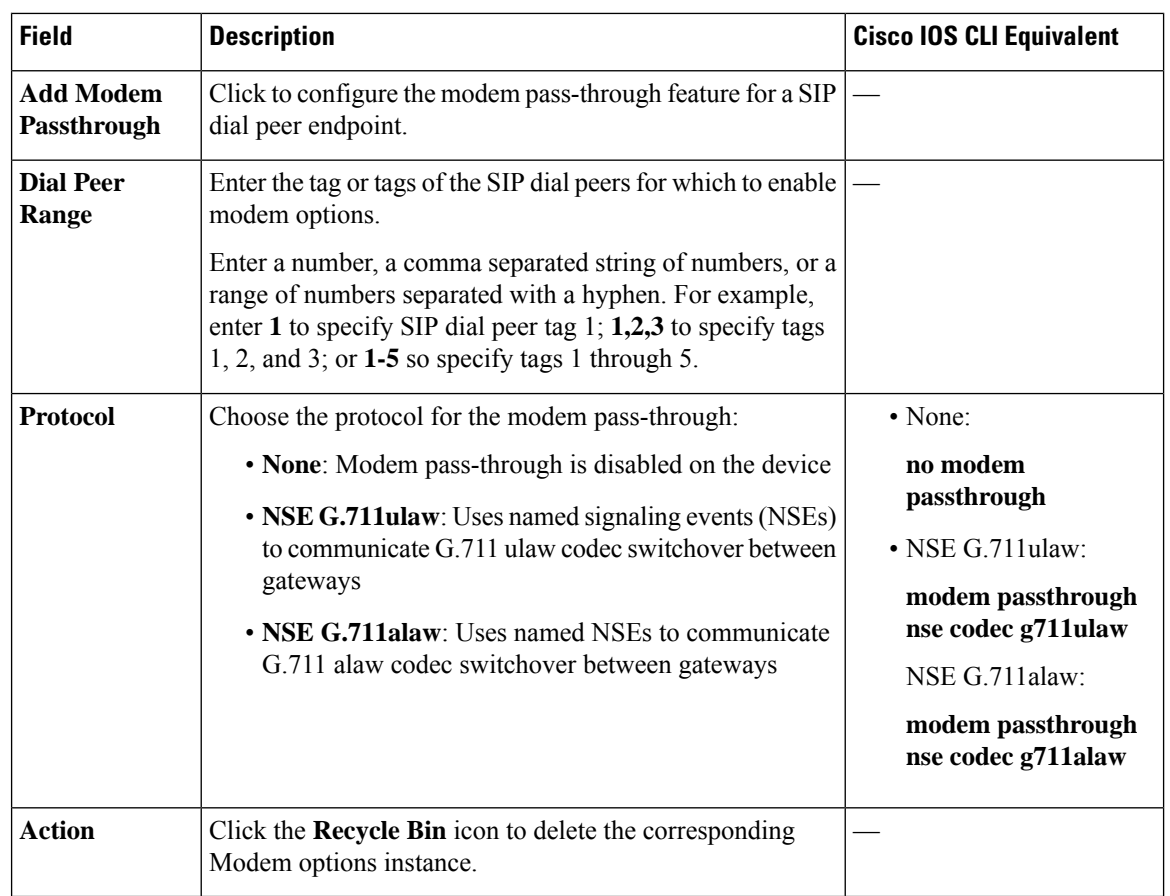

### **Modem**

### **Association**

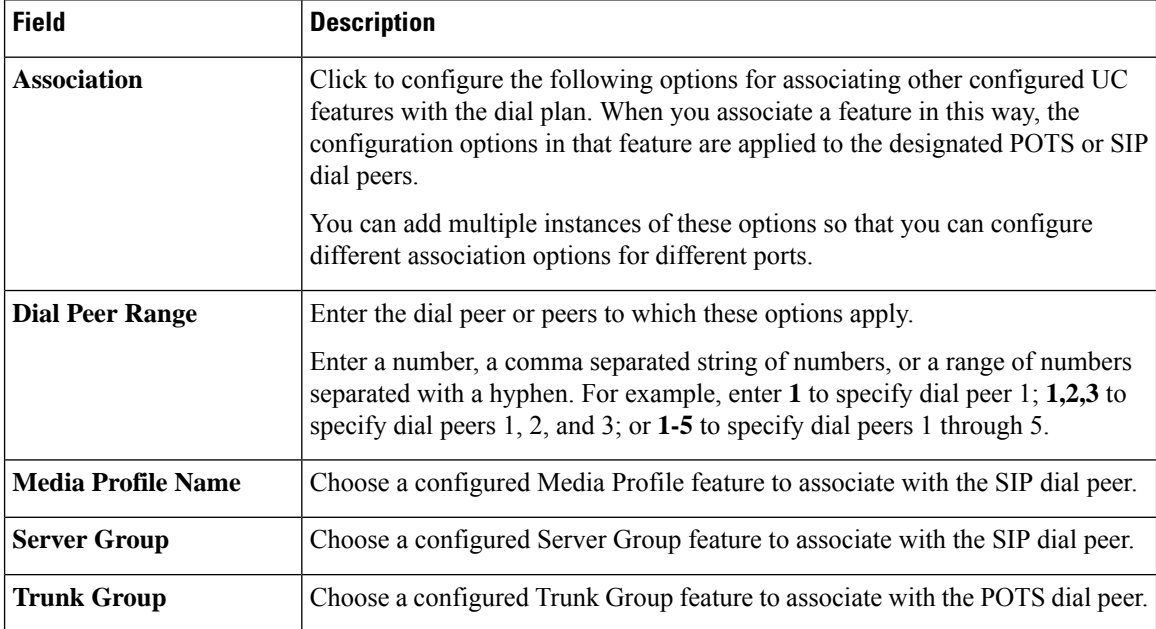

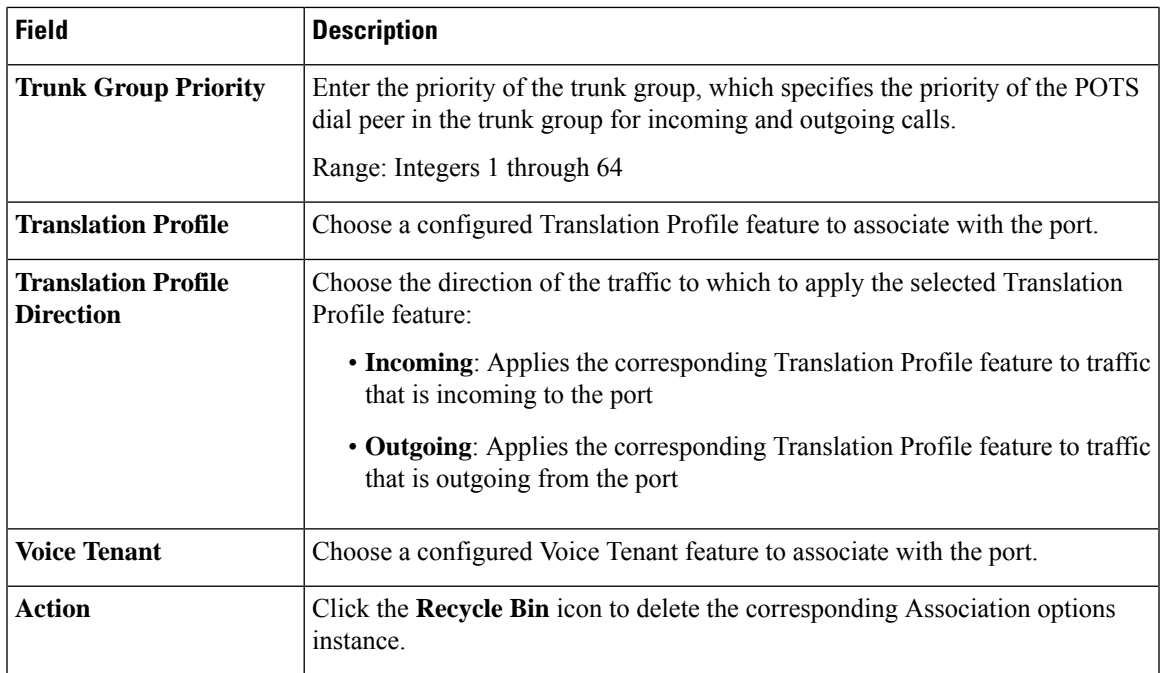

## <span id="page-22-0"></span>**DSP Farm**

Minimum supported releases: Cisco IOS XE Catalyst SD-WAN Release 17.13.1a, Cisco Catalyst SD-WAN Manager Release 20.13.1.

The DSP Farm feature provides options for configuring parameters for a Digital Signal Processor (DSP) farm.

A DSP farm is a collection of DSP resources that are available on a voice gateway for conferencing, transcoding, and MTP services. These resources can be configured and managed as out-of-box resources by Cisco Unified Call Manager through the SCCP application, and as inbox transcoder resources by Cisco Unified Border Element (CUBE).

The following tables describe the options for configuring the DSP Farm feature.

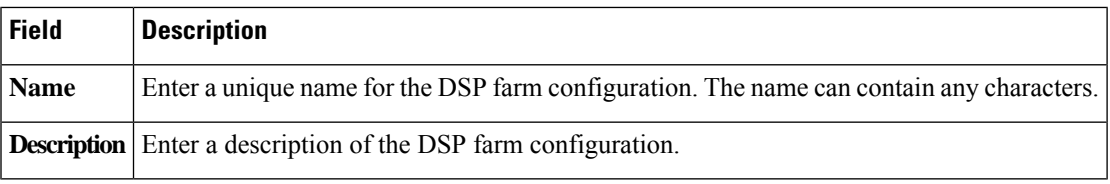

#### **Services**

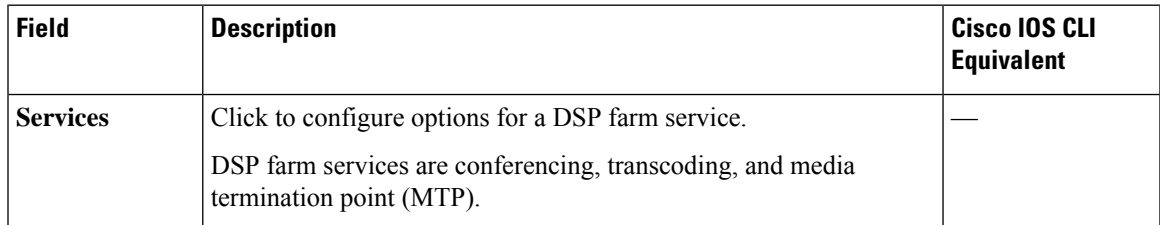

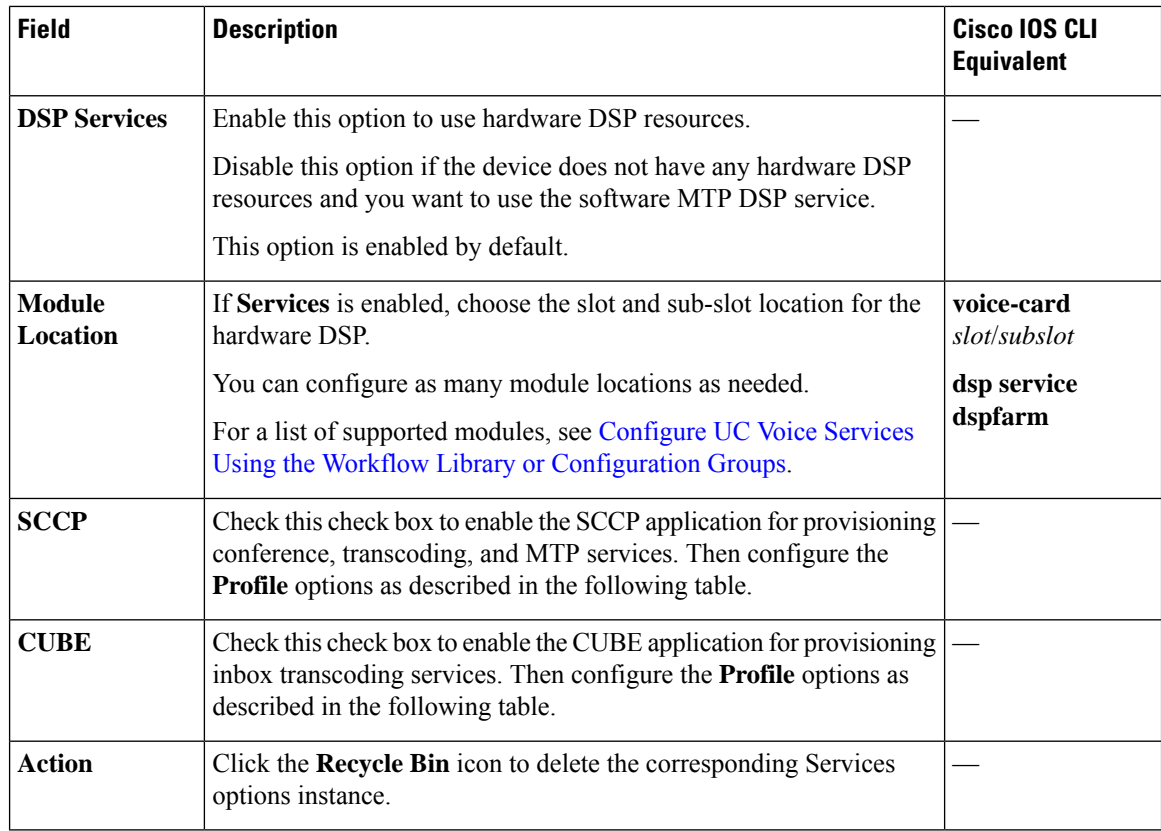

### **Profile**

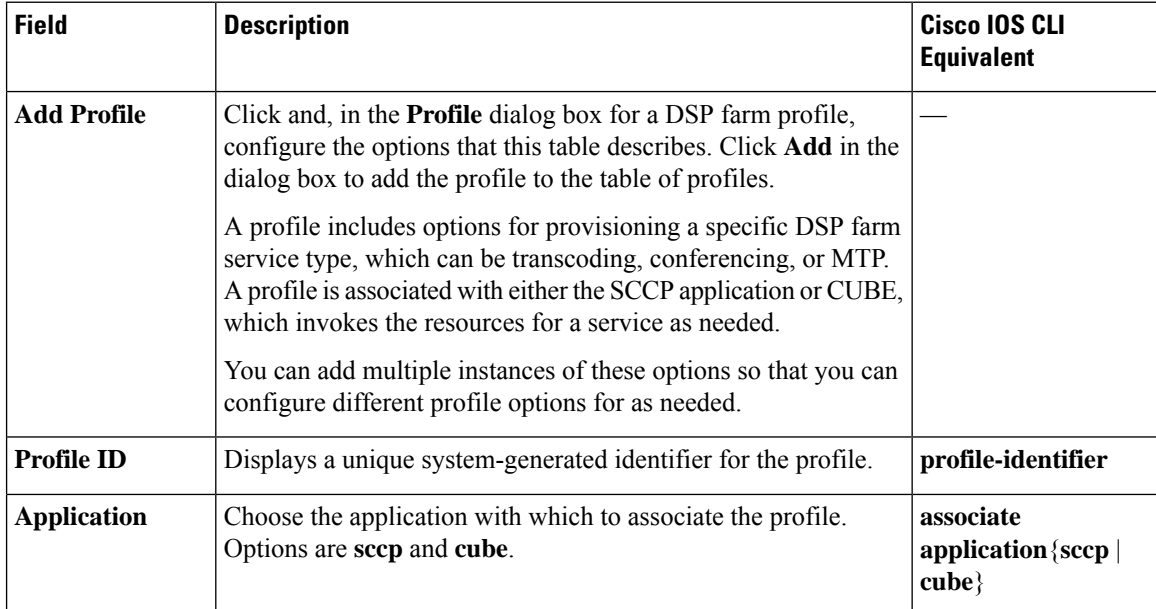

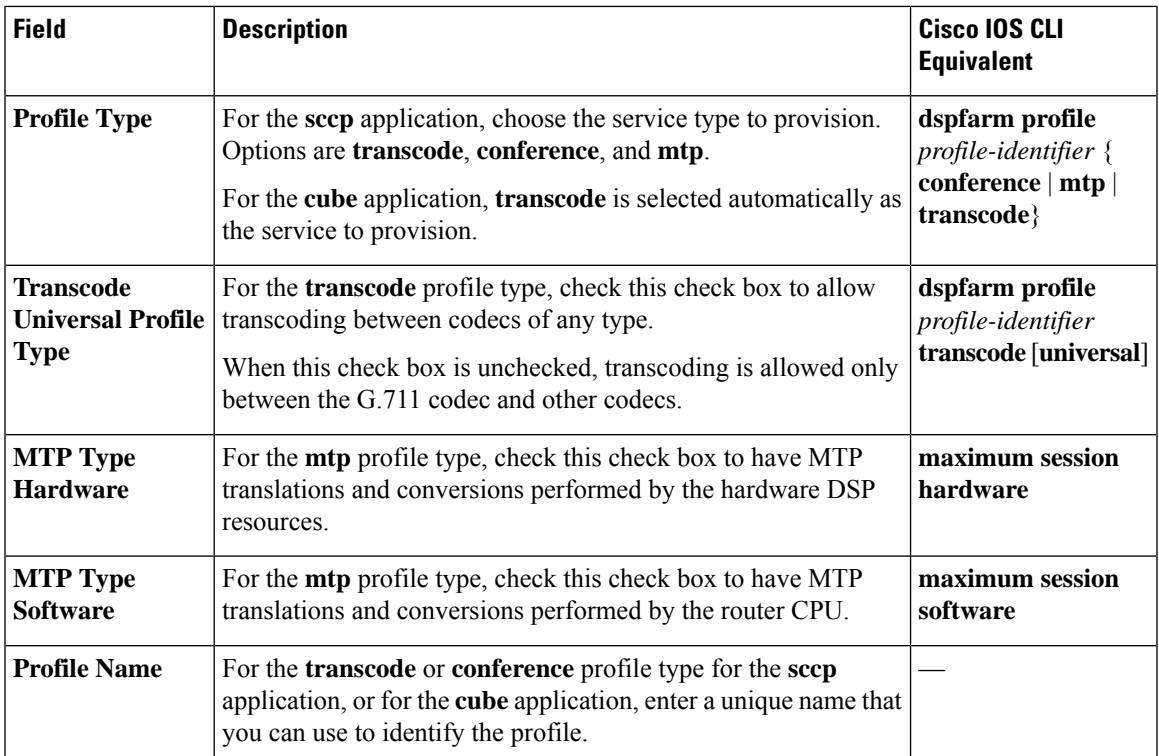

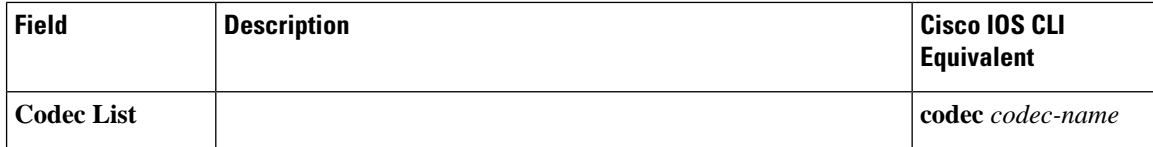

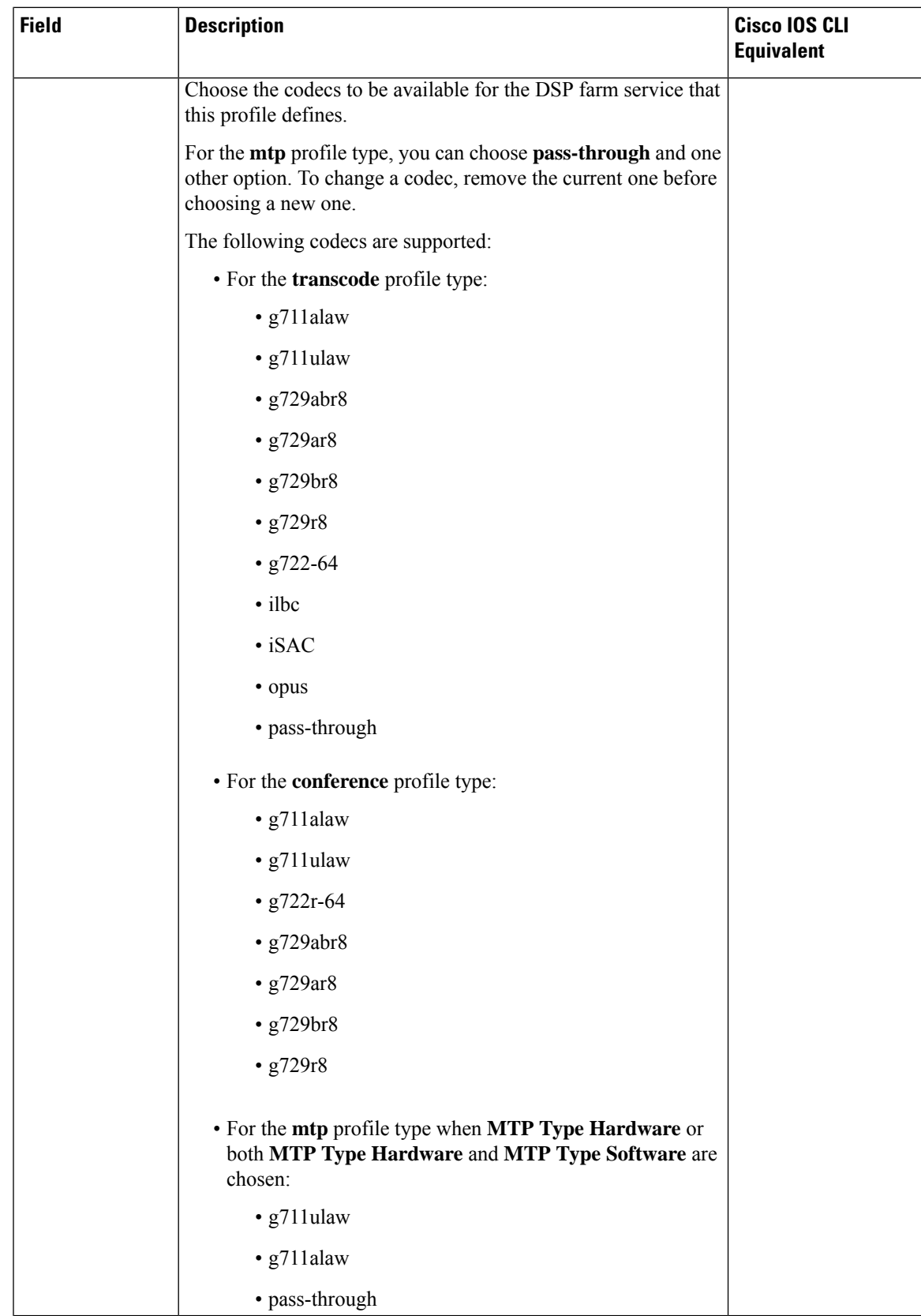

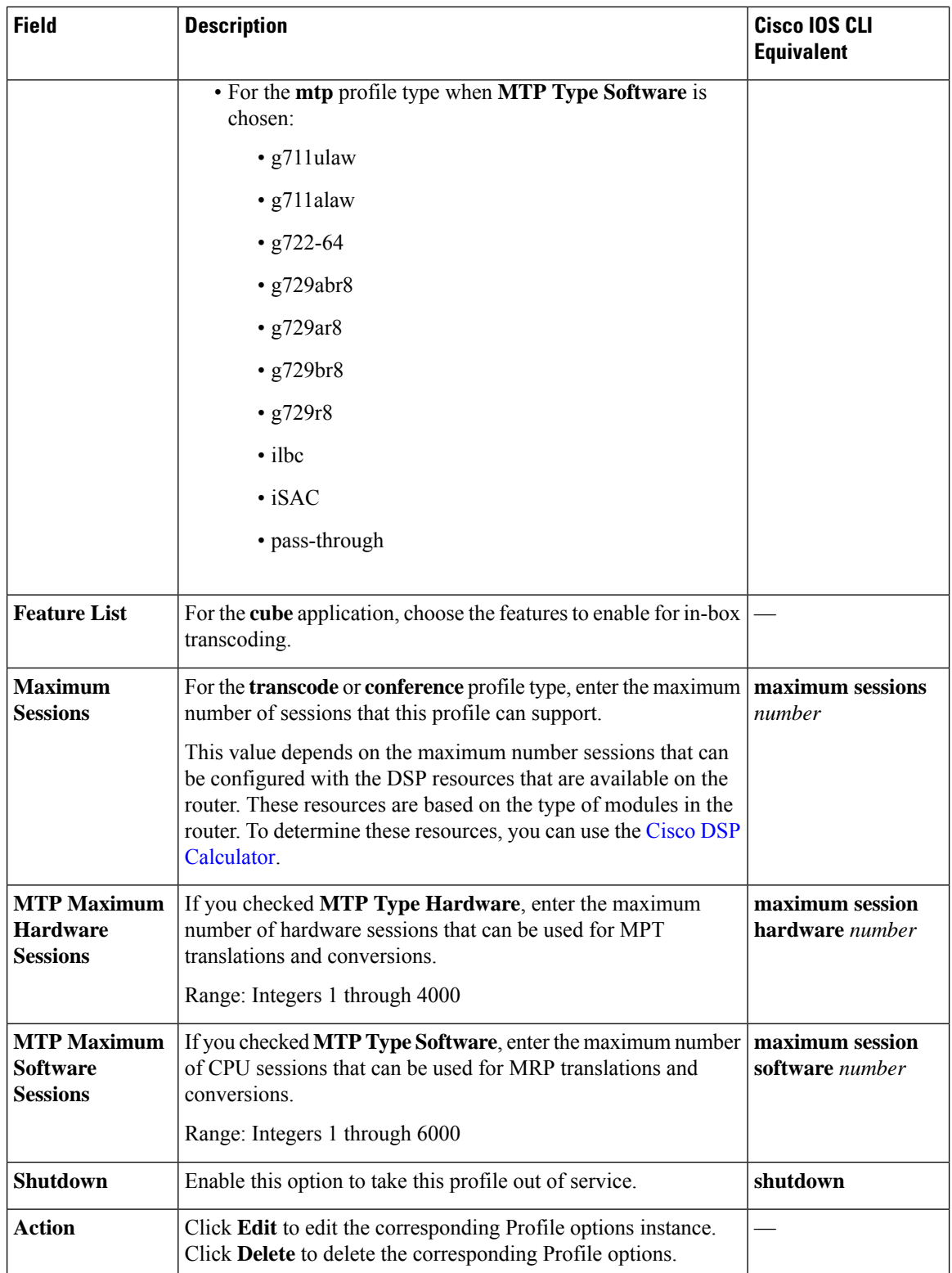

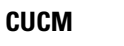

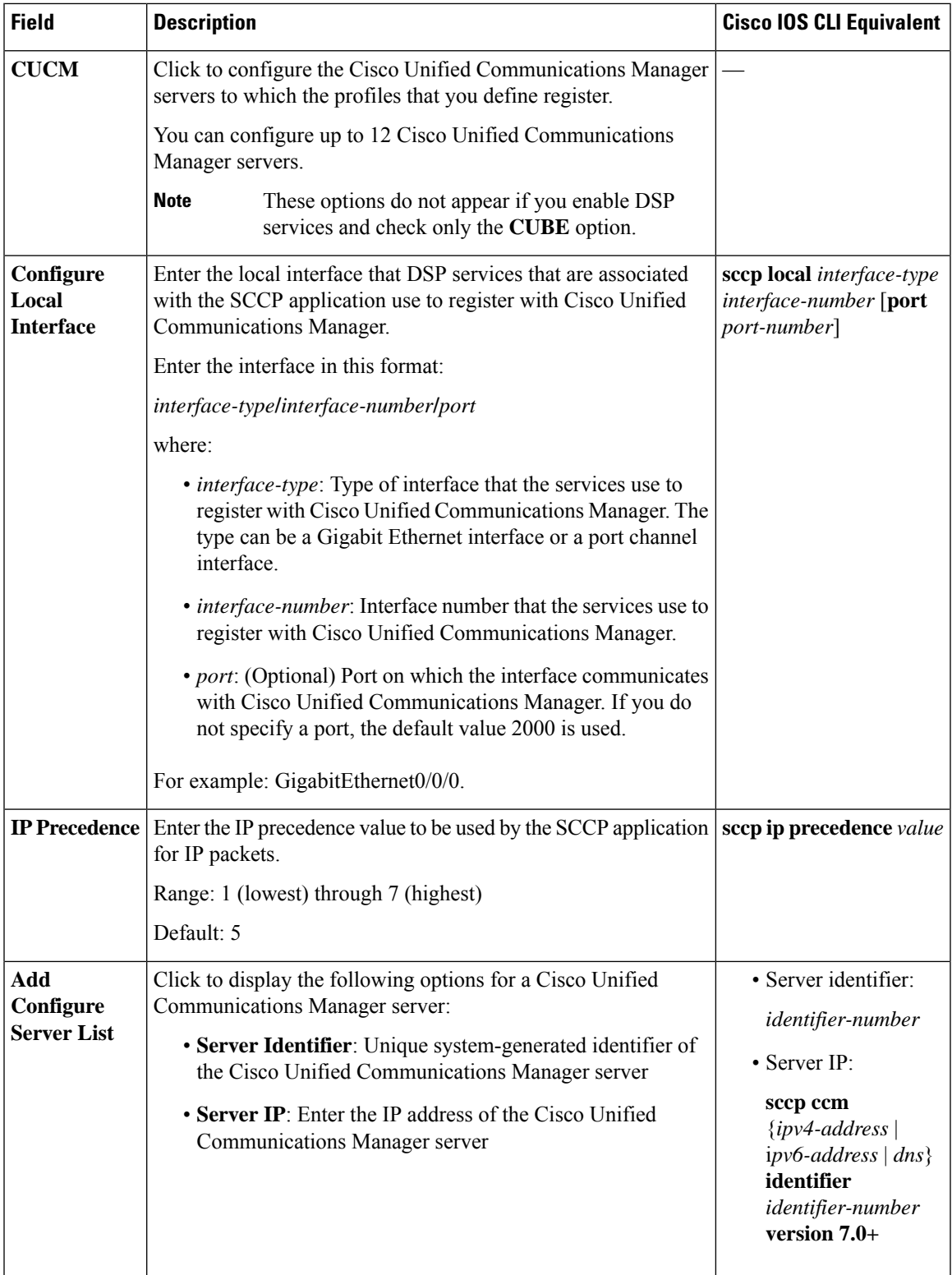

 $\mathbf I$ 

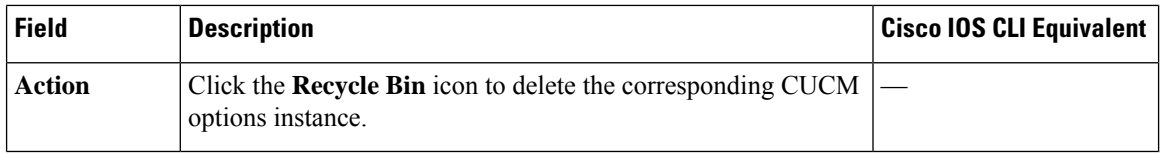

## **CUCM Group**

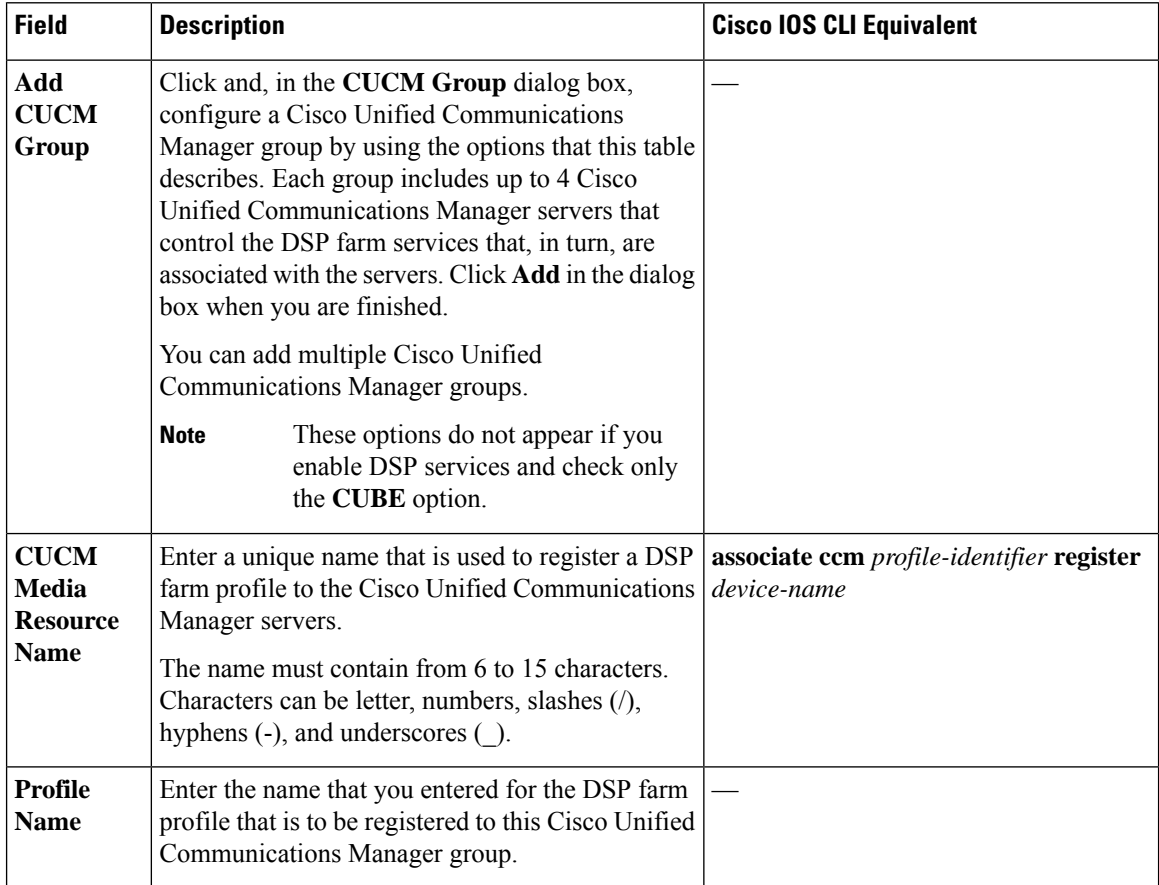

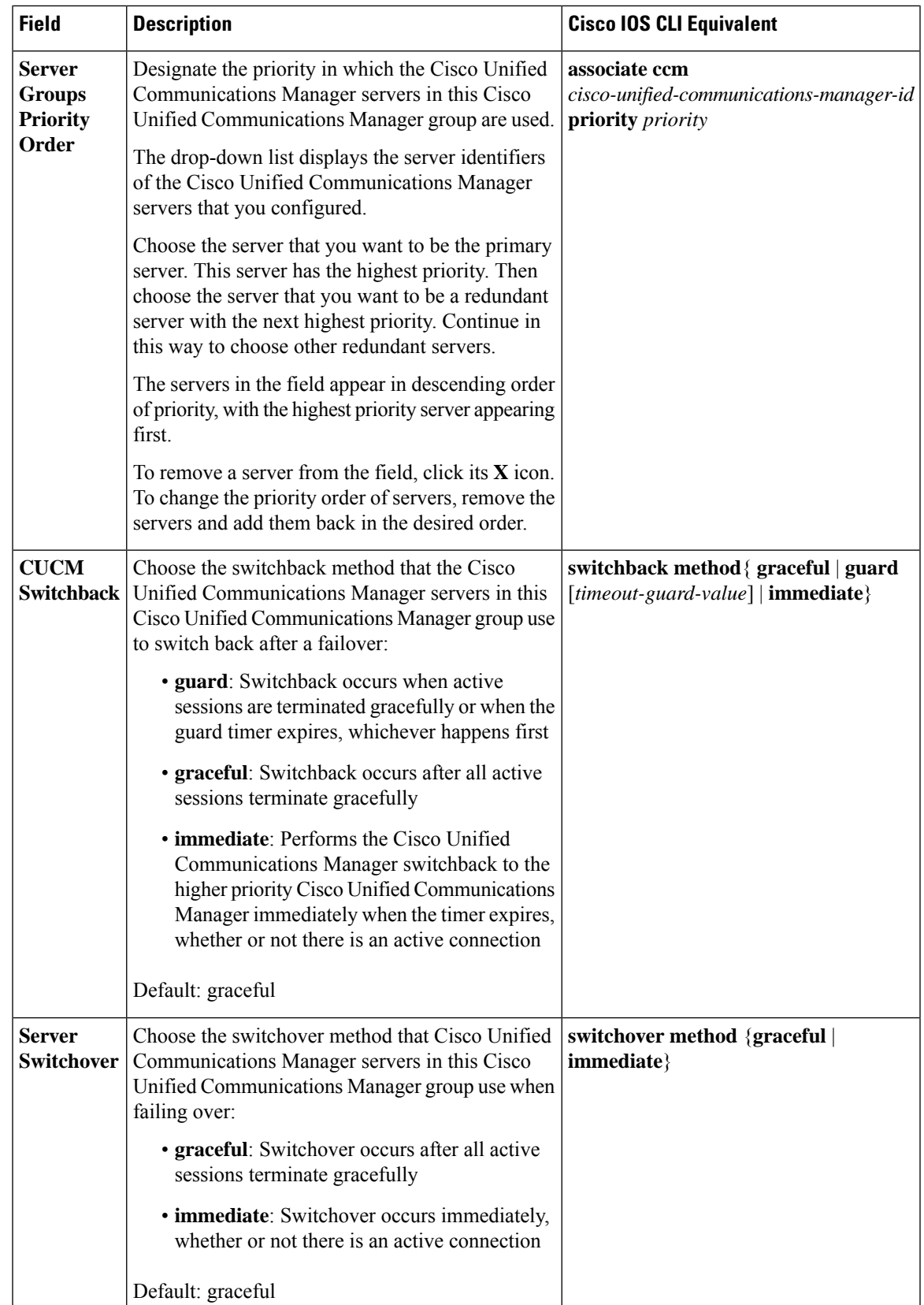

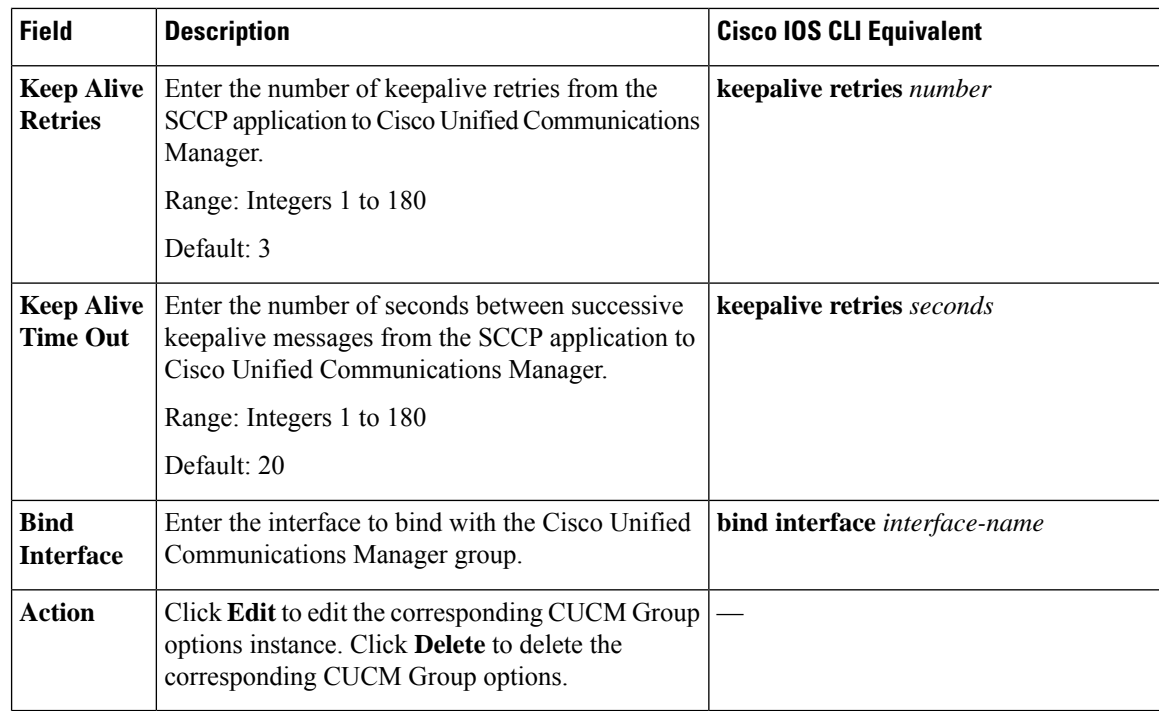

## <span id="page-31-0"></span>**Digital Interface**

Minimum supported releases: Cisco IOS XE Catalyst SD-WAN Release 17.14.1a, Cisco Catalyst SD-WAN Manager Release 20.14.1.

The Digital Interface feature provides options for configuring parameters for a voice card digital interface.

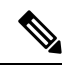

If you want to remove or replace the digital interface configuration on a device, delete all configuration instances for this feature (Basic, ISDN Timer, ISDN Map, Shutdown, Line Params, Outgoing IE, and Associations), and add one Basic configuration instance with default settings. Then deploy this updated interface feature configuration to the device, which resets the digital interface configuration on the device. You can then delete this feature or configure a new one. **Note**

The following tables describe the options for configuring the Digital Interface feature.

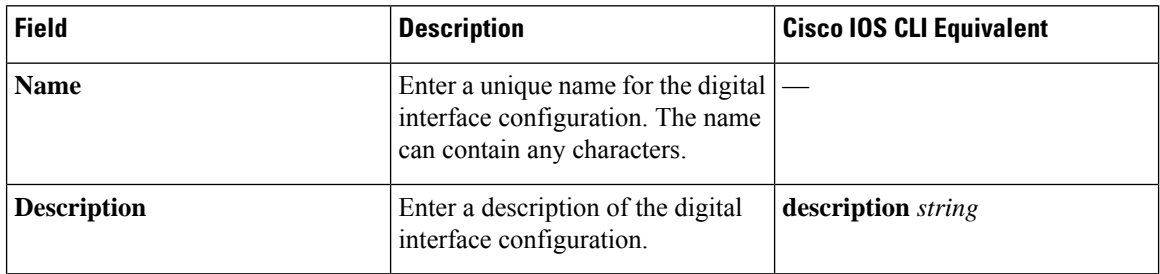

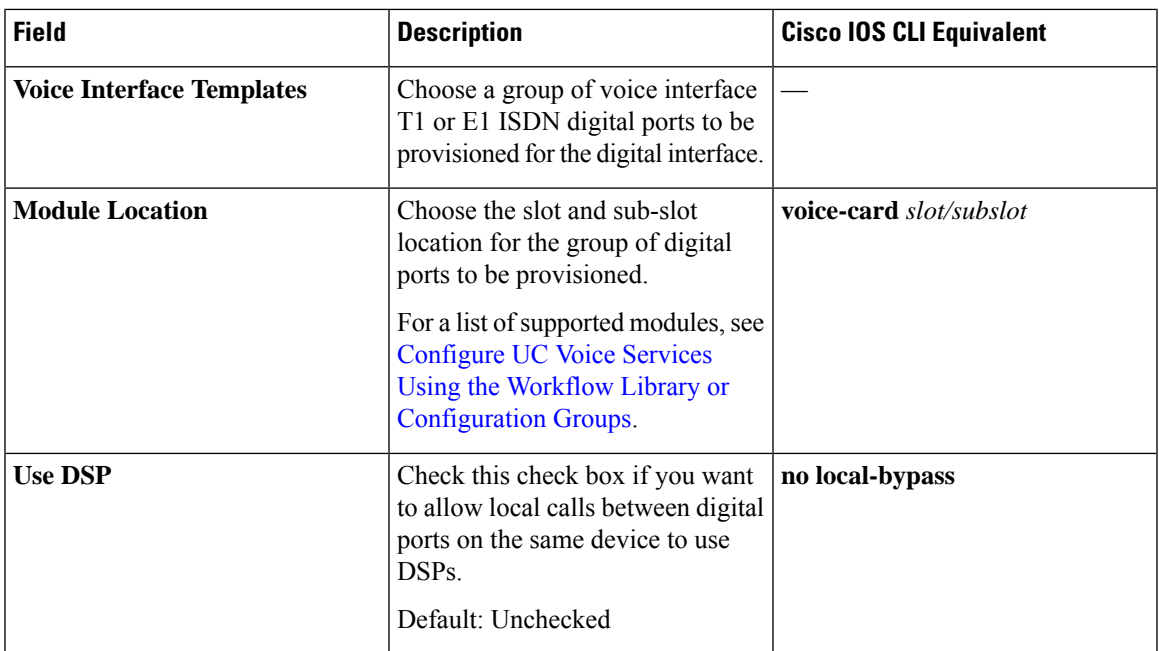

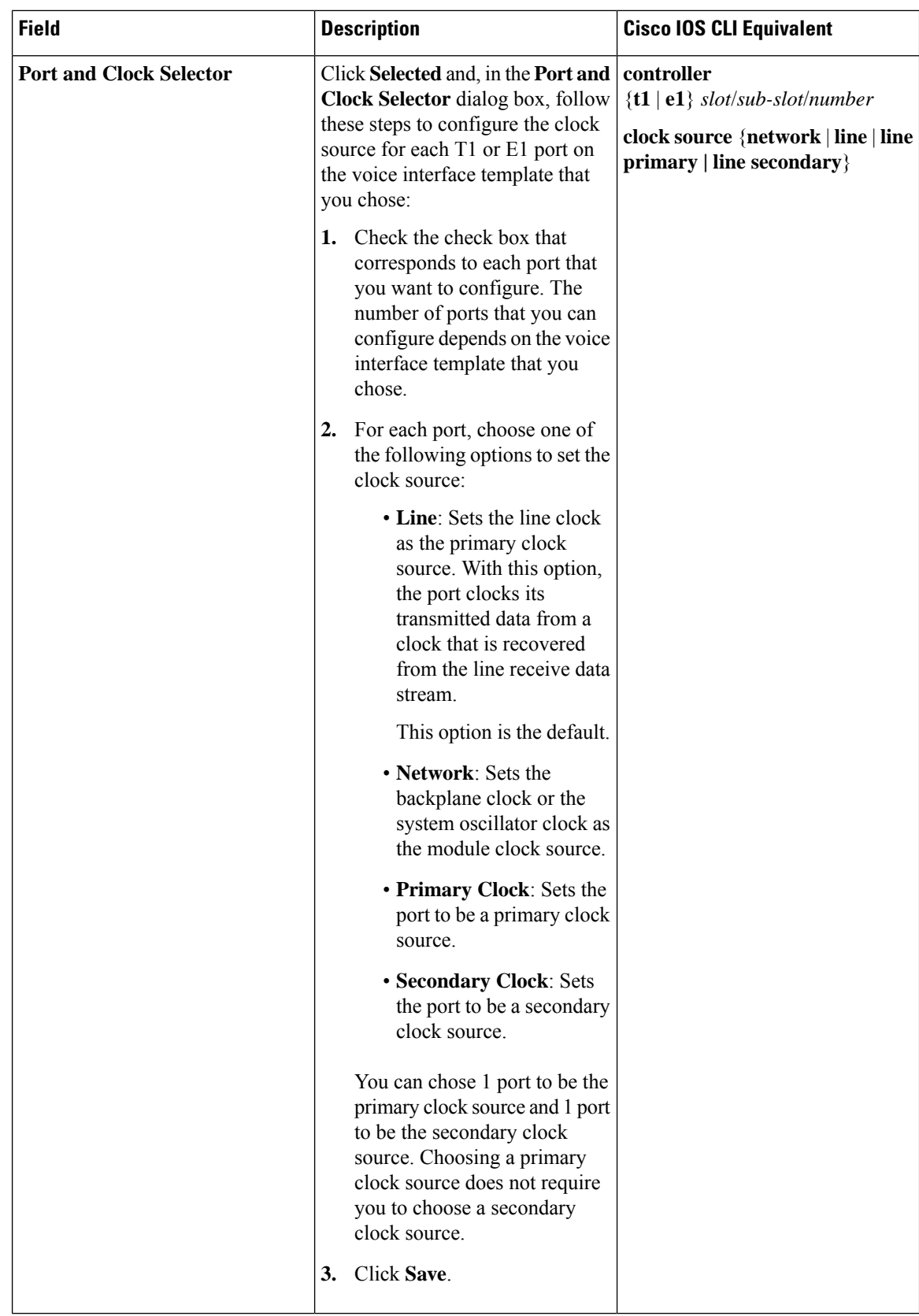

i.

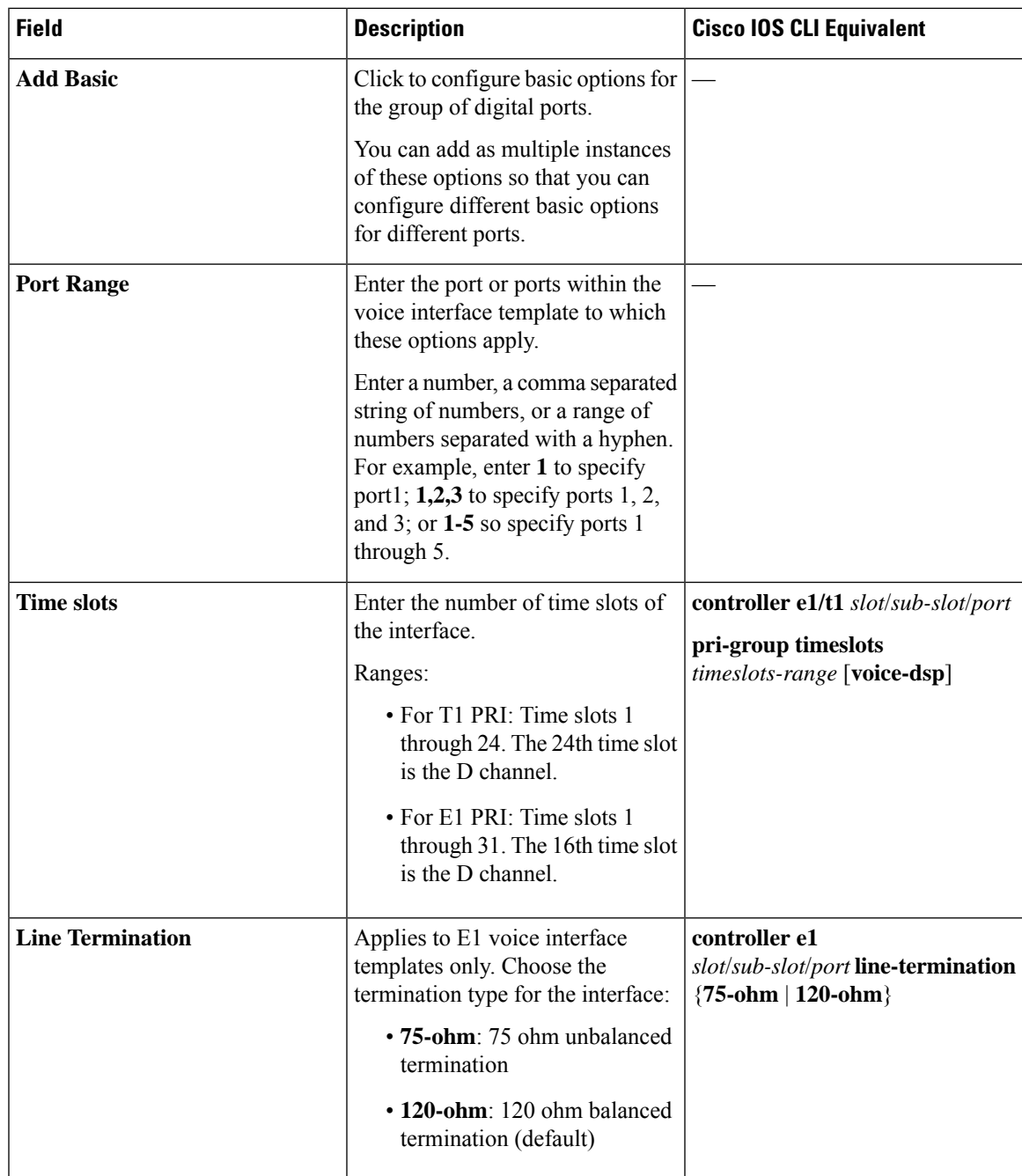

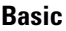

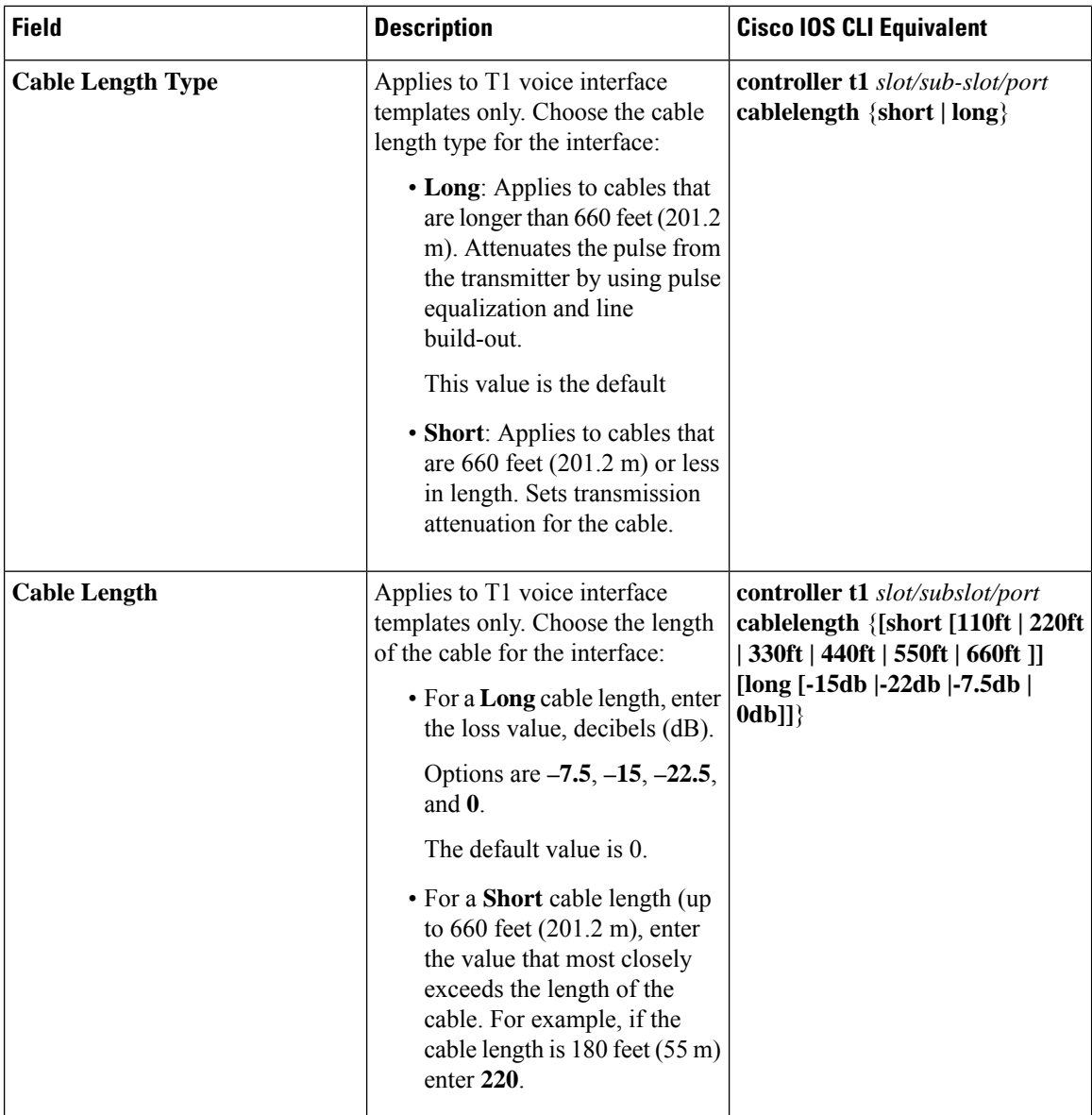

i.

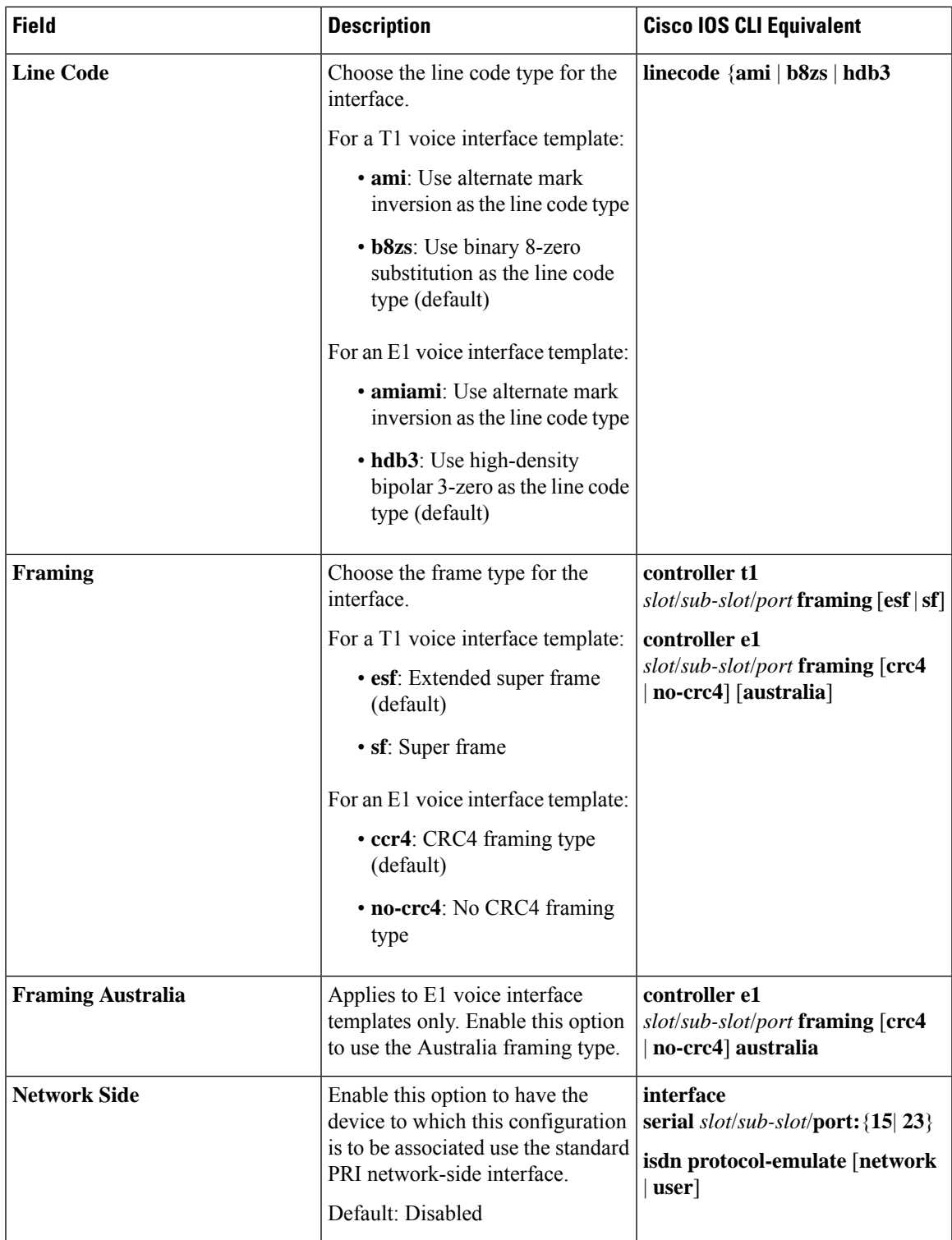

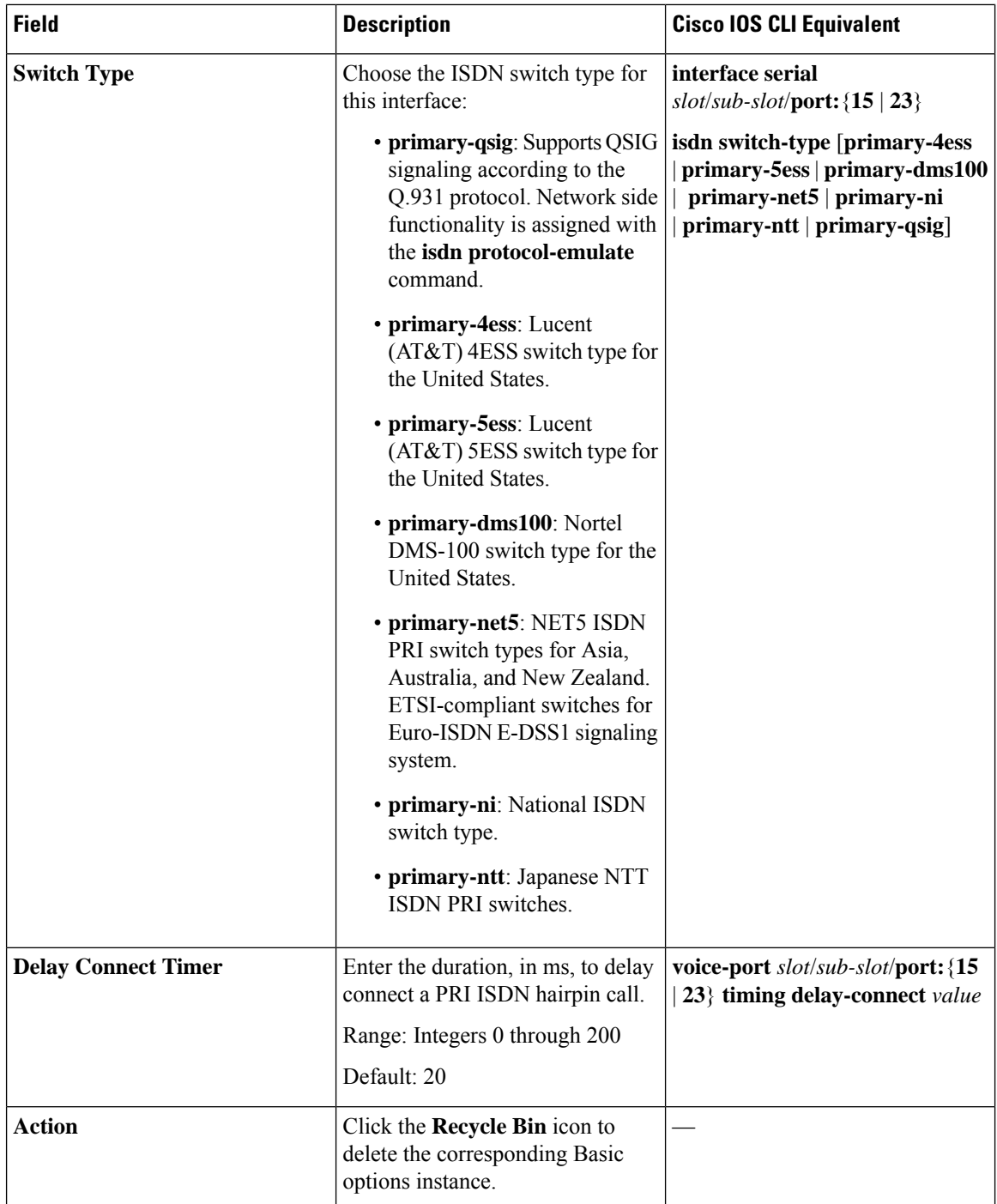

i.

### **ISDN Timer**

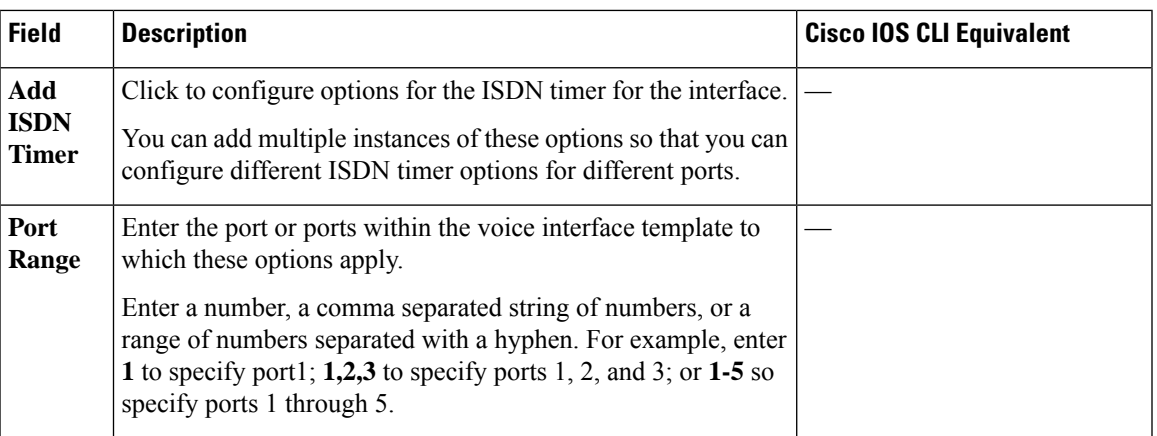

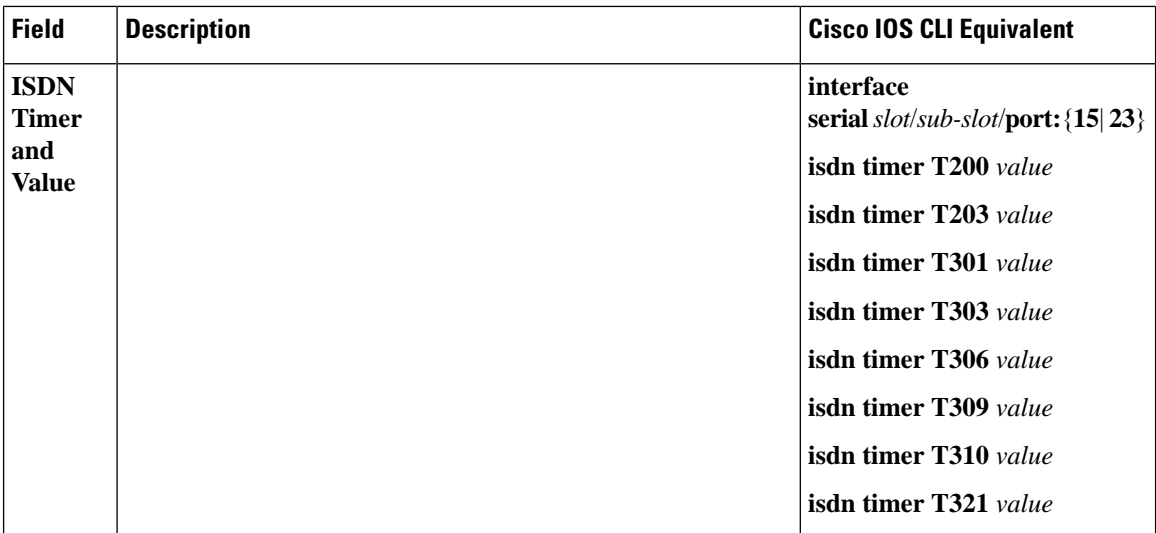

i.

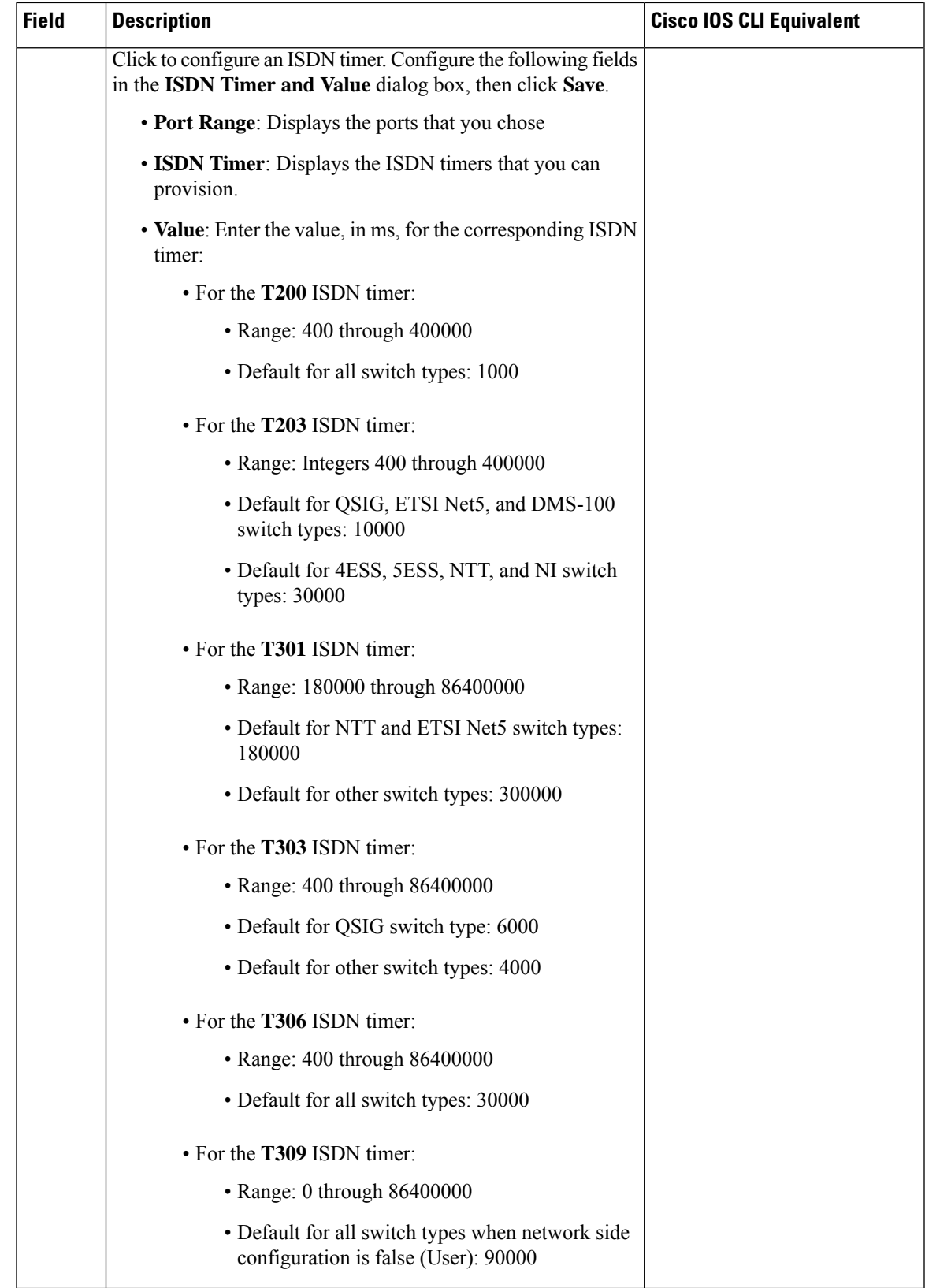

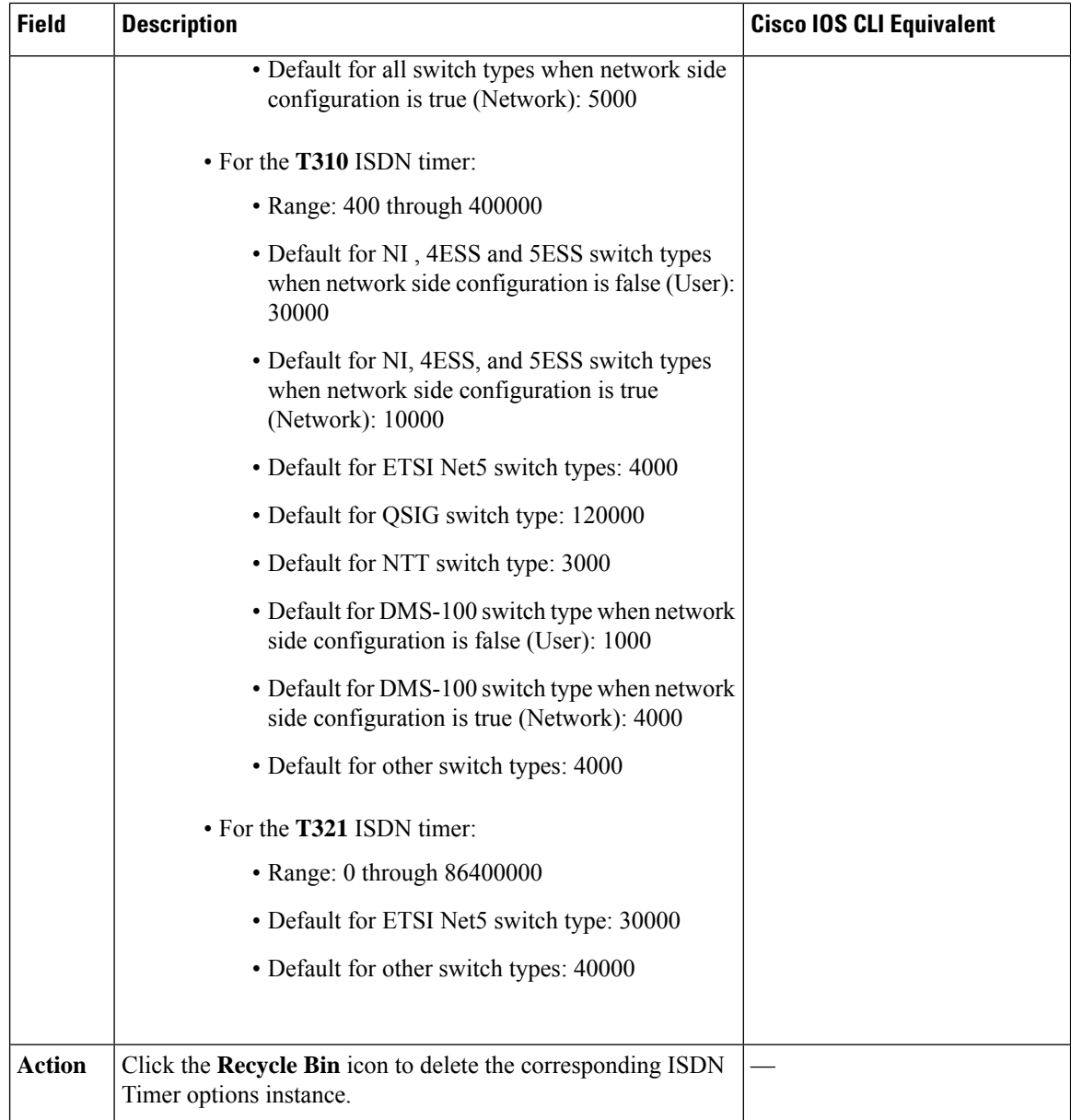

### **ISDN Map**

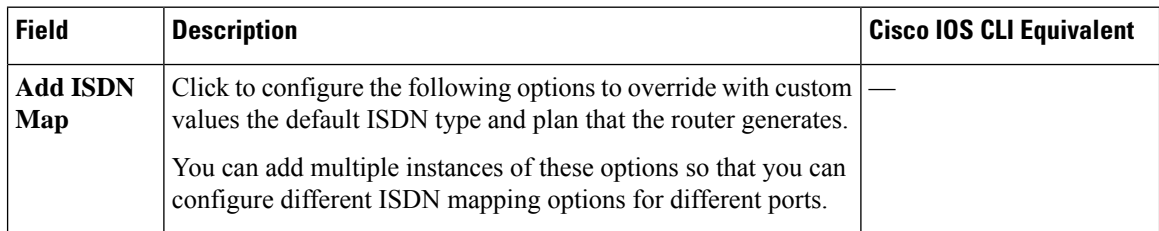

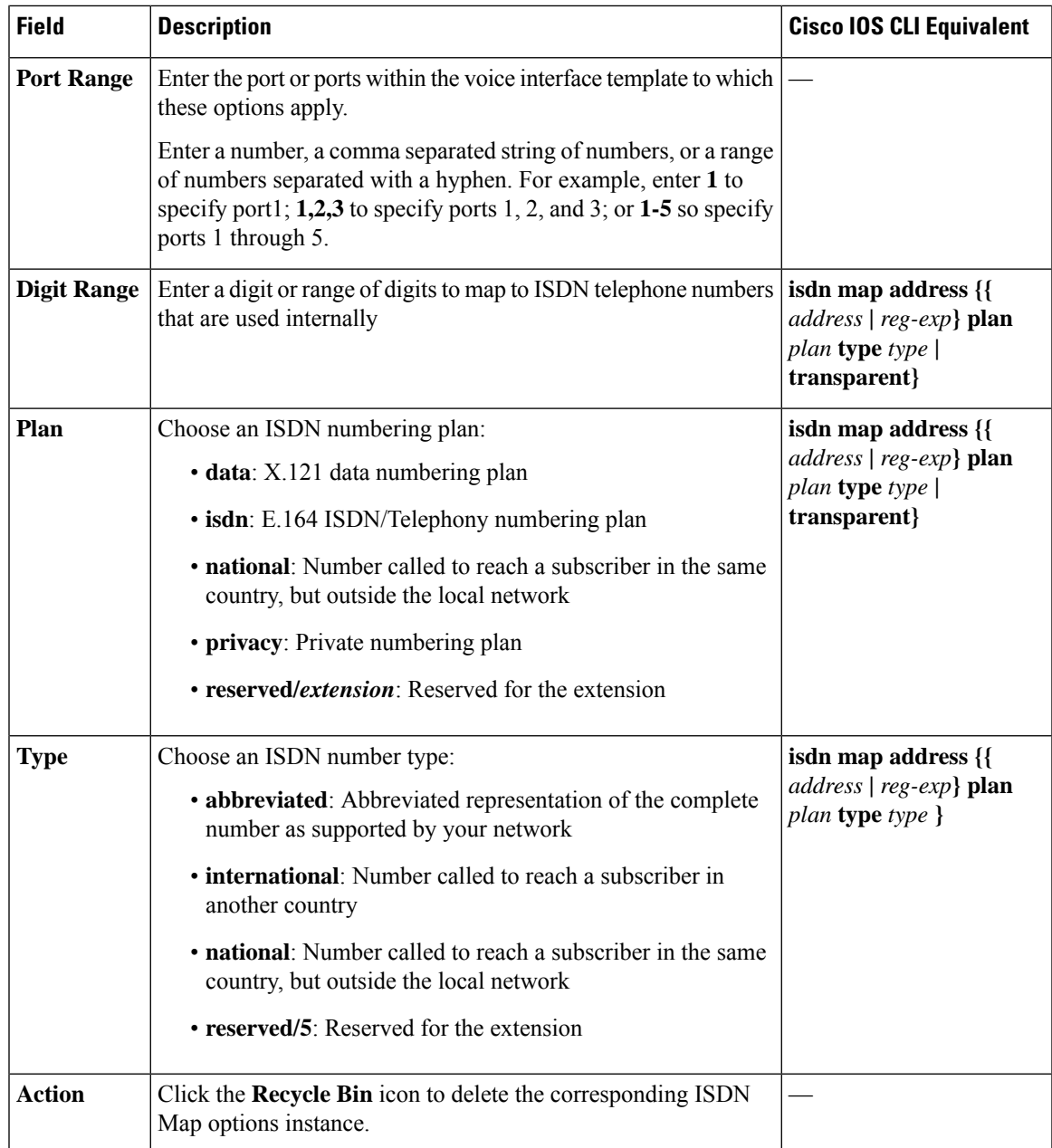

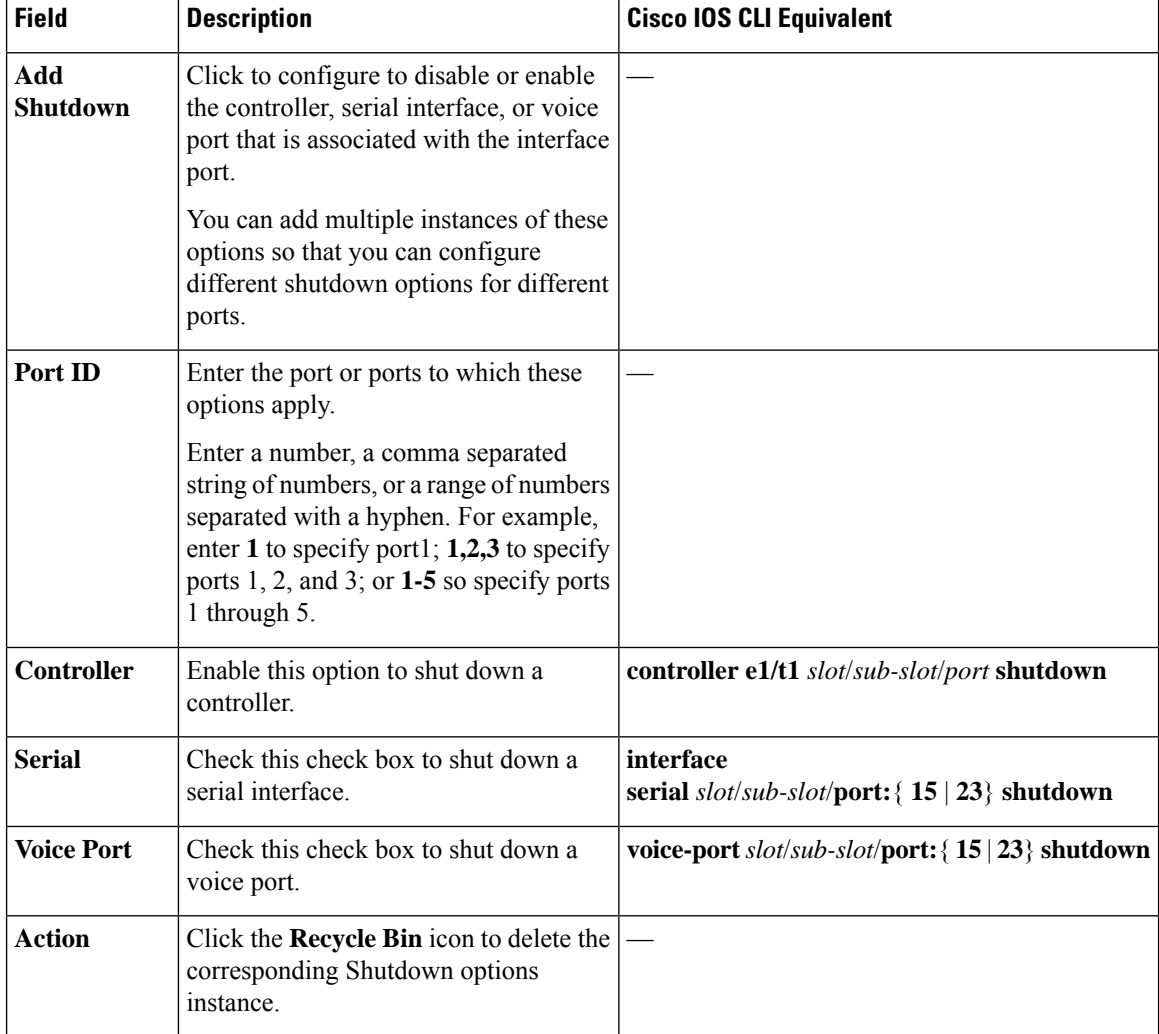

### **Shutdown**

## **Line Params**

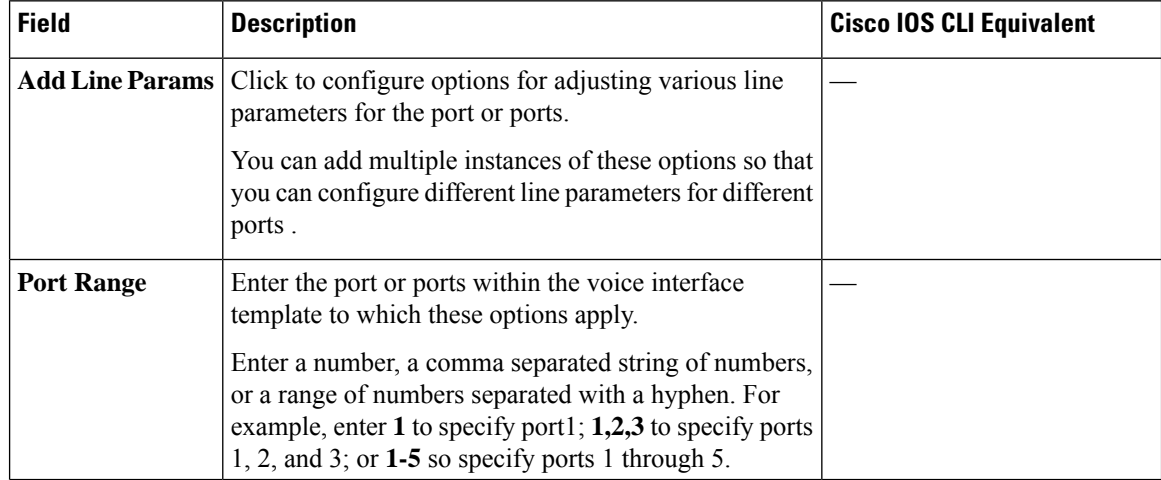

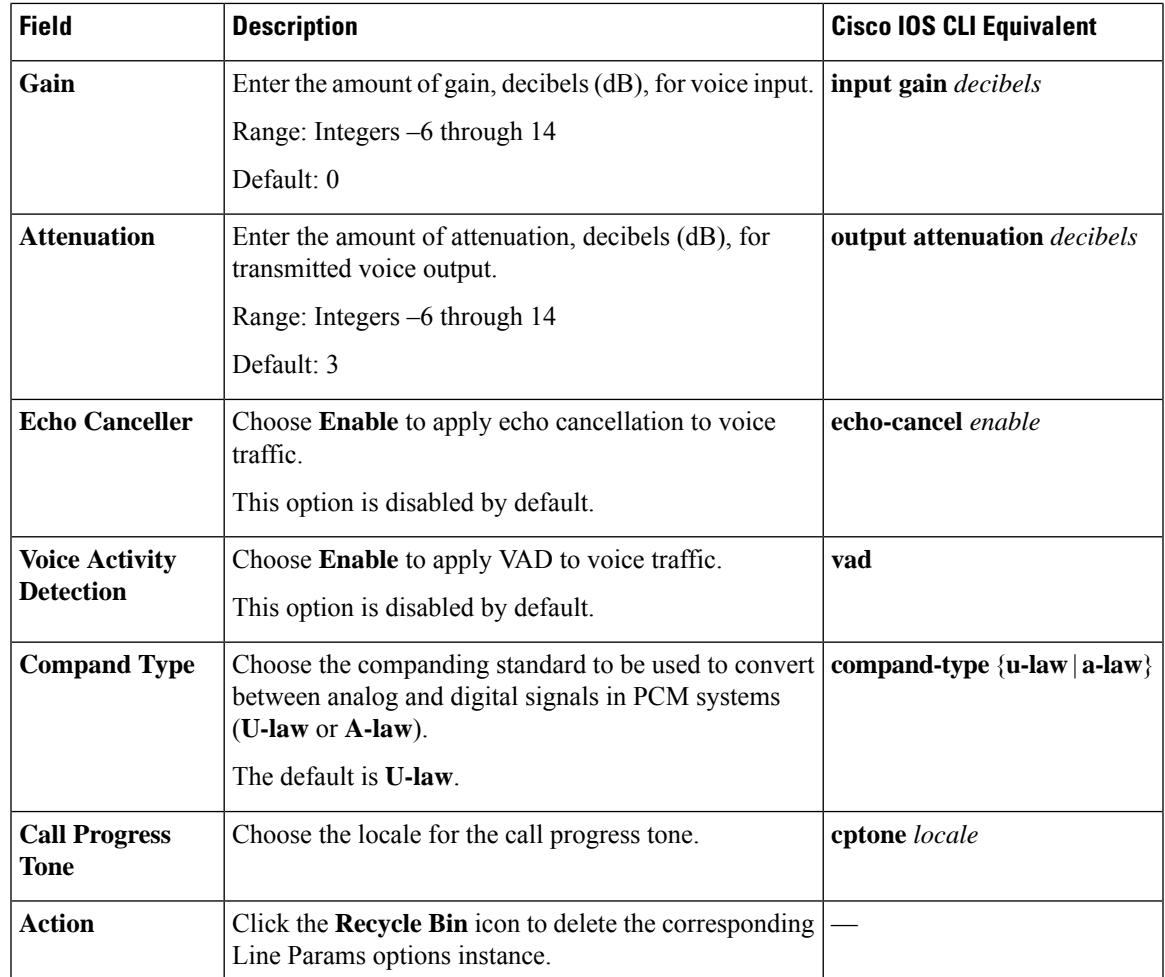

## **Outgoing IE**

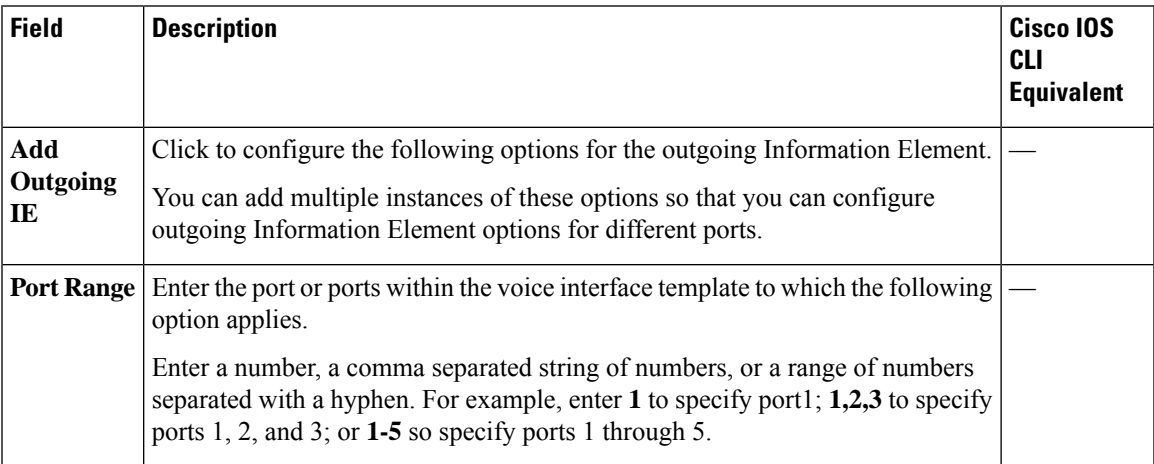

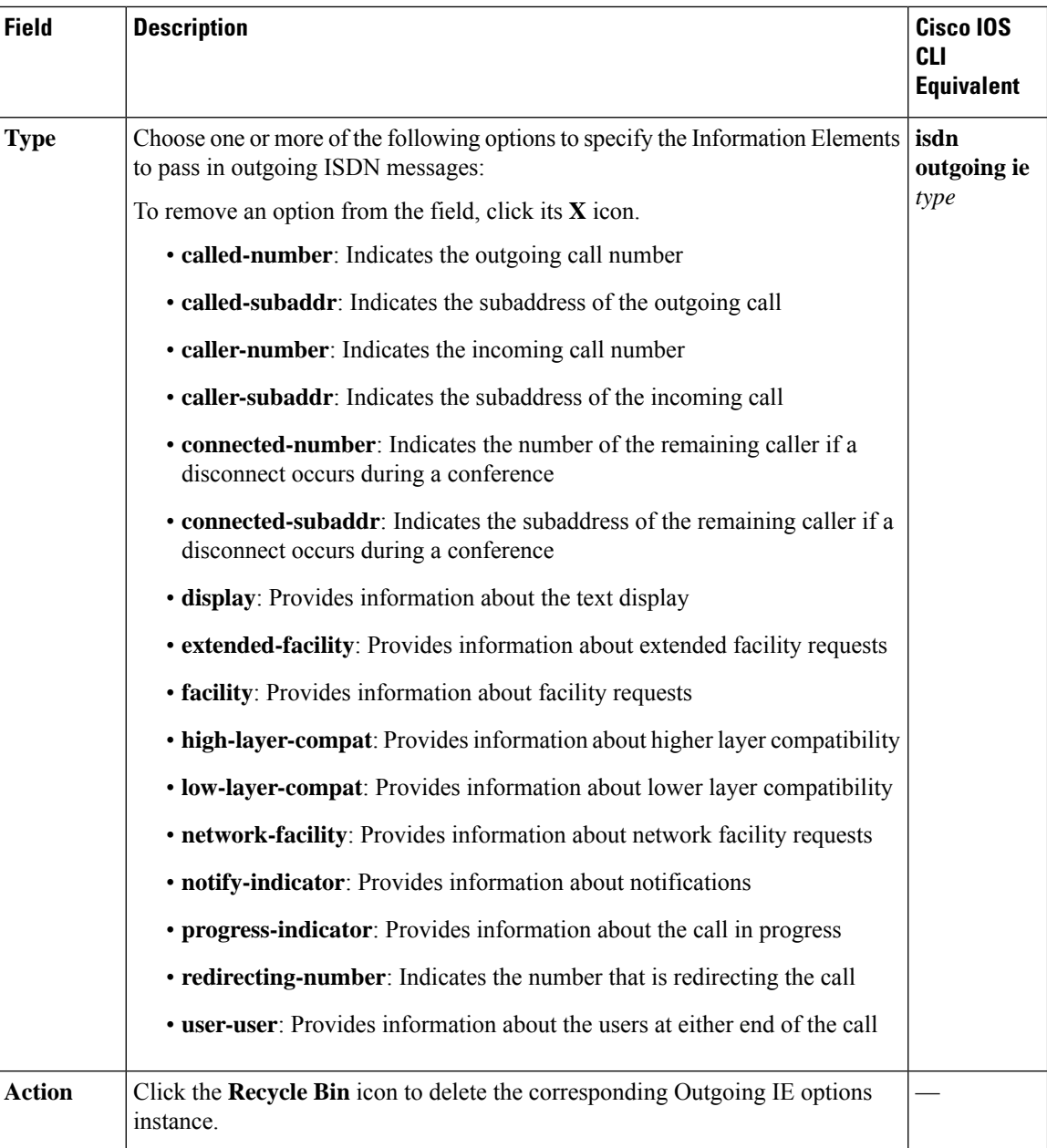

### **Associations**

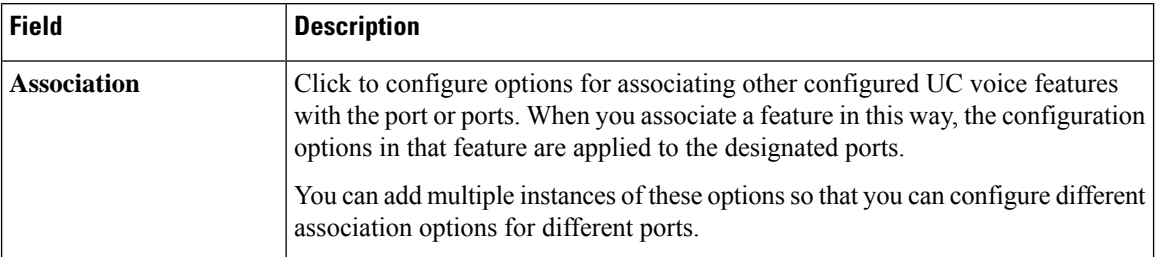

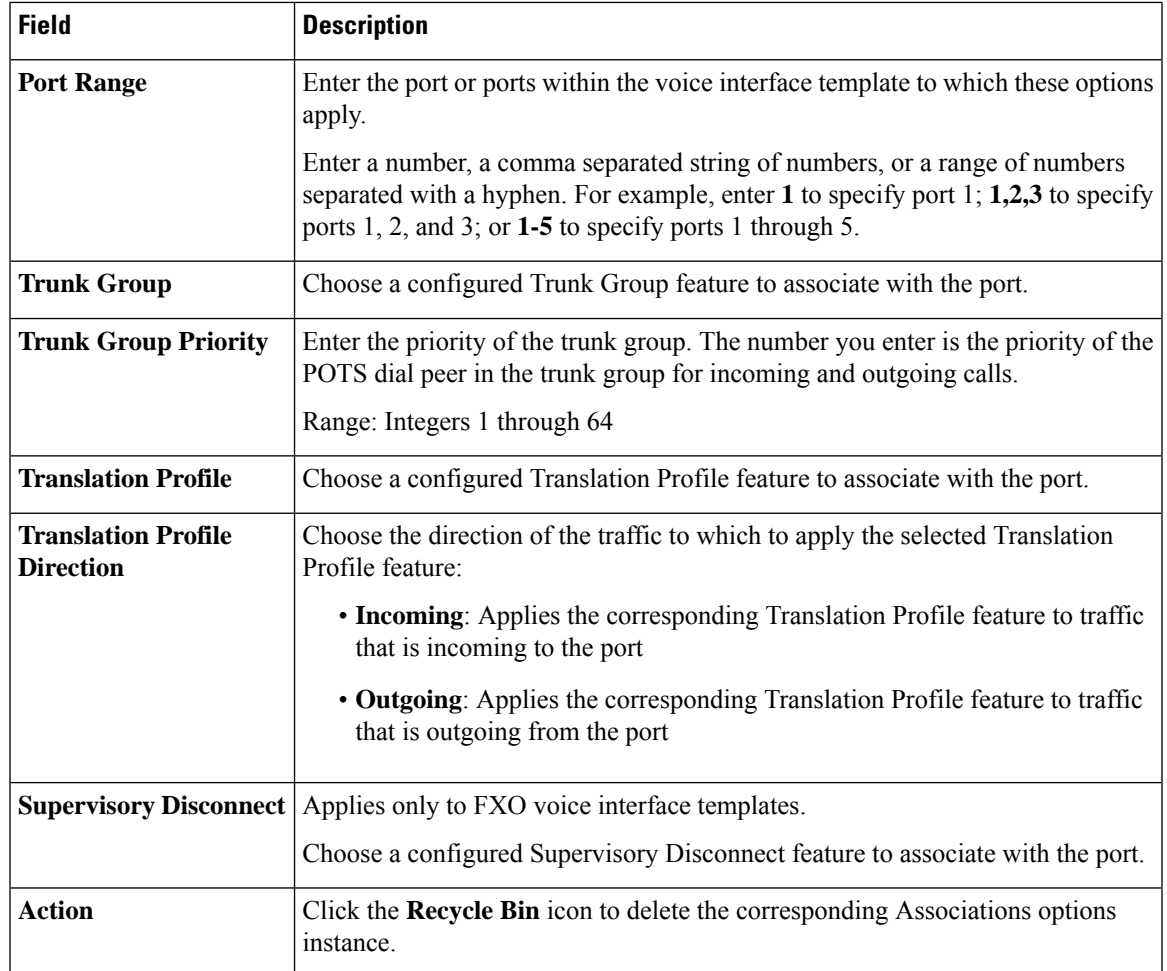

## <span id="page-46-0"></span>**Media Profile**

Minimum supported releases: Cisco IOS XE Catalyst SD-WAN Release 17.14.1a, Cisco Catalyst SD-WAN Manager Release 20.14.1.

The Media Profile feature provides options for configuring the codecs to be available for the SIP trunk communication with remote dial peers, and DTMF relay options to use for SIP calls. You can configure multiple Media Profile features.

The following table describes the options for configuring the Media Profile feature.

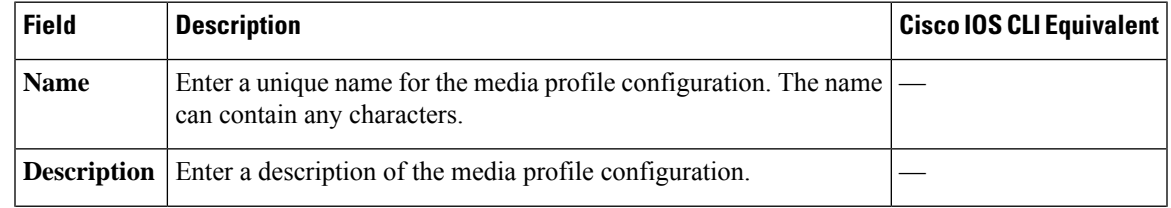

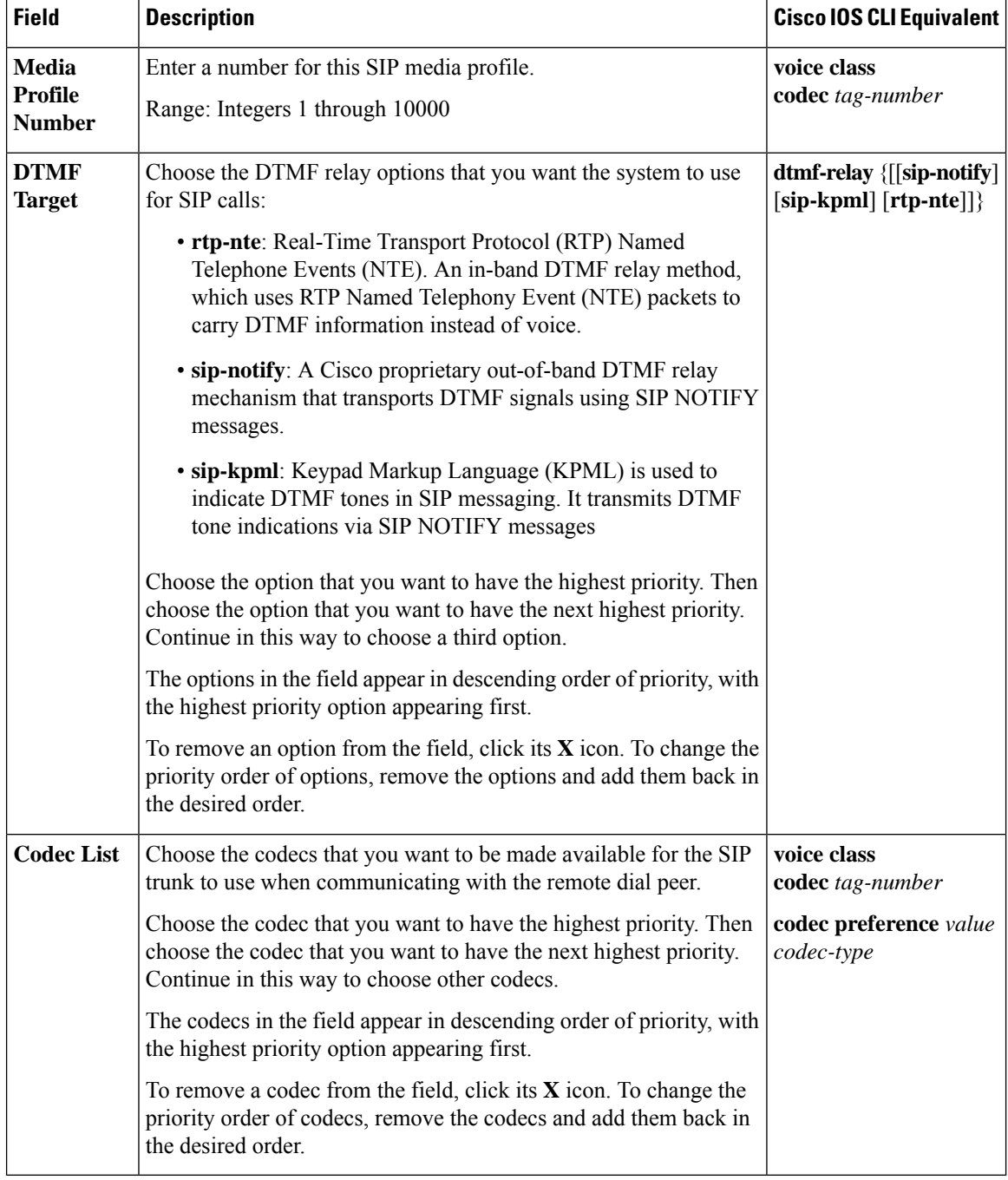

## <span id="page-47-0"></span>**SRST**

Minimum supported releases: Cisco IOS XE Catalyst SD-WAN Release 17.14.1a, Cisco Catalyst SD-WAN Manager Release 20.14.1.

The SRST feature provides options for configuring parameters for Cisco Unified Survivable Remote Site Telephony (SRST) for SIP. With Cisco Unified SRST, if the WAN goes down or is degraded, SIP IP phones in a branch site can register to the local gateway (device) so that they continue to function and provide PSTN breakout services without requiring the WAN resources that are no longer available.

The following tables describe the options for configuring the SRST feature.

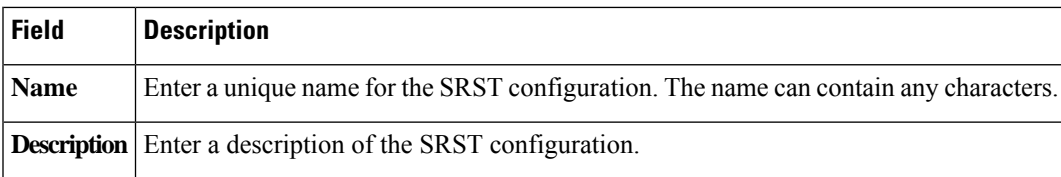

### **Global**

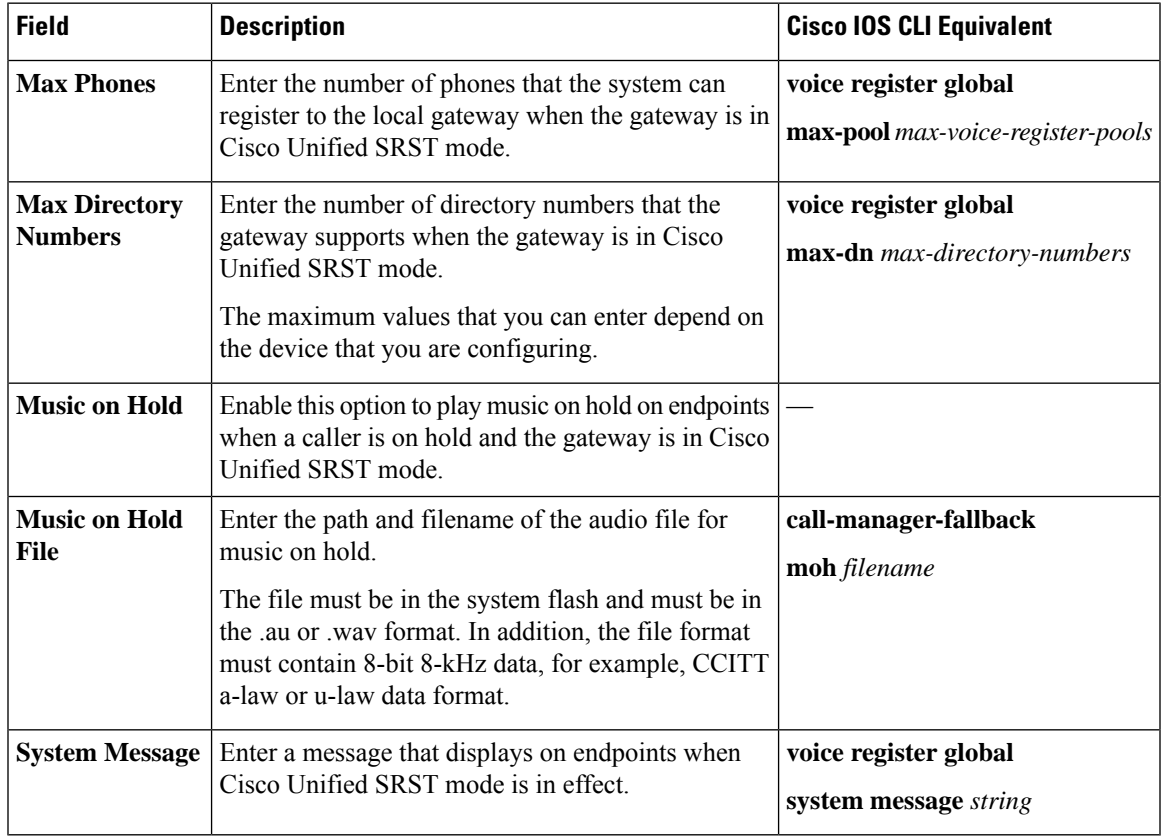

#### **Phone Profile**

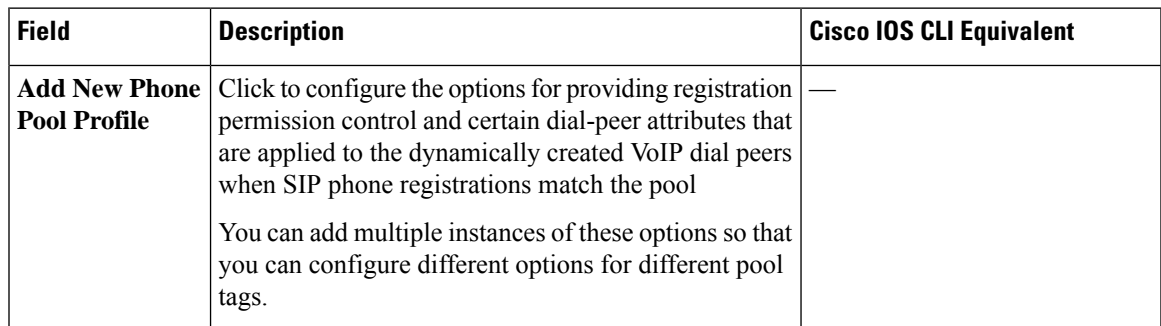

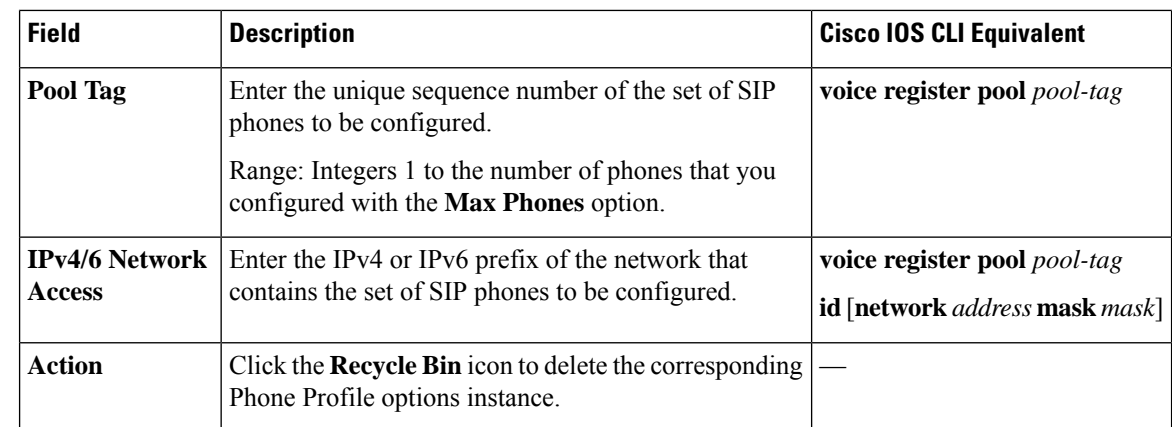

### **Call Forward**

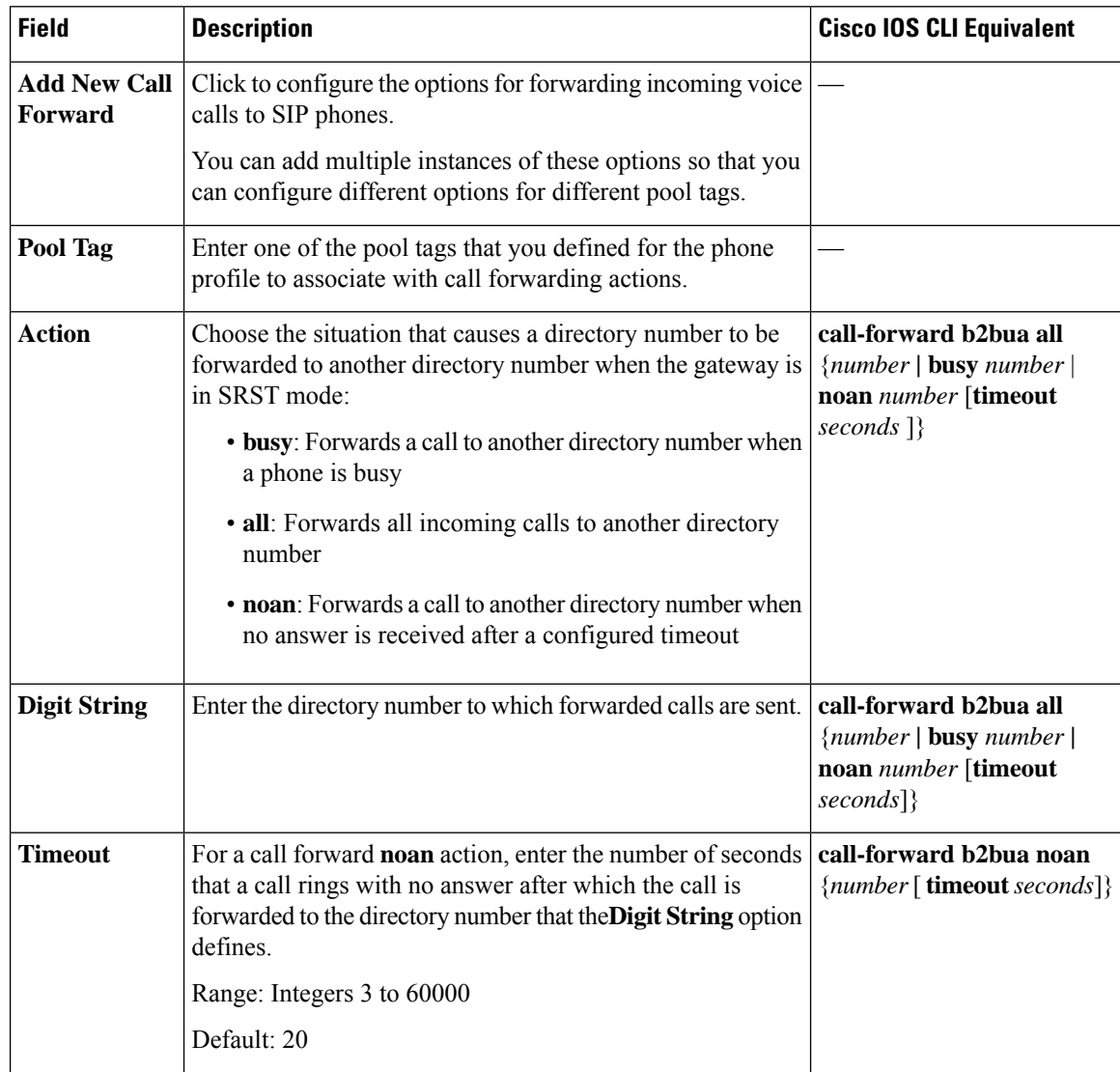

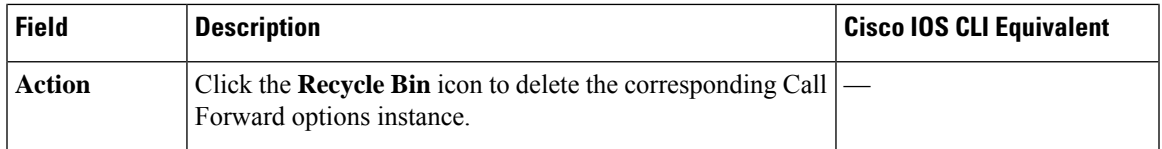

### **Association**

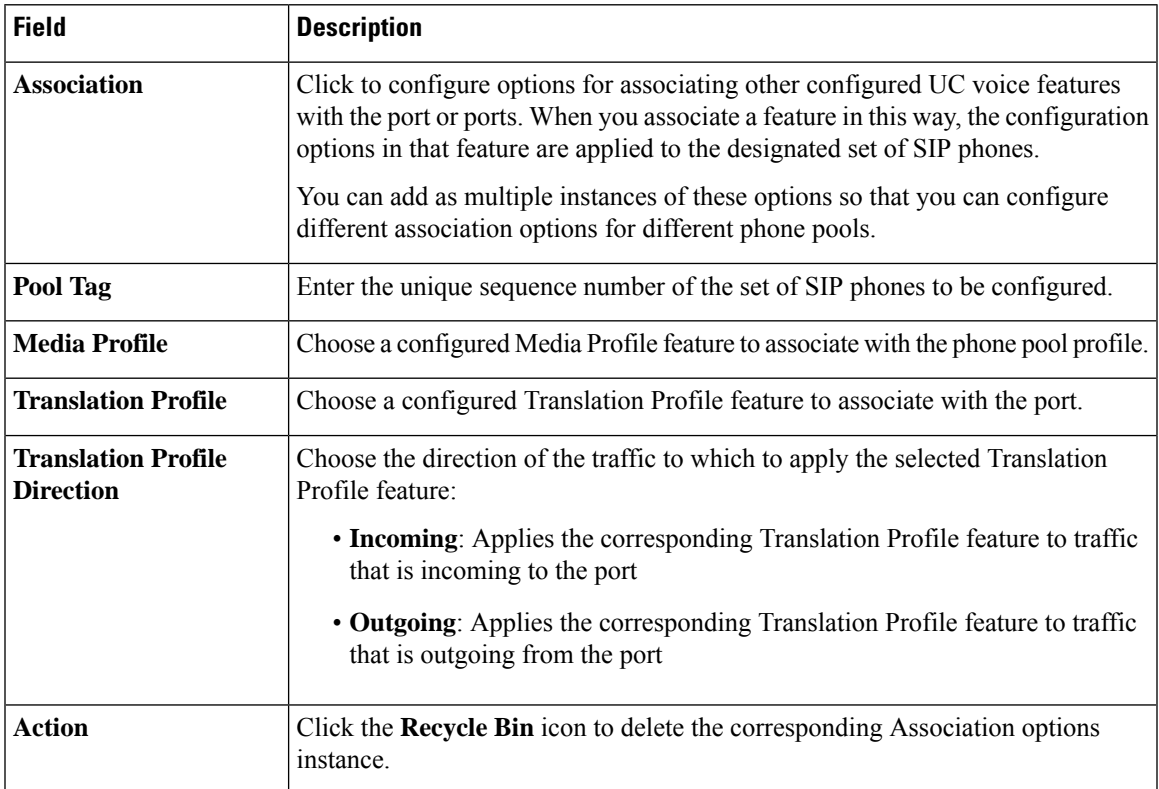

## <span id="page-50-0"></span>**Server Group**

Minimum supported releases: .

Cisco IOS XE Catalyst SD-WAN Release 17.14.1a, Cisco Catalyst SD-WAN Manager Release 20.14.1.

The Server Group feature lets you configure a group of up to five destination SIP servers for an outbound dial peer.

When a call matches a dial peer that is configured with a server group, the destination is selected from the list of servers based on the Server Group feature configuration.

When you associate a server group with an outbound dial peer, the session target information in the dial plan must point to the provisioned server group

The following tables describe the options for configuring the Server Group feature

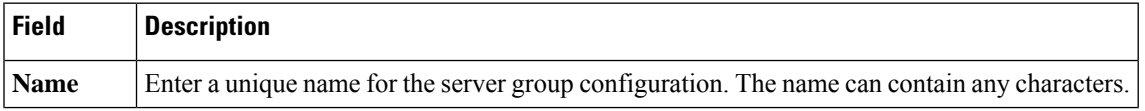

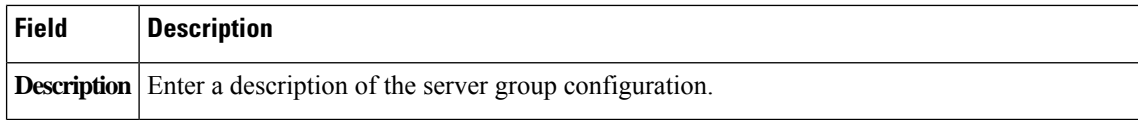

## **Basic Configuration**

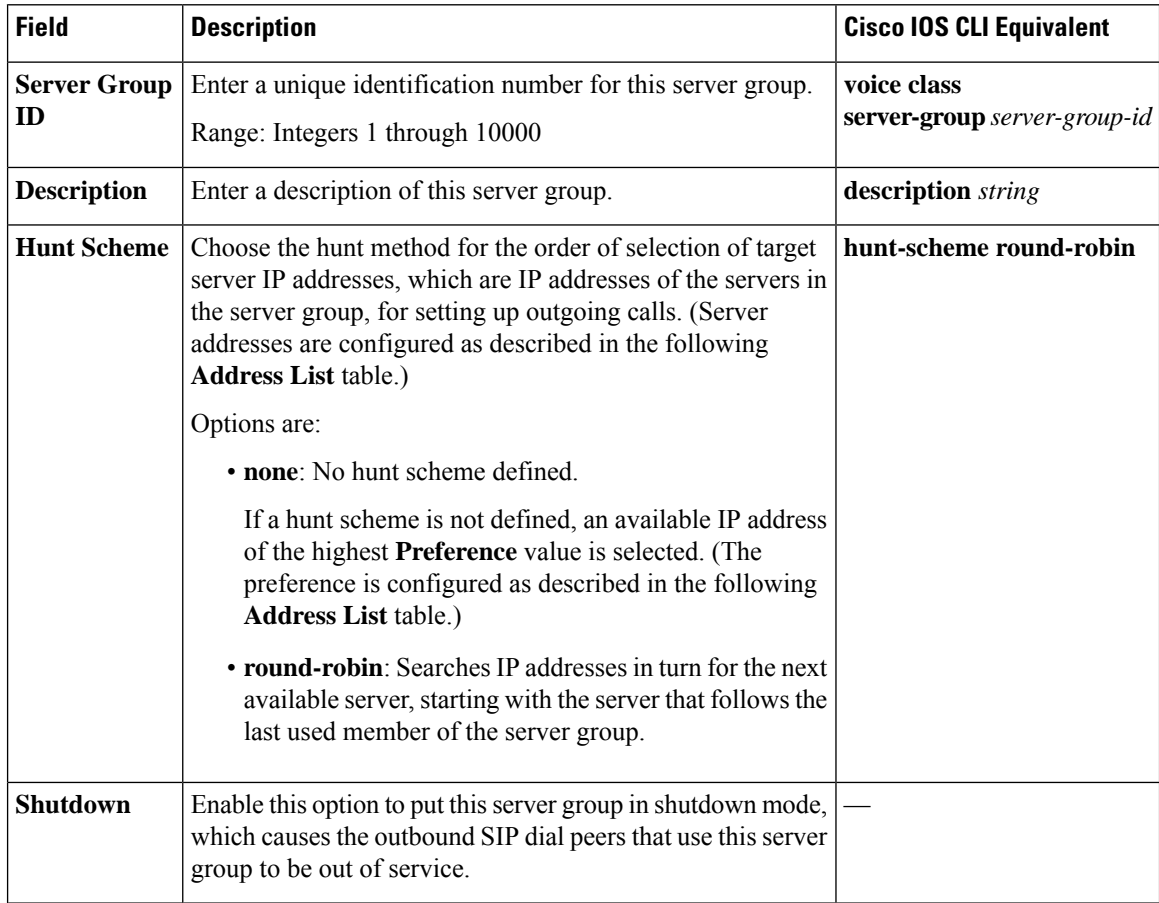

### **Address List**

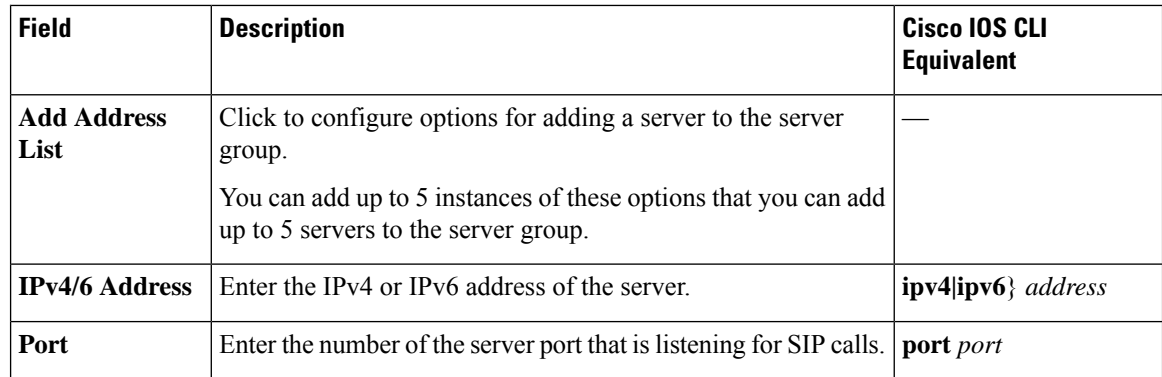

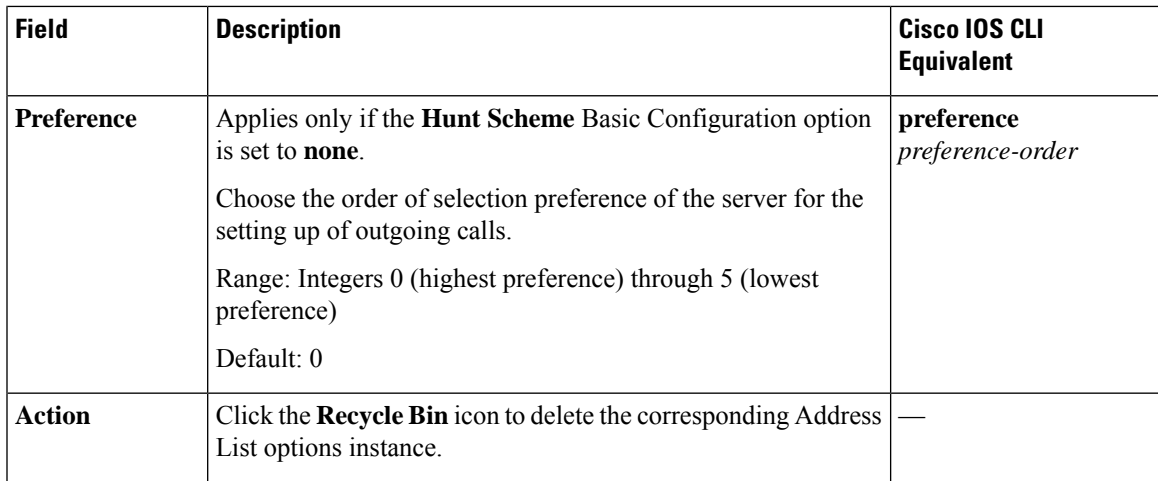

#### **Hunt Stop Rules**

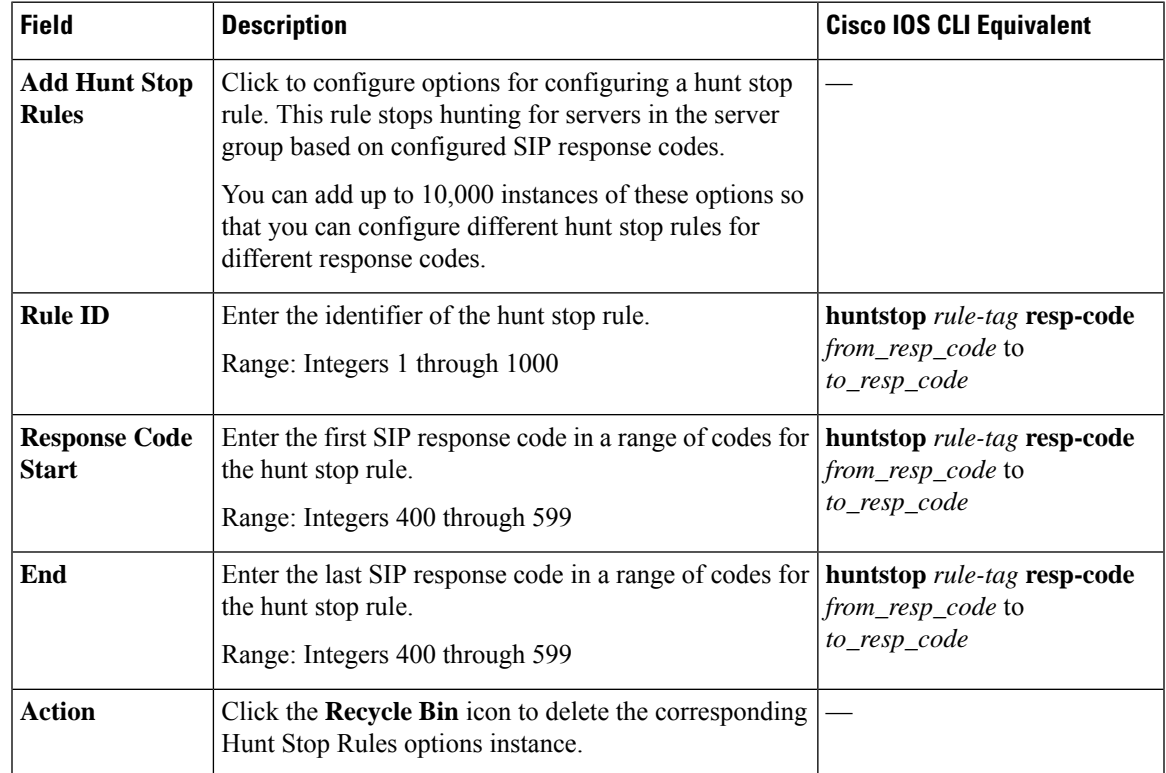

## <span id="page-52-0"></span>**Supervisory Disconnect**

Minimum supported releases: Cisco IOS XE Catalyst SD-WAN Release 17.14.1a, Cisco Catalyst SD-WAN Manager Release 20.14.1.

The Supervisor Disconnect feature provides options for configuring supervisory disconnect events.

The following tables describe the options for configuring the Supervisory Disconnect feature.

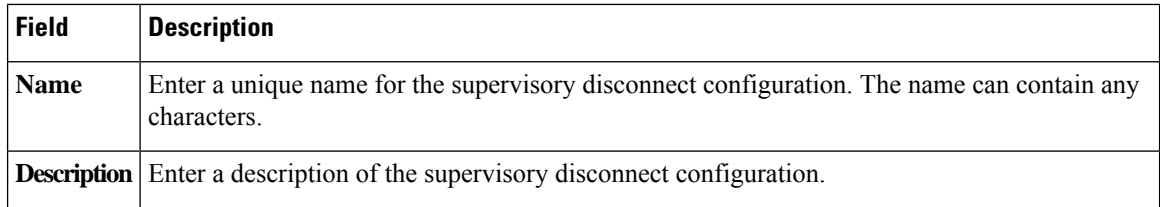

### **Custom CPTone**

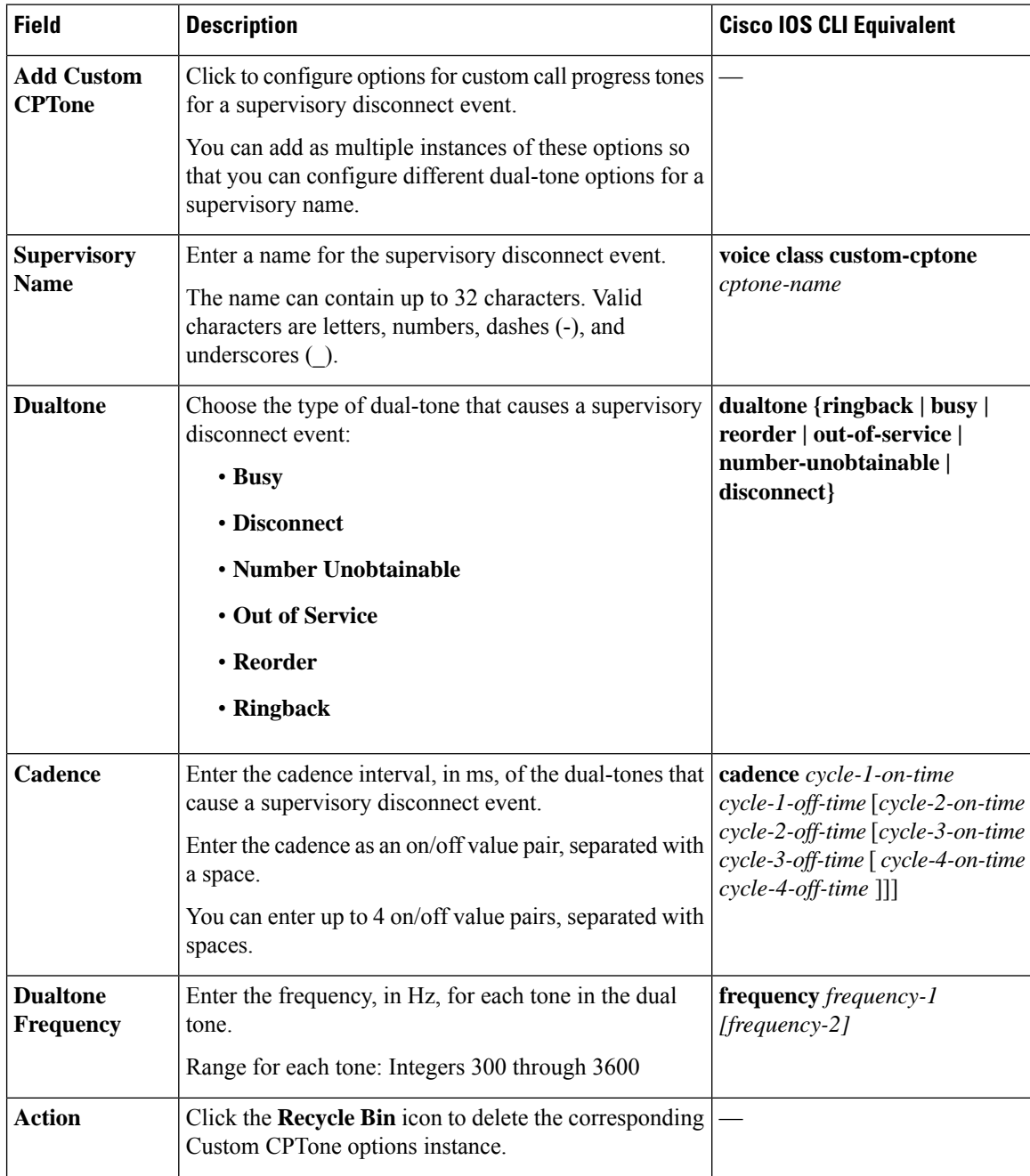

### **Dual Tone Detection Params**

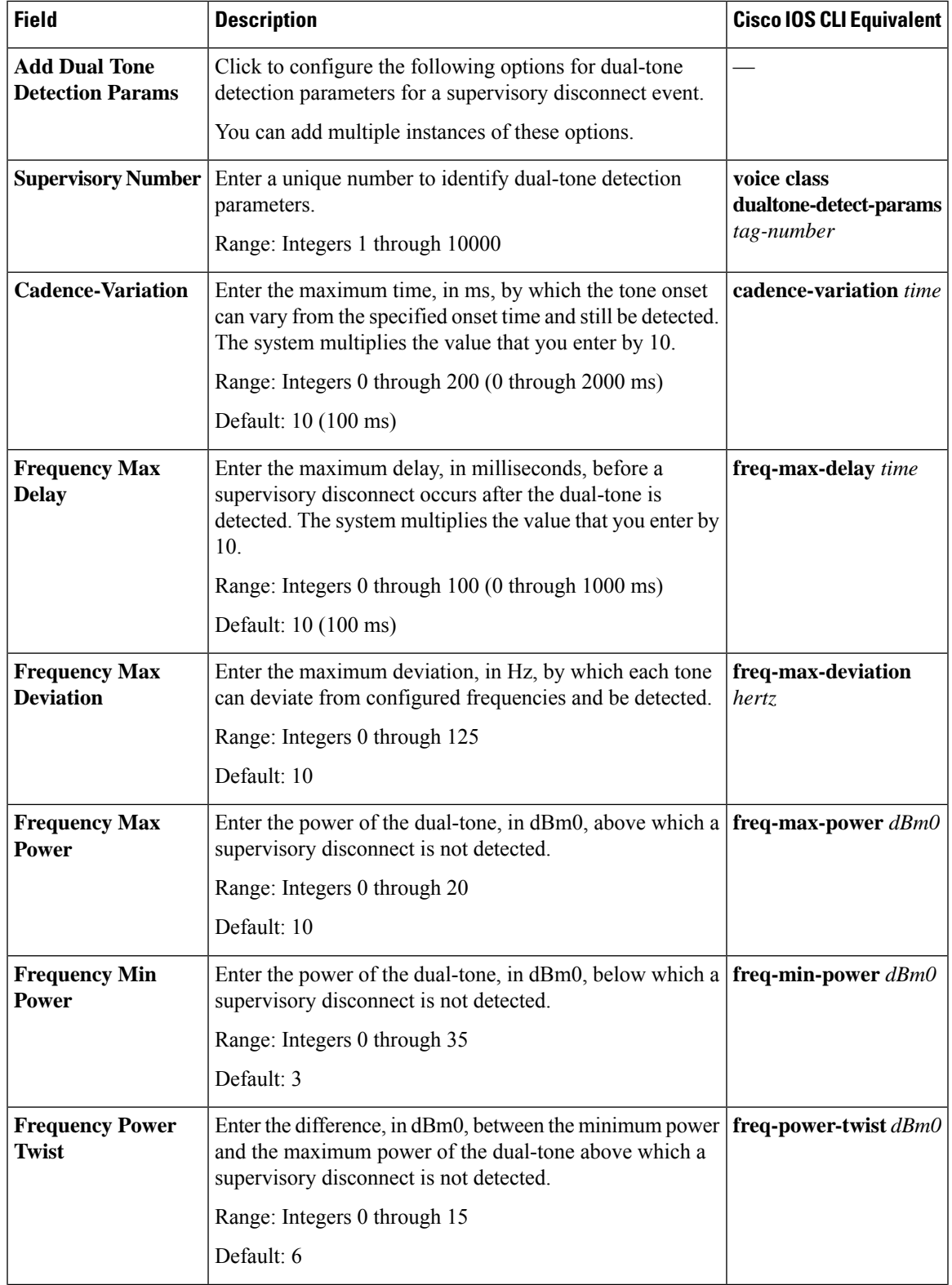

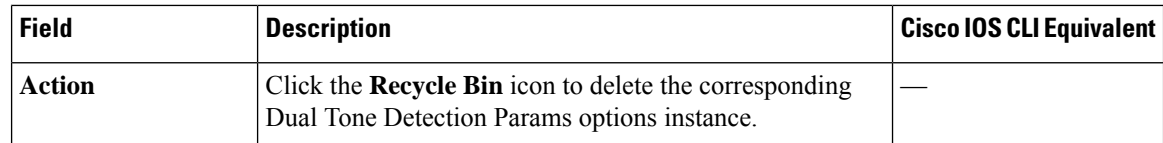

## <span id="page-55-0"></span>**Translation Profile**

Minimum supported releases: Cisco IOS XE Catalyst SD-WAN Release 17.14.1a, Cisco Catalyst SD-WAN Manager Release 20.14.1.

The Translation Profile feature provides options for configuring translation profiles.

The following table describes the options for configuring the Translation Profile feature.

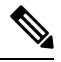

**Note** You must configure the Translation Rule feature before you can configure the Translation Profile feature.

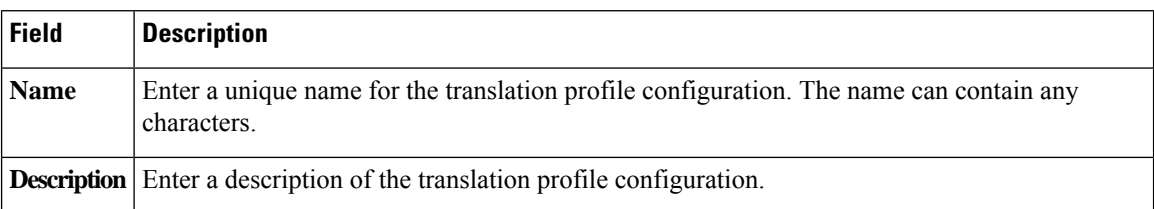

### **Basic Configuration**

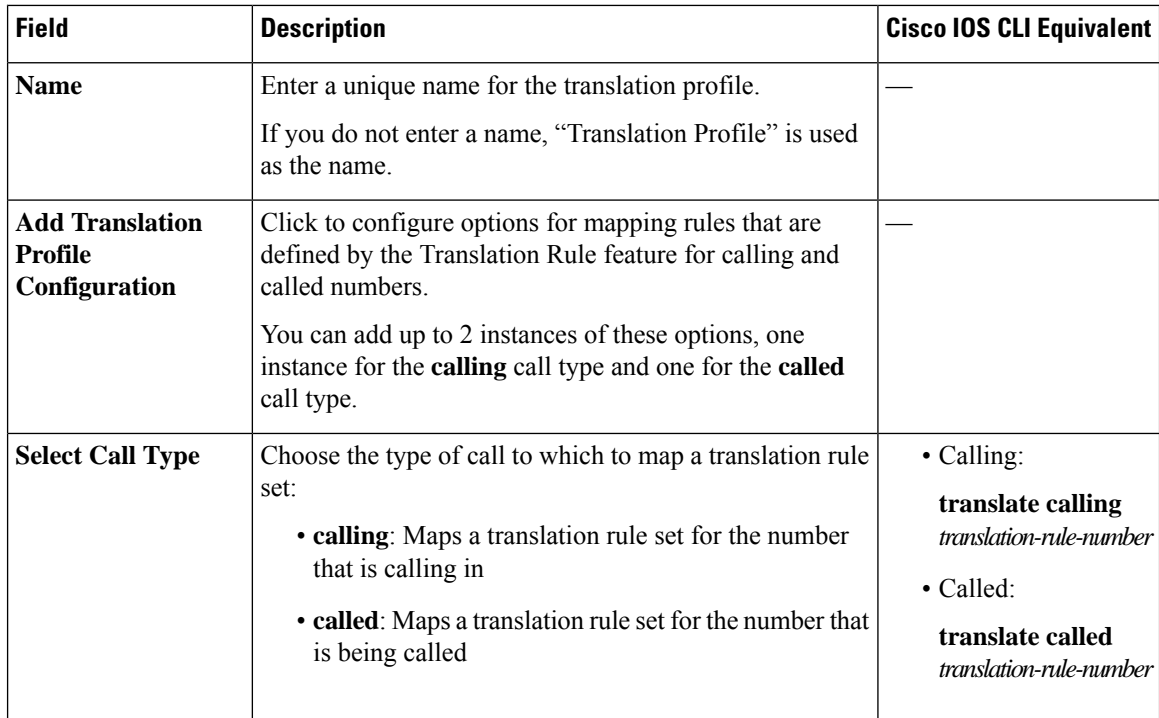

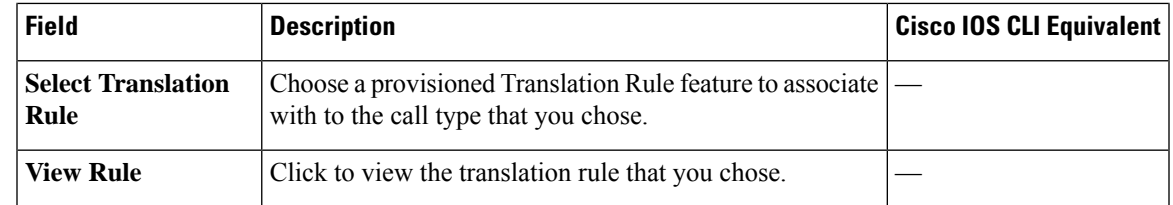

## <span id="page-56-0"></span>**Translation Rule**

Minimum supported releases: Cisco IOS XE Catalyst SD-WAN Release 17.14.1a, Cisco Catalyst SD-WAN Manager Release 20.14.1.

The Translation Rule feature provides options for creating translation rules for calling and called numbers. You can create up to 100 translation rules for a card.

The Translation Rule feature is used to match called party or calling party numbers for configured digit manipulation. Because the Translation Rule feature can contain a set of rules, it can be used to match one or more patterns of numbers and have each pattern manipulated in a different way.

The following table describes the options for configuring the Translation Rule feature.

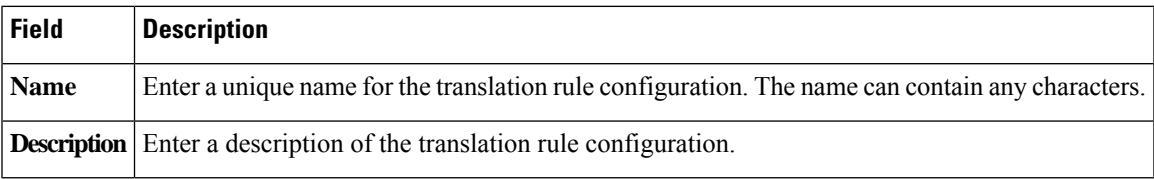

#### **Basic Settings**

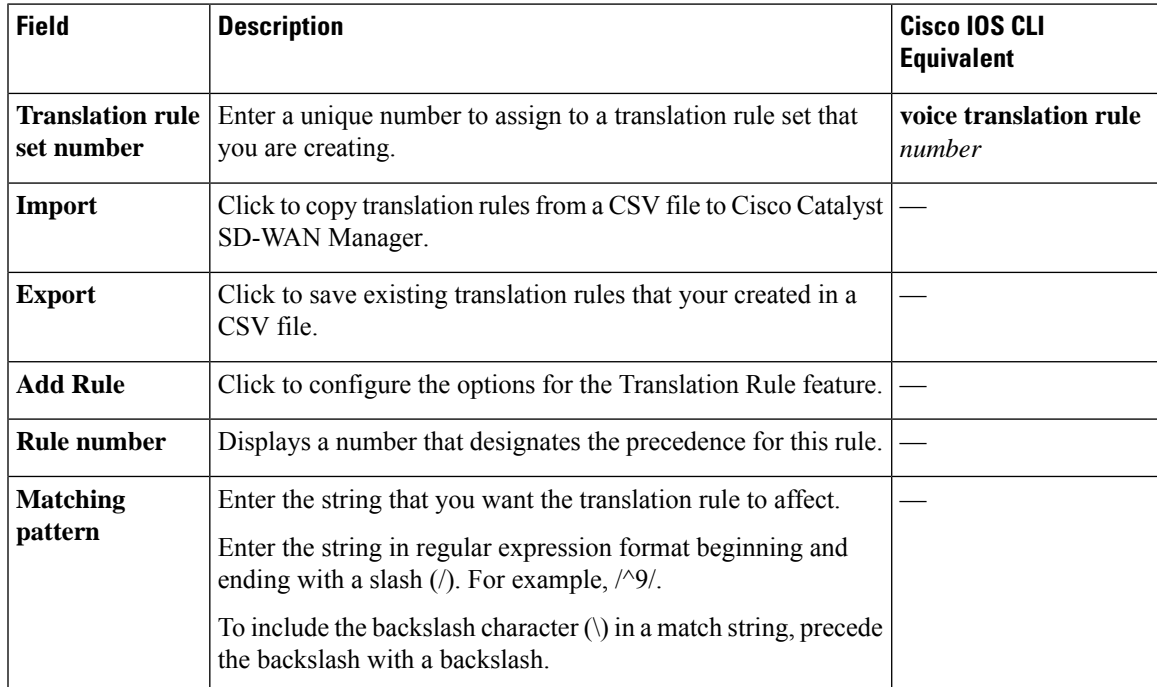

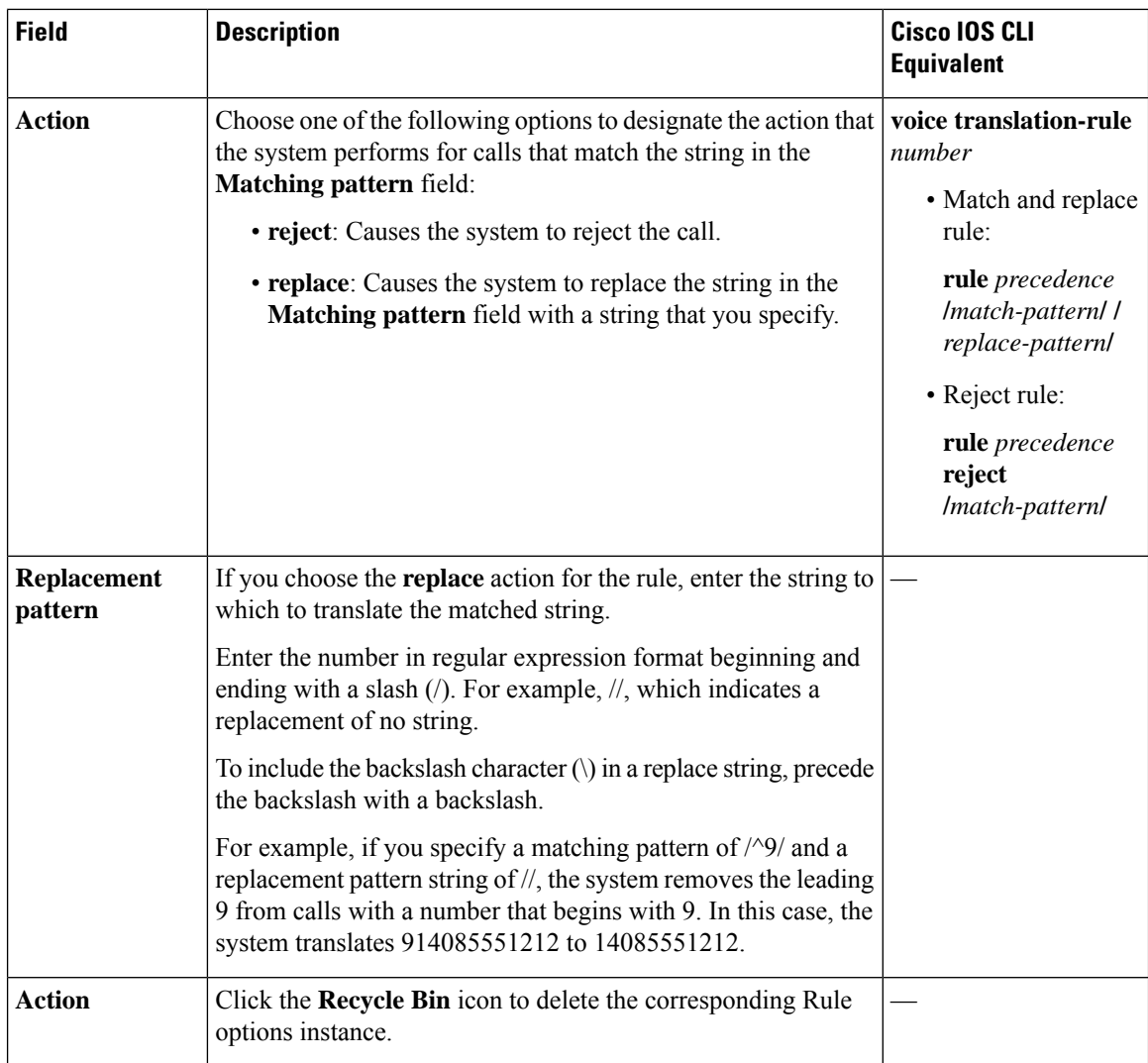

## <span id="page-57-0"></span>**Trunk Group**

Minimum supported releases: Cisco IOS XE Catalyst SD-WAN Release 17.14.1a, Cisco Catalyst SD-WAN Manager Release 20.14.1.

The Trunk Group feature provides options for configuring voice ports as members of a trunk group. You can configure one trunk group for a voice card.

The following tables describe the options for configuring the Trunk Group feature.

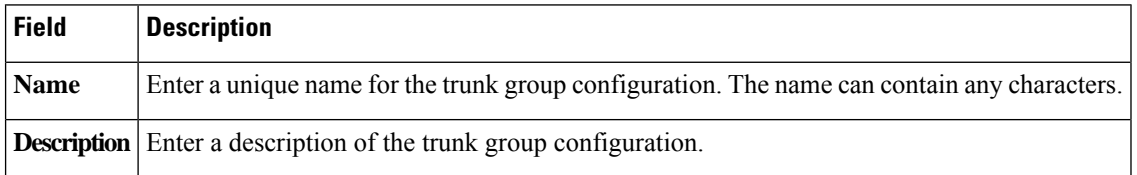

### **Basic Settings**

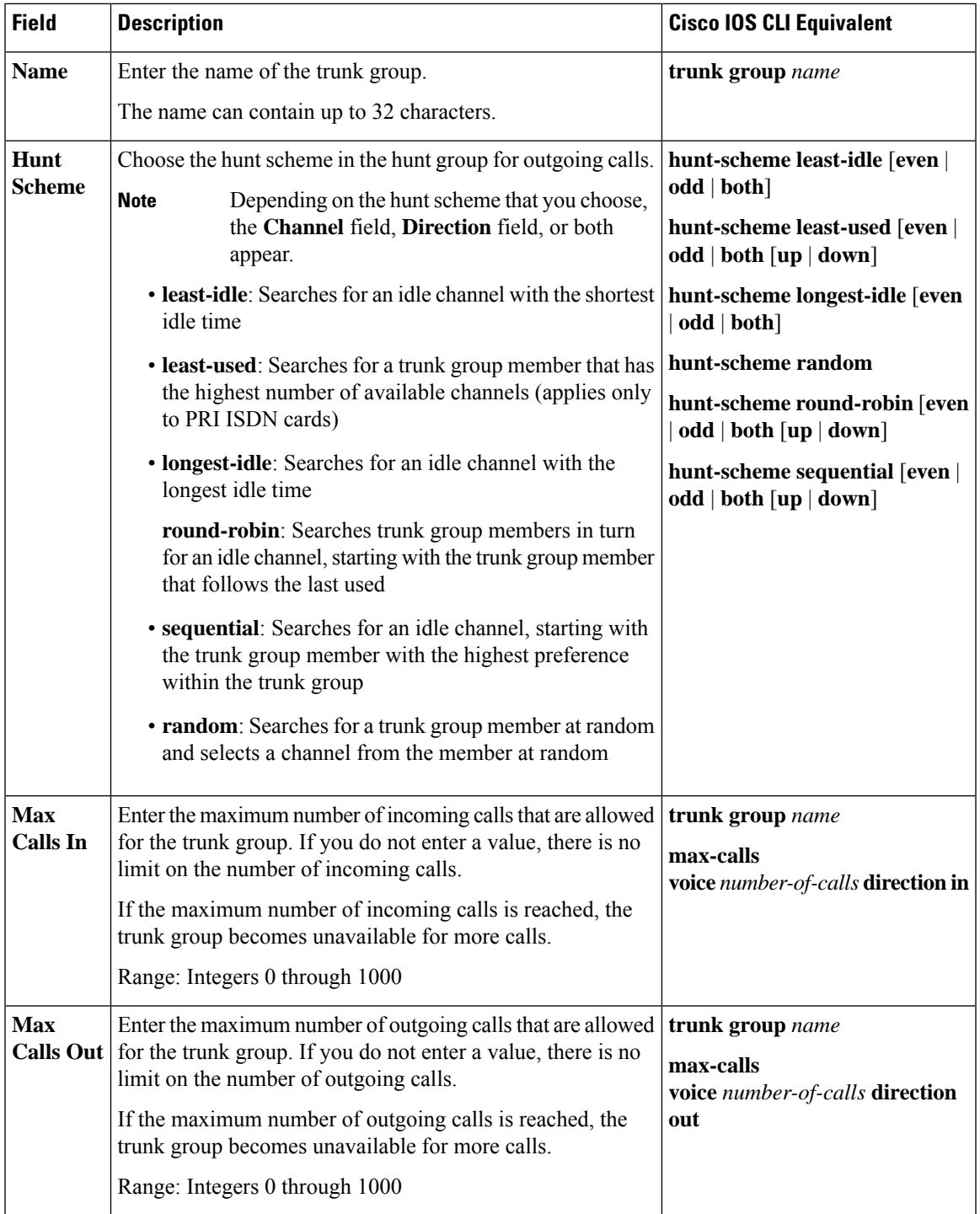

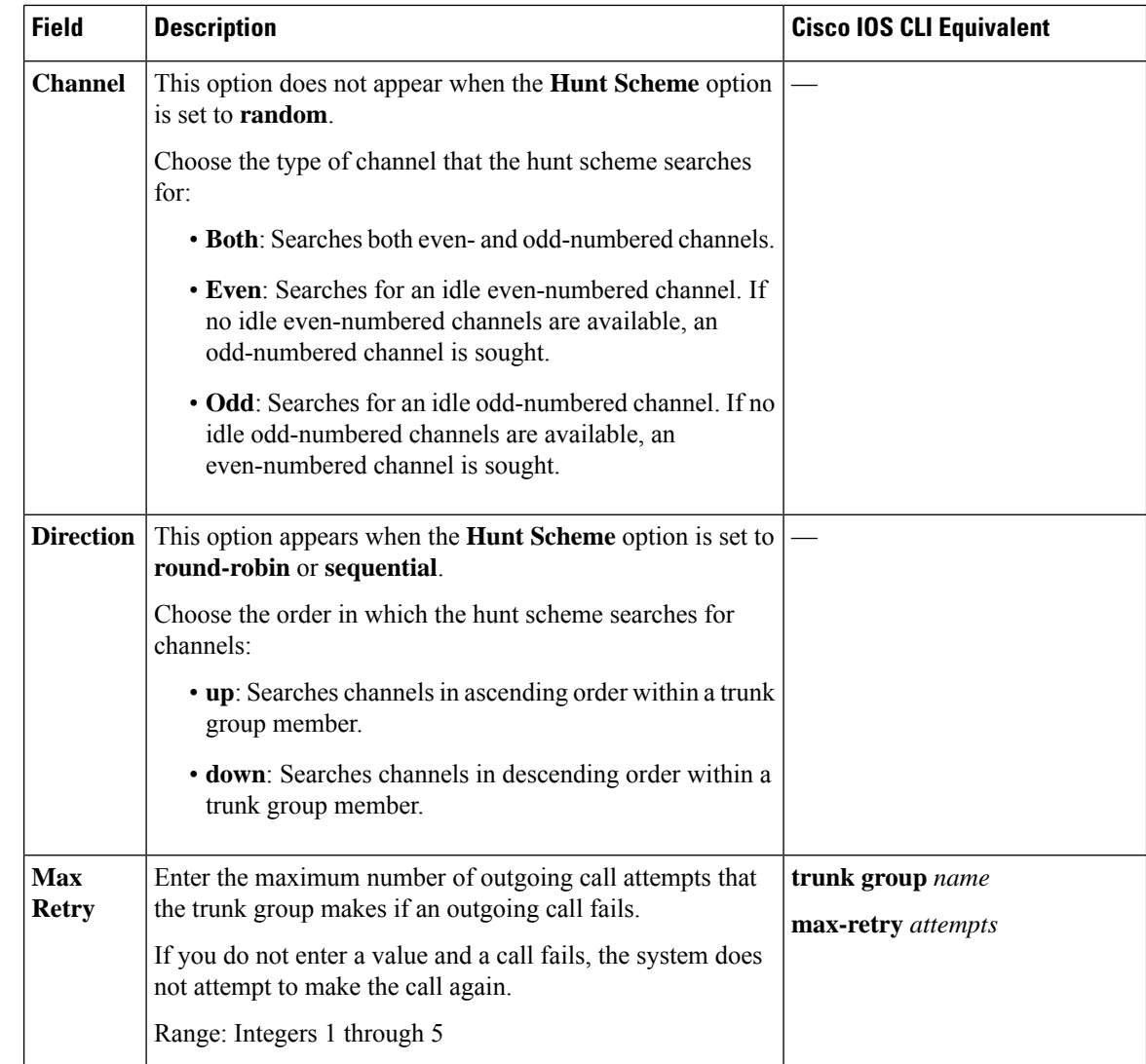

## <span id="page-59-0"></span>**Voice Global**

Minimum supported releases: Cisco IOS XE Catalyst SD-WAN Release 17.14.1a, Cisco Catalyst SD-WAN Manager Release 20.14.1.

The Voice Global feature provides options for configuring system-wide call routing and network clock parameters.

The following tables describe the options for configuring the Voice Global feature

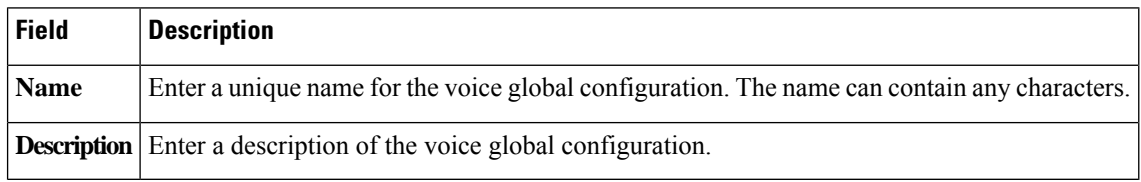

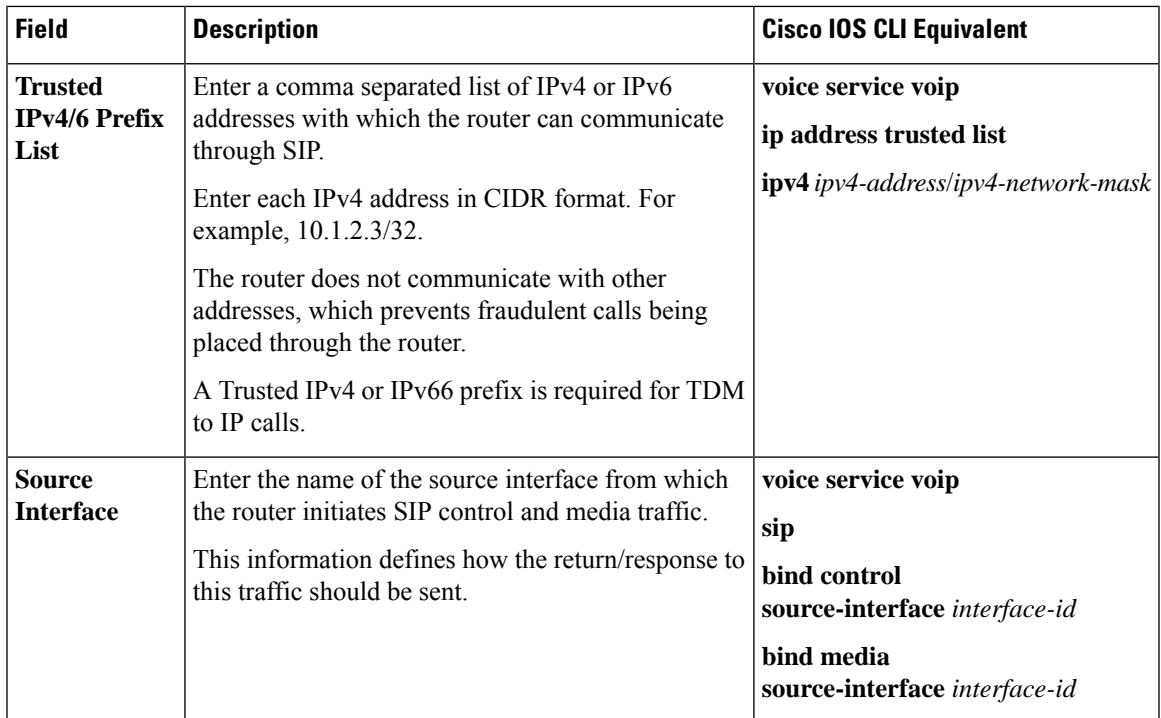

### **Call Routing**

## **Network Clock**

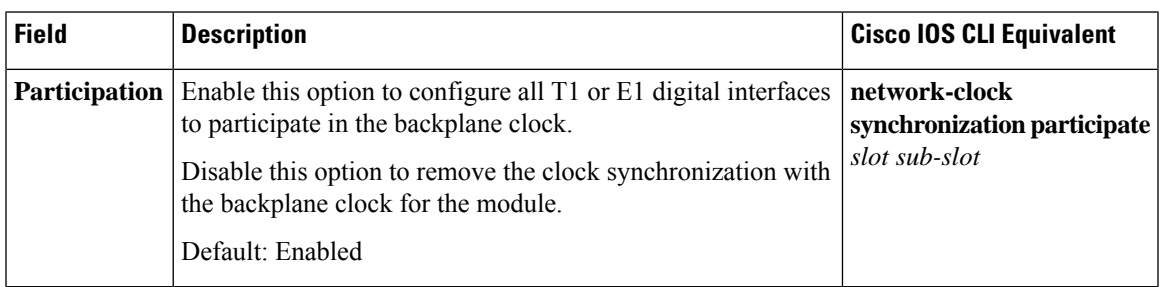

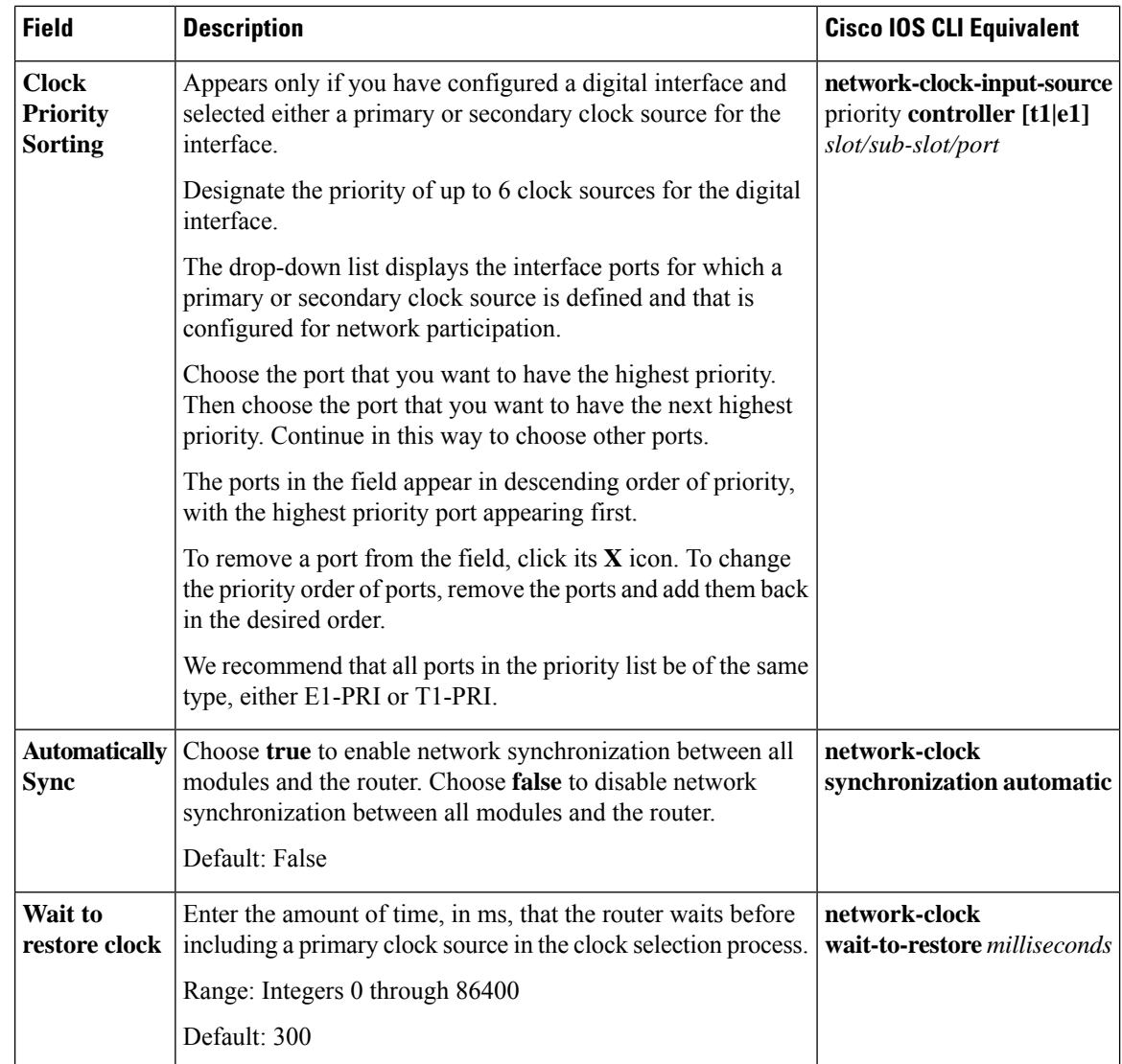

## <span id="page-61-0"></span>**Voice Tenant**

Minimum supported releases: Cisco IOS XE Catalyst SD-WAN Release 17.14.1a, Cisco Catalyst SD-WAN Manager Release 20.14.1.

The Voice Tenant feature provides options for configuring SIP-specific attributes for a tenant. The voice tenant configuration can be then applied to individual dial peers.

The following tables describe the options for configuring the Voice Tenant feature.

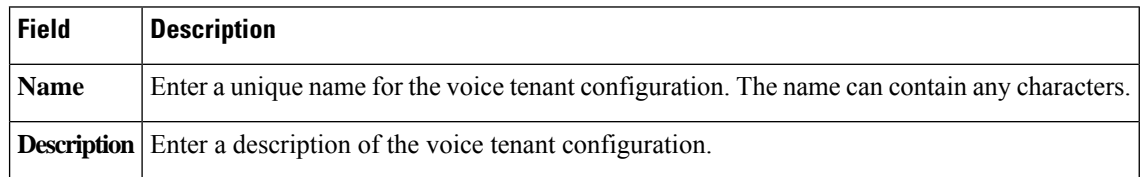

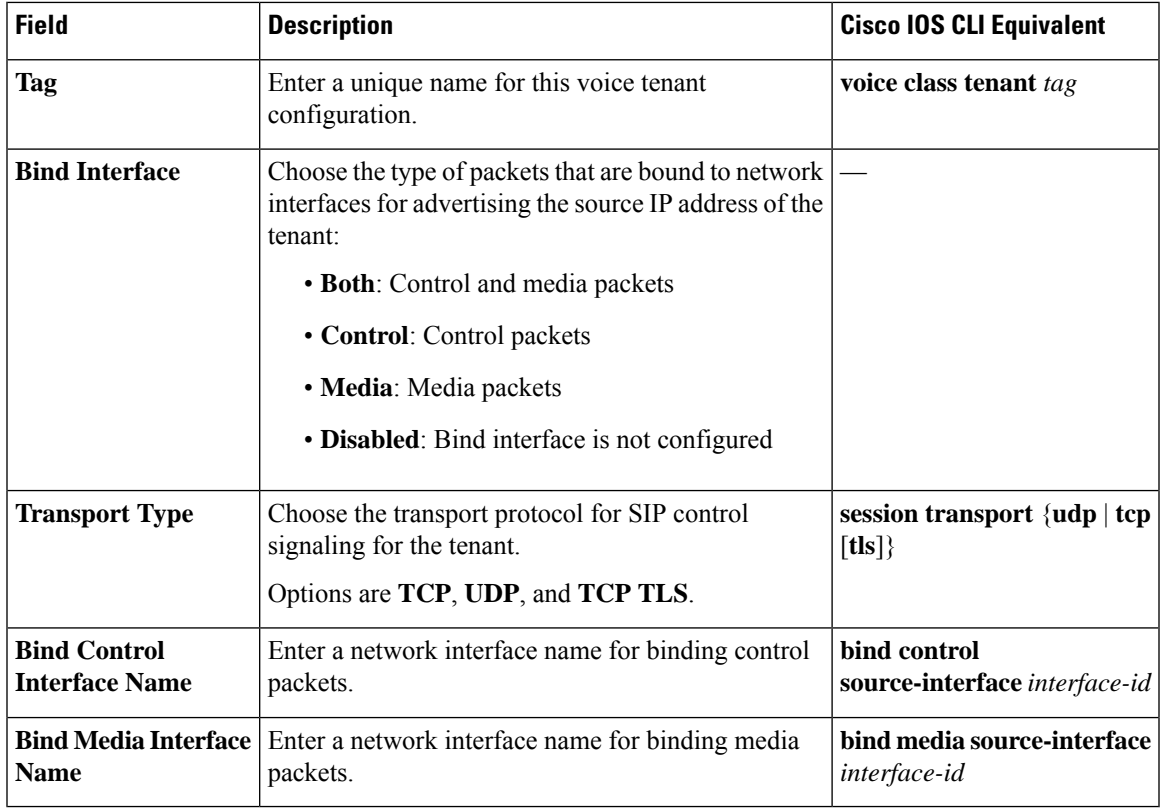

### **Basic Configuration**

L